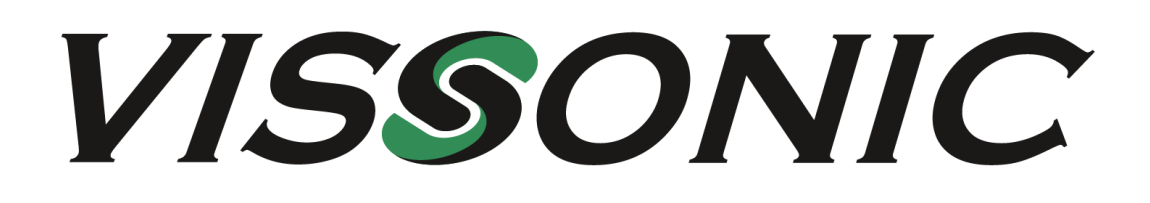

**Version 4.0**

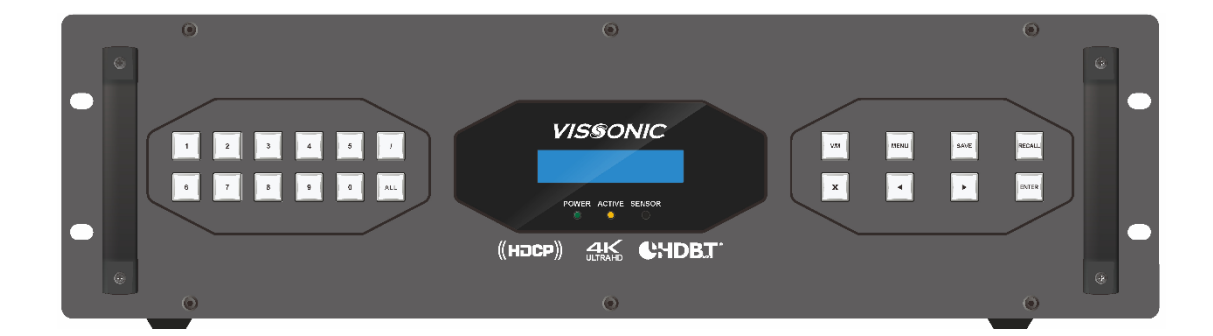

VISSONIC Electronics Limited

# The indications of symbols

#### **■ Safety instructions**

Some symbols pointing out the potential risk of injury and property loss are used in the instructions and devices, to help you use the devices safely and properly. Symbols and their indications are as follows. Please make sure that you have known these instructions before reading the manual.

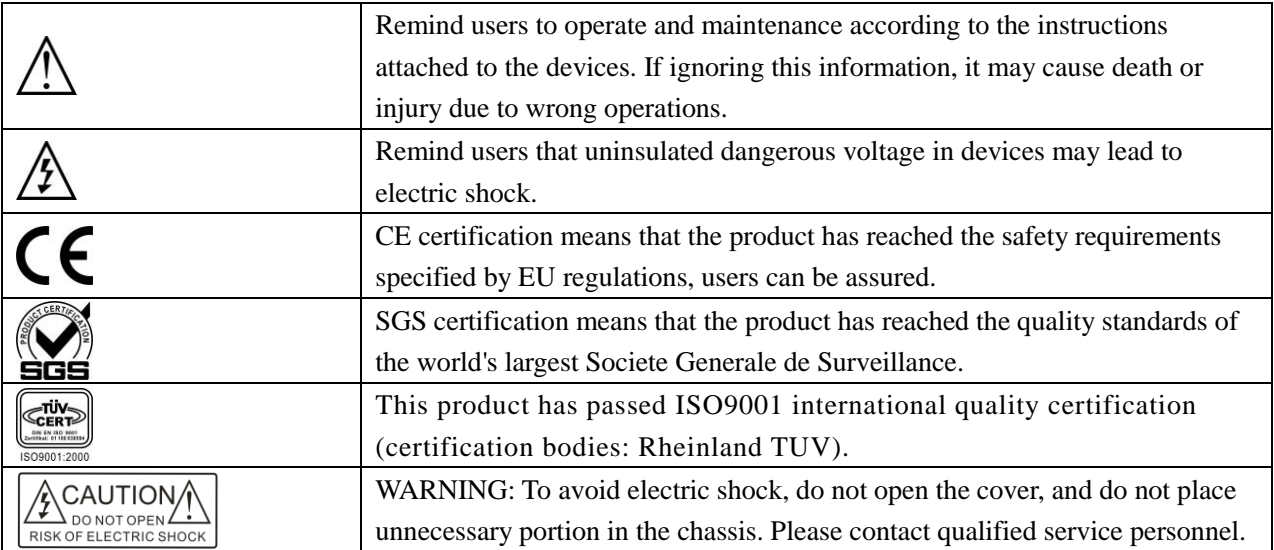

#### ■ **General information indications**

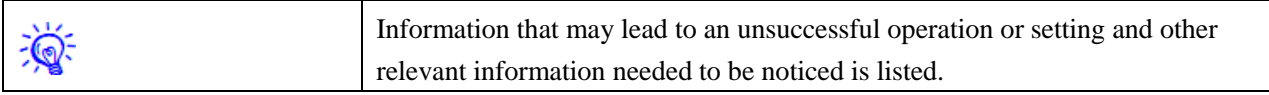

# Important notes

# **Warning**

To ensure reliable use of devices and safety of personnel, please observe the following items in the installation, use and maintenance.

#### **Notes in installation**

◆ Do not use this product in the following places: Where exists dust, smoke, conductive dust, corrosive gases or flammable gases; where exposes to high temperature, condensation or wind and rain; where exists vibration and shock. Electric shock, fire, incorrect operation will also lead to product damage and deterioration;

◆ During screw hole processing and wiring, metal chips and wire heads shall not be dropped into ventilation holes of controllers, which may cause a fire, malfunction or incorrect operation;

◆ When the installation work is done, make sure that no foreign body is left on the surface of ventilation, including contact paper and other packaging materials, otherwise it may lead to poor run-time heat, causing a fire, malfunction or incorrect operation;

◆ Avoid wiring or inserting/pulling plugs in charged state, otherwise it may easily lead to electric shock or cause damage to the circuit;

◆ Installation and wiring must be solid and reliable, poor contact may result in incorrect operation;

◆ For application in occasions with severe interference, shielded cables should be used to input and output high-frequency signal so that anti-interference performance of the system could be improved.

#### **Notes in wiring**

◆ All of the external power supply must be cut off before carrying out installation, wiring and other operations, or it may cause electric shock or equipment damage;

◆This product is grounded through the grounding conductor of the power cord. In order to avoid electric shock, the grounding conductor must be connected to earth. Before connecting the input or output terminals of the product, make sure that the product is properly grounded;

◆ Once wiring is completed, foreign matters should be immediately removed. Please cover the terminal covers of product before power connection to avoid electric shock.

#### **Notes in operation and maintenance**

◆ Do not touch the terminal when power is on, or it may cause electric shock or incorrect operation;

◆ Perform cleaning and terminal tightening when power is off, for these operations may cause electric shock when power is on;

◆ Perform connection, removal or other operations of the communication signal cables and the cables of expansion board or control unit after power is off, or it may cause equipment damage or incorrect operation;

◆ Do not disassemble the equipment, so as not to damage the internal electrical components;

◆ Always read the manual, after security fully recognized, changing the program, commissioning, starting and stopping operations after security is fully recognized;

◆ Button batteries must be replaced when the power is off. When you indeed need to replace the button batteries with the power on, the operation should be performed by a qualified electrical technician wearing insulated gloves.

#### **Notes in product obsolescence**

◆ Explosive electrolytic capacitors: It may cause explosion when electrolytic capacitor on the circuit board burns;

- ◆ Please collect and process separately, it cannot be put in the life garbage;
- ◆ Please process it as industrial waste, or process it in accordance with local environmental regulations.

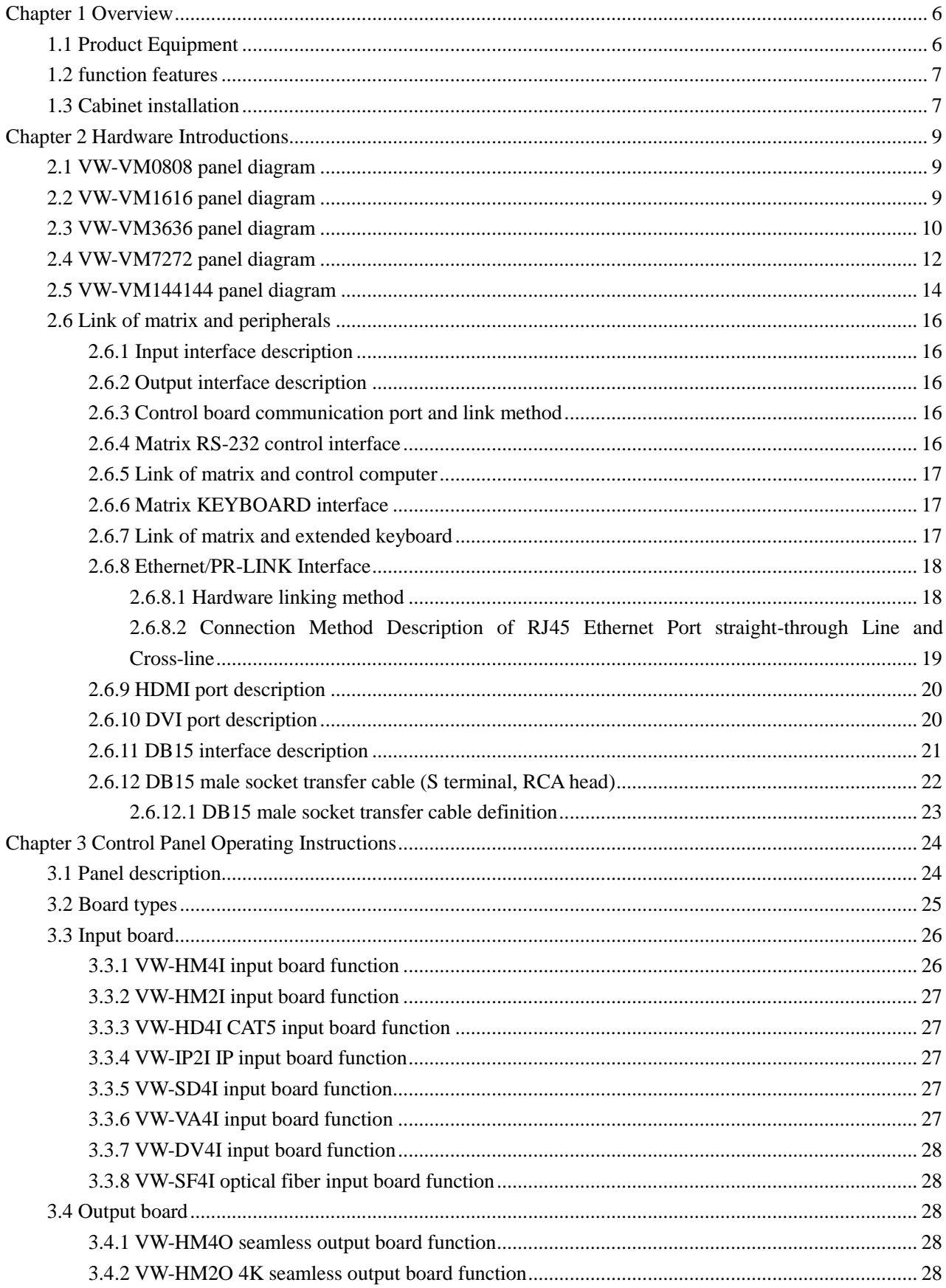

# Contents

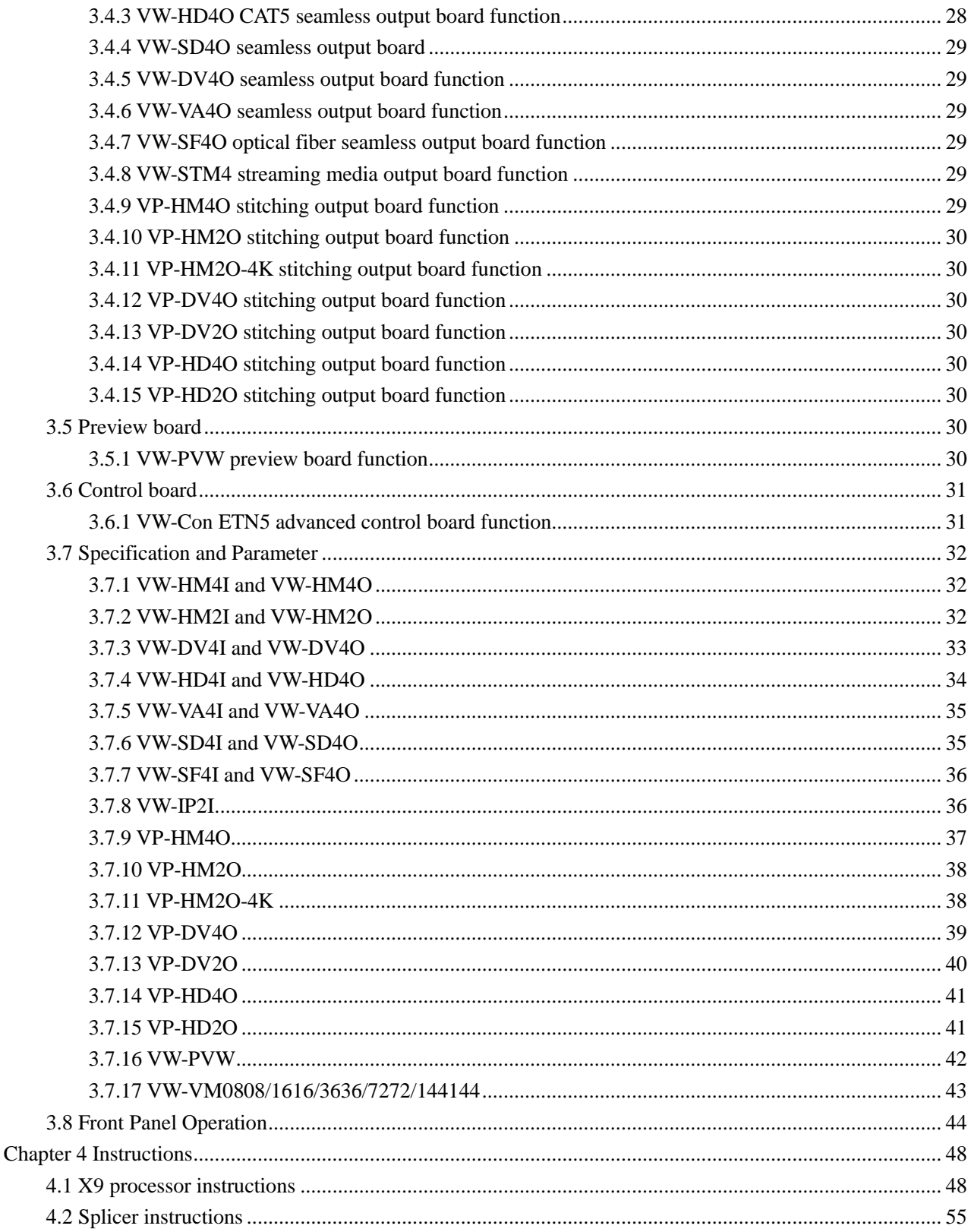

# <span id="page-6-0"></span>**Chapter 1 Overview**

X9 series Modular video wall processor can realize graphics processing and seamless switching flexibly. The matrix adopts high-performance hardware design, perfectly supports a variety of high-definition digital / analog signal switching and processing, and supports two-way RS-232, two-way IR signal assigned switching function. It can also divide a completed image signal into several signals assigned to several different display unites, forming a large display screen to display dynamic images. It provides a one-stop solution for various industries to assign, switch and process a variety of video and control signals, which can be widely used in radio and television engineering, multimedia conference room, large-screen display engineering, television teaching, intelligent traffic management centers, command and control centers and other places.

X9 series Modular video wall processor contains 0808,1616,3636,7272 and other models, its signal input/output interface contains HDMI, DVI, VGA, HDBaseT, SDI, optical fiber and other video interfaces. Leading all-digital signal processing technology ensures undistorted processing, sending top quality screen to the display terminal. With customized configuration of various types of the same or different input/output boards, single interface type or multi interface type of matrix can be formed, such as optical fiber matrix, HDMI matrix, DVI matrix, CAT5 matrix, VGA matrix, YUV matrix, Video matrix and so on.

X9 series Modular video wall processor provides a variety of control modes, with remote control operation, RS-485 extended keyboard, but also provides two standard RS-232 communication interfaces and network ports, convenient for users to coordinate it with various remote control devices.

# <span id="page-6-1"></span>**1.1 Product Equipment**

VW-VM0808 VW-VM1616 VW-VM3636 VW-VM7272 VW-VM144144

Modular video wall processor can be composed of any of the following input and output boards.

#### **Input boards:**

- VW-HM4I input board (HDMI signal input)
- VW-HM2I input board (HDMI 2 signal input)
- VW-HD4I CAT5 input board (HDBaseT signal input)
- VW-IP2I IP streaming media decoding input board (H.264 IP streaming media encoding input)
- VW-SD4I input board (SDI signal input)
- VW-VA4I input board (YPbPr, VGA signal input)
- VW-DV4I input board (DVI signal input)
- VW-SF4I optical fiber input board (OPTICAL FIBER signal input)

#### **Seamless output boards:**

- VW-HM4O seamless output board (HDMI signal output)
- VW-HM2O4K seamless output board (two 4K×2K HDMI signal output)
- ◆ VW-HD4O CAT5 seamless output board (HDBaseT signal output)
- VW-SD4O seamless output board (SDI signal output)
- ◆ VW-DV4O seamless output board (DVI signal output)
- VW-VA4O seamless output board (YPbPr, VGA signal output)
- VW-SF4O optical fiber seamless output board (OPTICAL FIBER signal output)
- VW-STM4 streaming media output board (one

RJ45 port of streaming media output)

#### **Video wall output boards:**

- VP-HM4O stitching output board (HDMI signal output)
- ◆ VP-HM2O stitching output board (2 HDMI signal output)
- ◆ VP-HM2O-4K HDMI stitching output board (2 ports, single port HDMI 4K stitching 2 window output)
- ◆ VP-DV4O stitching output board (DVI signal output)
- ◆ VP-DV2O stitching output board (2 DVI signal output)
- ◆ VP-HD4O CAT5 stitching output board (HDBaseT signal output)
- ◆ VP-HD2O CAT5 stitching output board (HDBaseT signal output)

#### **Preview board:**

 VW-PVW preview board (video signal encode output)

#### **Control board:**

VW-Con ETN5 advanced control board

# <span id="page-7-0"></span>**1.2 function features**

- ◆ All digital switching, each seamless output board can realize real-time seamless switching;
- Each stitching output board can realize video stitching; picture windows in full screen can zoom, overlay and roam arbitrarily;
- ◆ Preview board can realize previewing videos by group and switching function;
- $\blacklozenge$  Support DVI 1.0 protocol, in line with HDCP 1.4, compatible with HDMI 1.4a;
- $\blacklozenge$  Support hot plug, support audio and video signal switching together;
- Digital audio and analog audio in HDMI input board can be input selectively, digital audio and analog audio in HDMI output board can be output simultaneously;
- Support PC software control switching and EDID management;
- HDBaseT input and output signals support embedded (or local) bi-directional RS-232 and bi-directional IR signals, and can choose to switch with video signals or separate switching modes, and support POC external power supply;
- Flexible control with infrared remote control, RS485, RS232 communication interface and network ports, and can be controlled by distant HDBaseT / optical fiber serial ports, convenient for users to coordinate it with various remote control devices;
- Firmware upgrade online;
- Character overlay;
- Maximum resolution up to 4K x 2K;
- Intelligent control matrix fan operation;
- SDI input board has looping out function;
- VW-VM3636 and its upgrades have redundant power supply design;
- Plug-in board structure design, flexibly allocate input/output signal type and signal channel number.

# <span id="page-7-1"></span>**1.3 Cabinet installation**

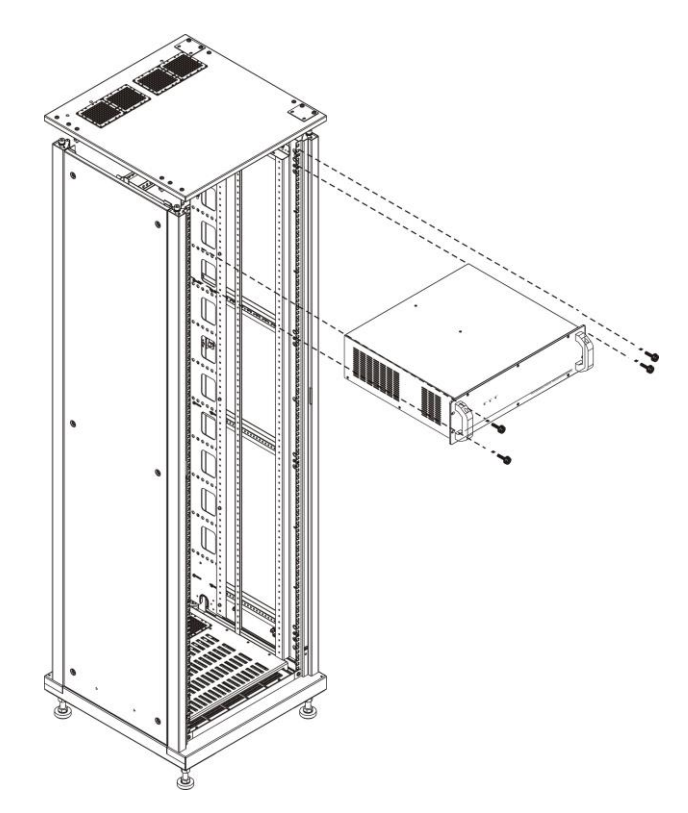

# **1.4 System connection diagram**

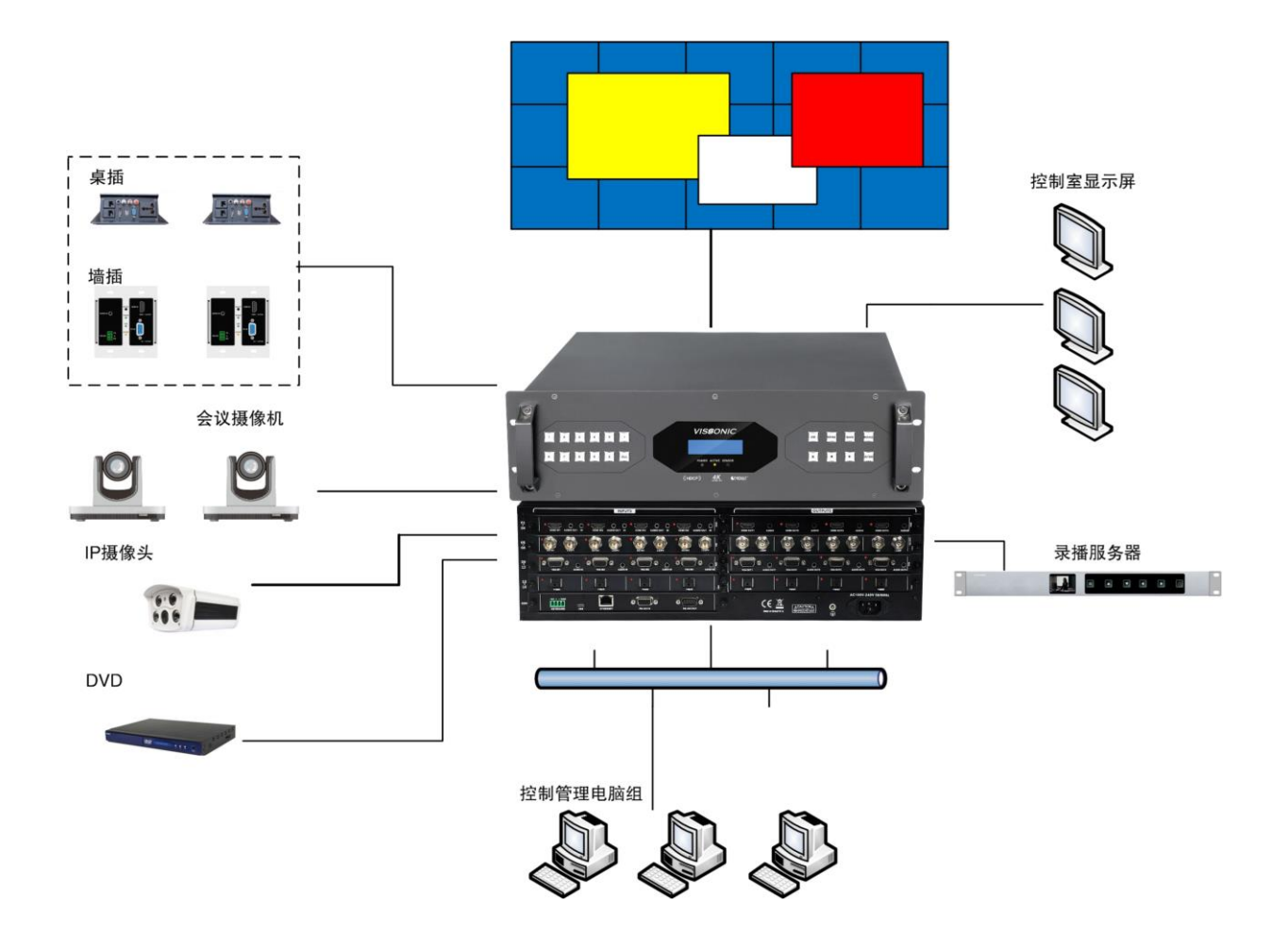

# <span id="page-9-0"></span>**Chapter 2 Hardware Introductions**

# <span id="page-9-1"></span>**2.1 VW-VM0808 panel diagram**

VW-VM0808 front panel:

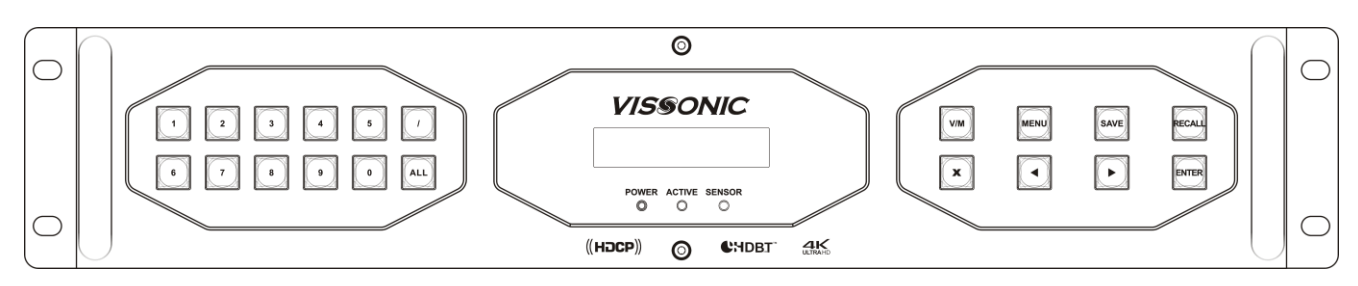

VW-VM0808 back panel:

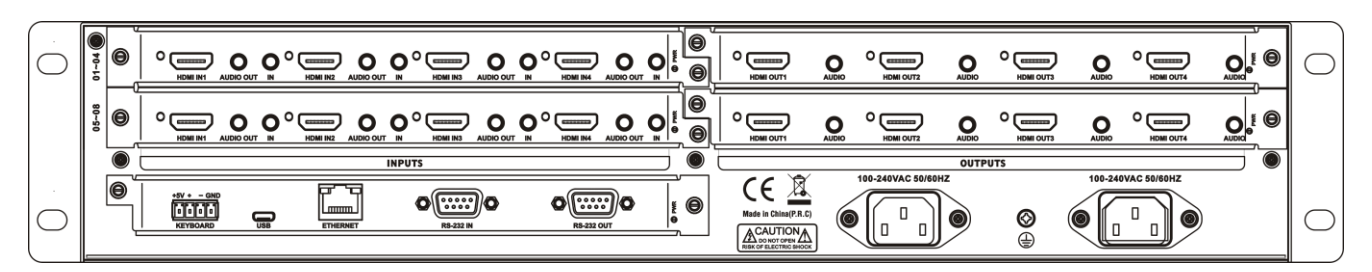

# <span id="page-9-2"></span>**2.2 VW-VM1616 panel diagram**

VW-VM1616 front panel:

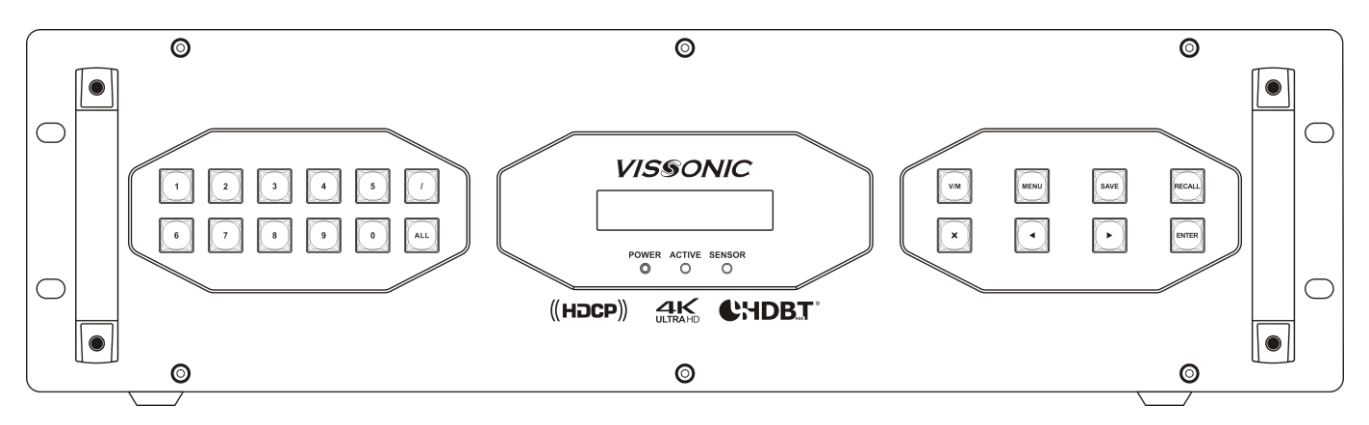

VW-VM1616 back panel:

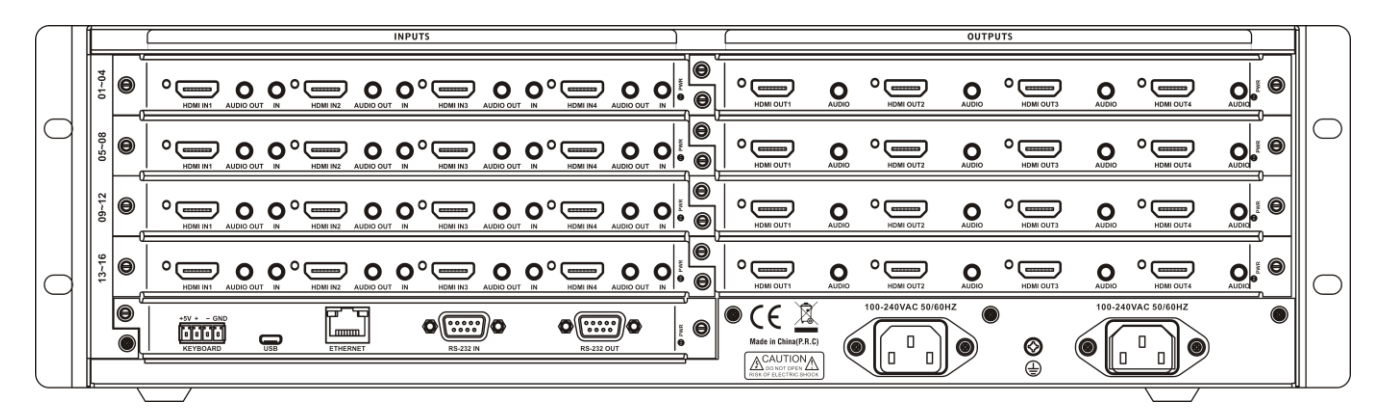

# <span id="page-10-0"></span>**2.3 VW-VM3636 panel diagram**

VW-VM3636 front panel:

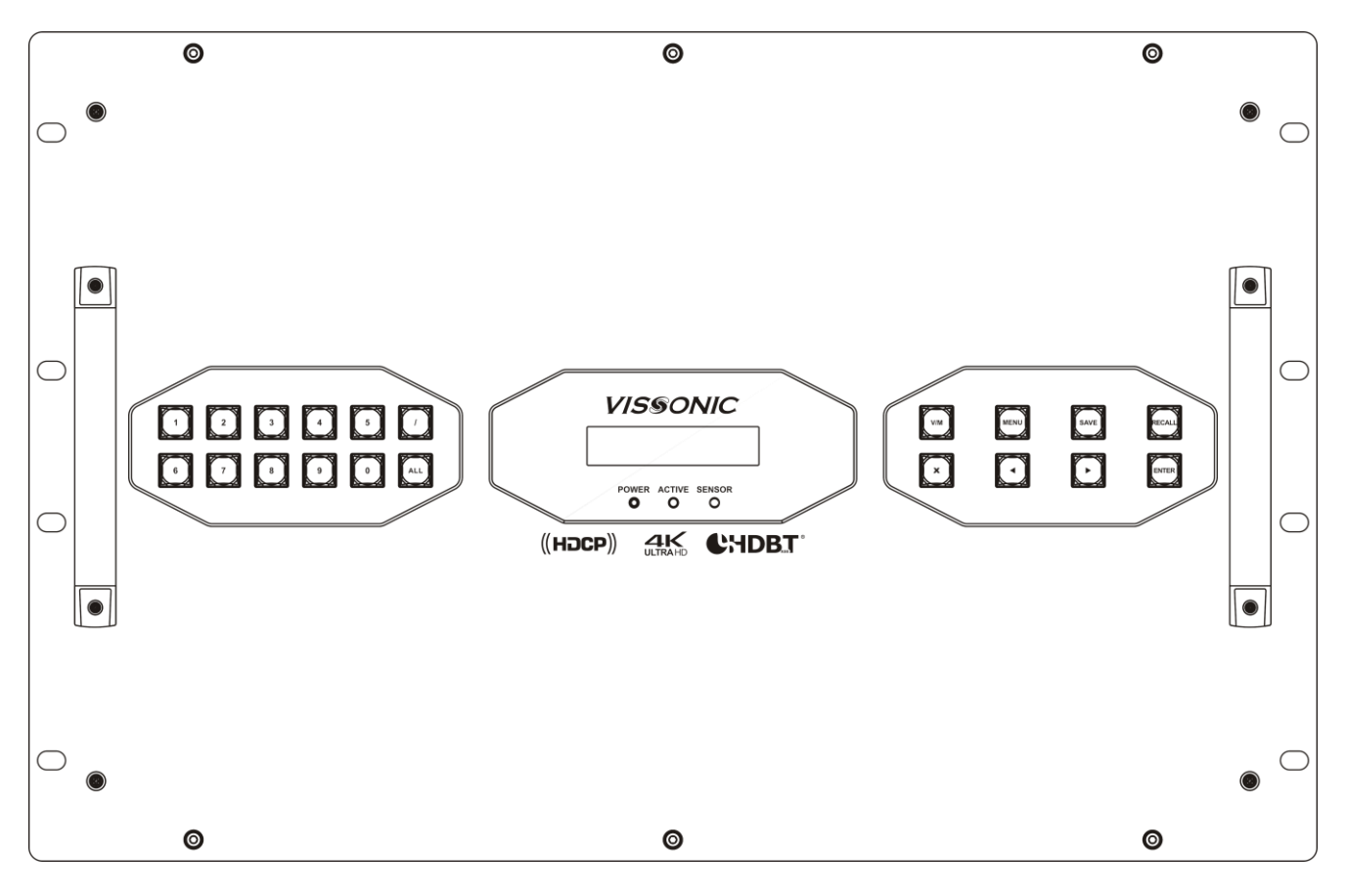

VW-VM3636 back panel:

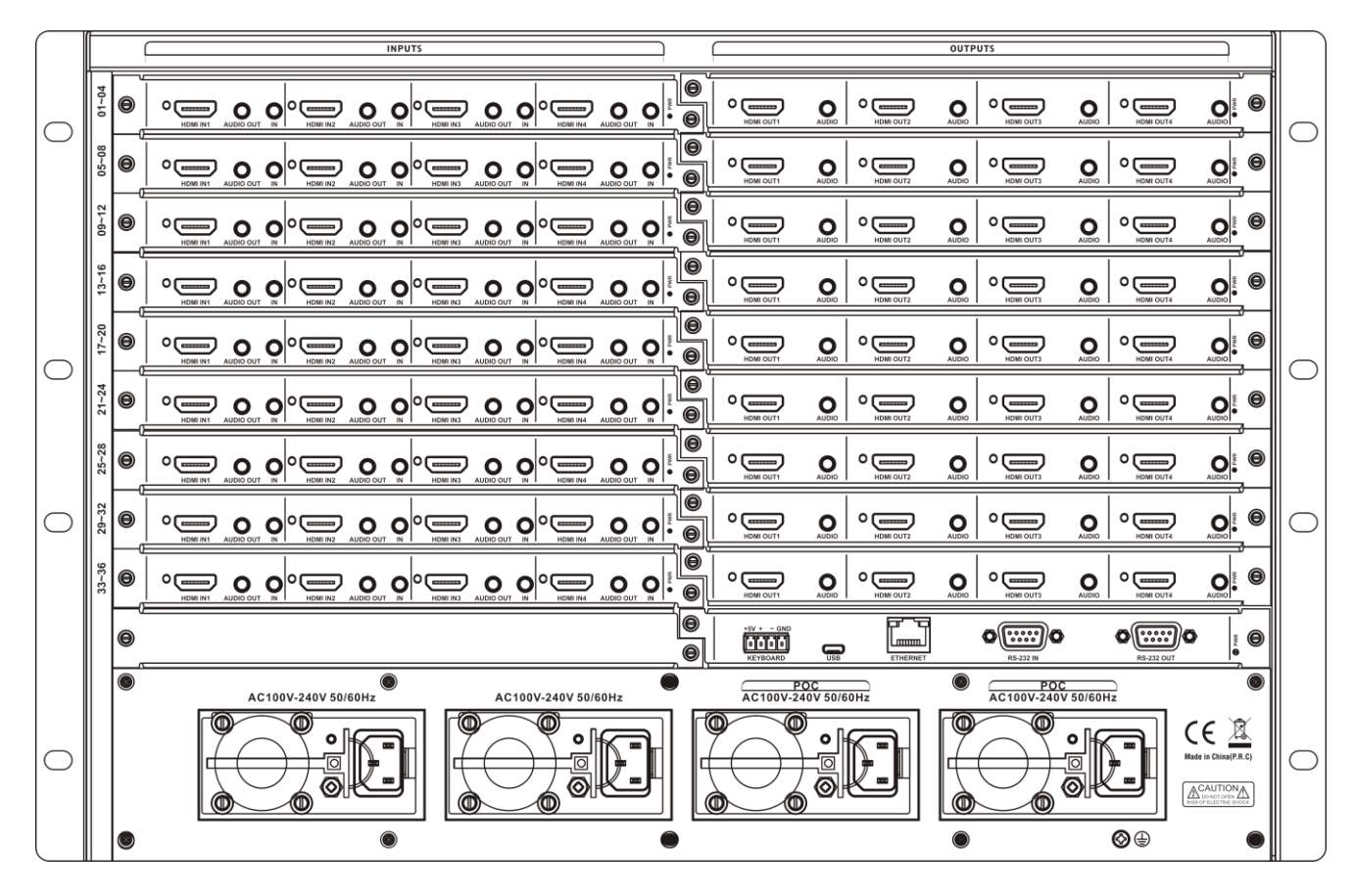

# <span id="page-12-0"></span>**2.4 VW-VM7272 panel diagram**

VW-VM7272 front panel:

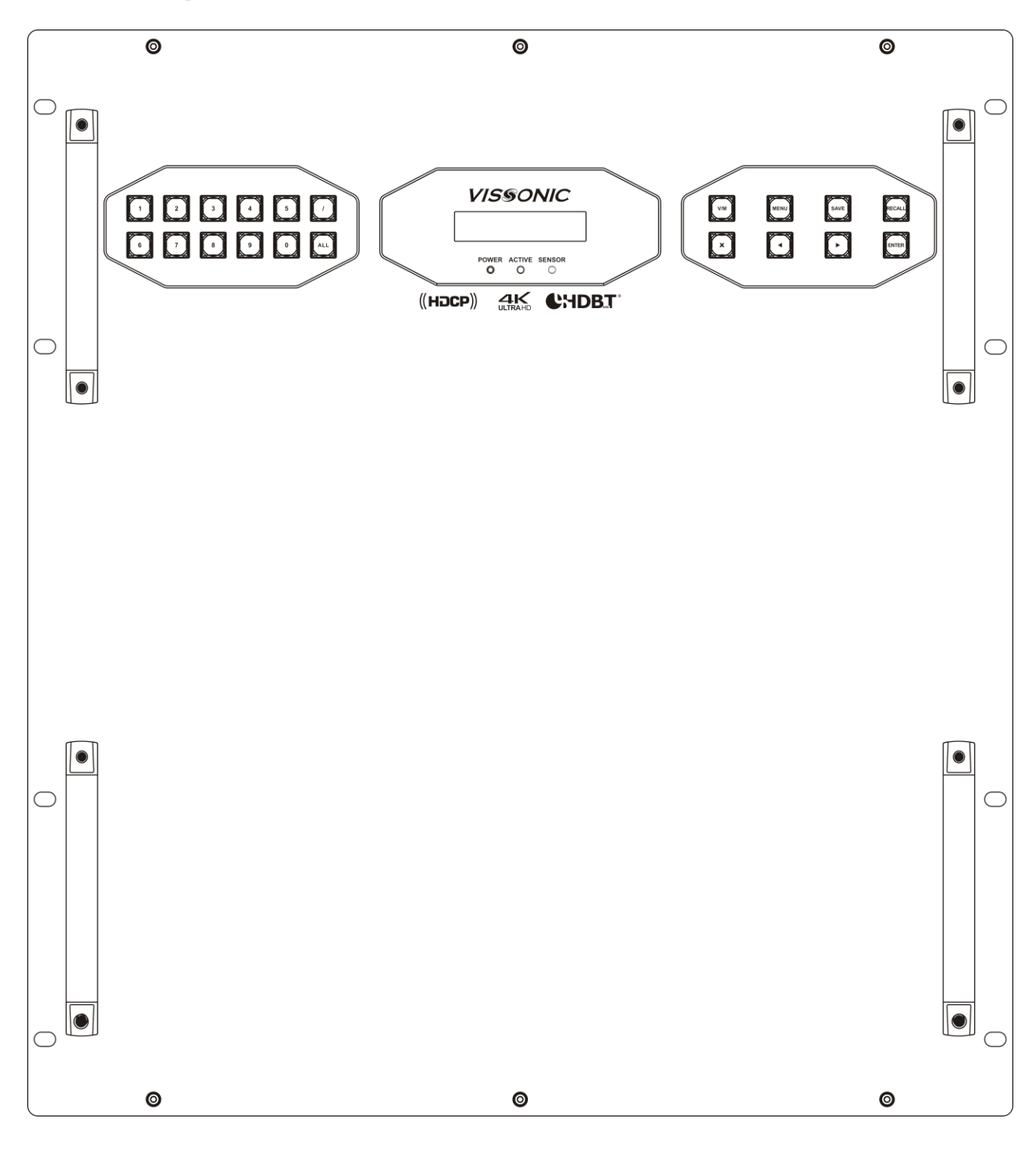

VW-VM7272 back panel:

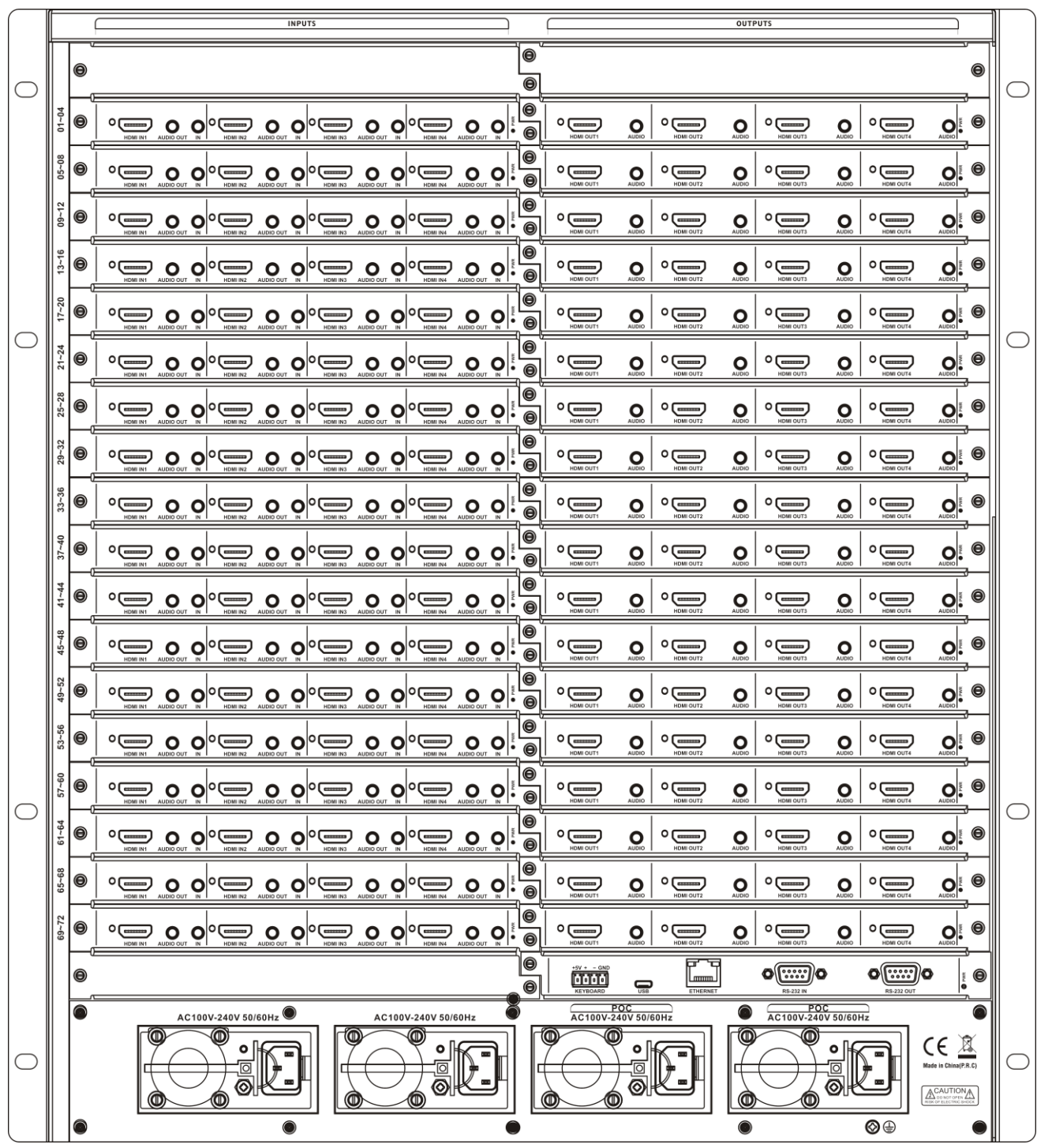

# <span id="page-14-0"></span>**2.5 VW-VM144144 panel diagram**

VW-VM144144 front panel:

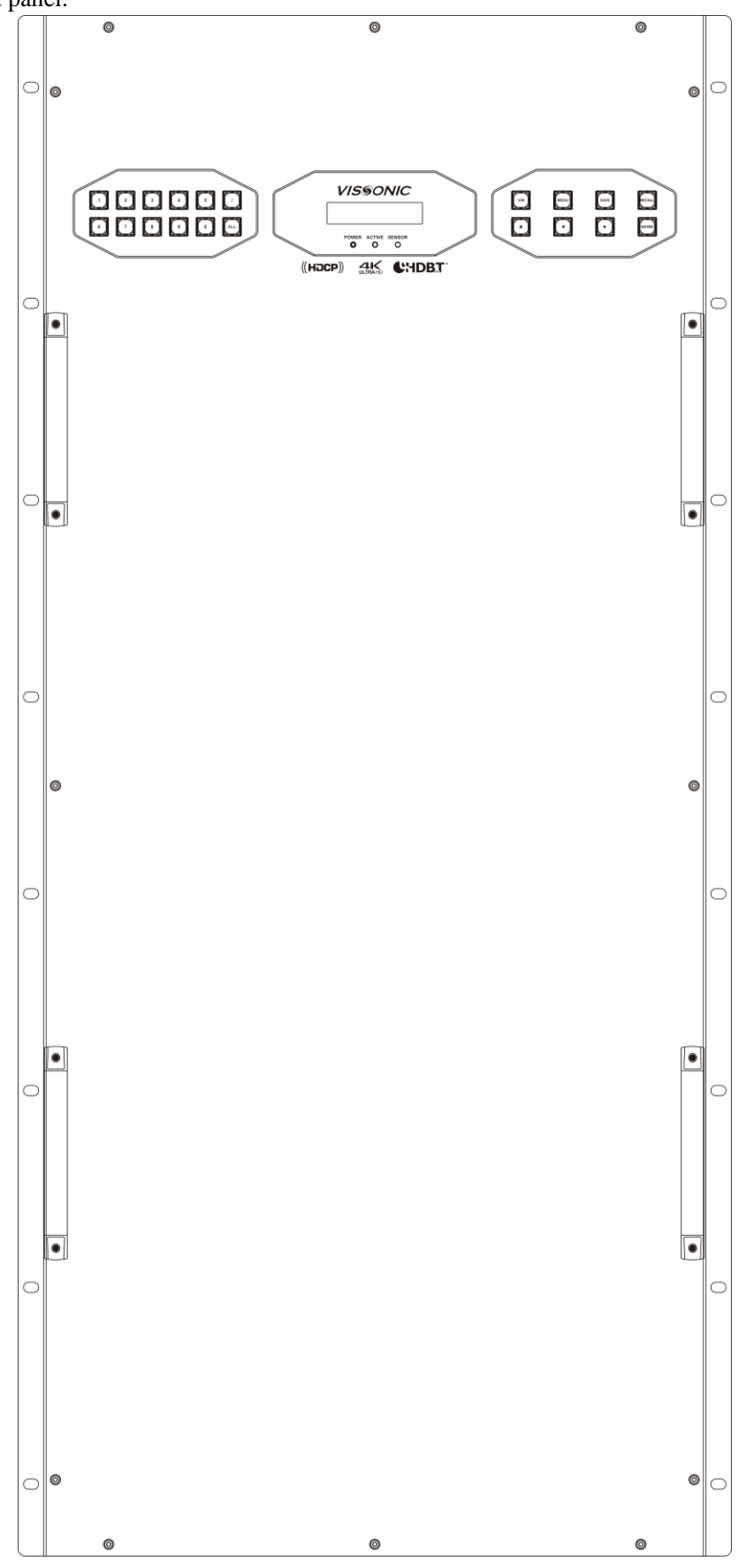

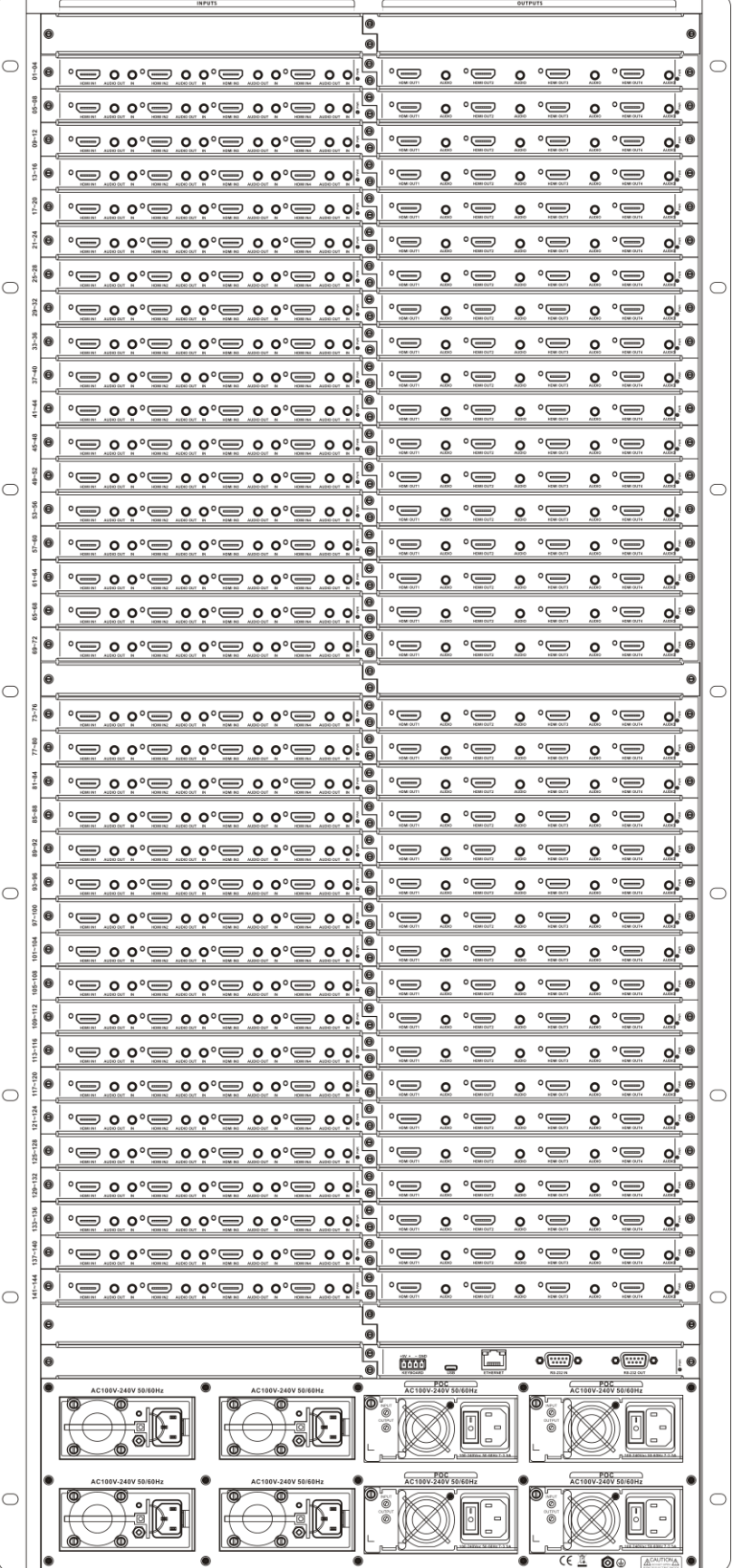

X9 Series Hybrid Splicing Matrix User's Manual

# <span id="page-16-0"></span>X9 Series Hybrid Splicing Matrix User's Manual **2.6 Link of matrix and peripherals**  $X_{\mathbf{F}}$  Series Hybrid Splitch Manual Splitch Manual Manual Manual Manual Manual Manual Manual Manual Manual Manual Manual Manual Manual Manual Manual Manual Manual Manual Manual Manual Manual Manual Manual Manual Manua

#### <span id="page-16-1"></span>**2.6.1 Input interface description**

2.0.1 Hiput interface description<br>The input interface is composed of VW-HM4I, VW-HM2I, VW-HD4I, VW-IP2I, VW-SD4I, VW-VA4I, VW-DV4I and VW-SF4I input board, enable to combine various input signal formats arbitrarily.

#### <span id="page-16-2"></span>**2.6.2 Output interface description**

The output interface is composed of VW-HM4O, VW-HM2O, VW-HD4O, VW-SD4O, VW-DV4O, VW-VA4O, VW-SF4O, VW-STM4 seamless output board and VP-HM4O, VP-HM2O, VP-HM2O-4K, VP-DV4O, VP-DV2O, VP-HD4O, VP-HD2O stitching output board, enable to combine various input signal formats arbitrarily.

#### <span id="page-16-3"></span>**2.6.3 Control board communication port and link method**

X9 modular matrix provides standard RS-232 serial communication ports, in addition to realize switching operations with infrared remote control, it can also control by using a variety of control systems (such as PC, VISSONIC control systems, control systems of other manufacturers, etc.).

#### <span id="page-16-4"></span>**2.6.4 Matrix RS-232 control interface**

Modular matrix provides two RS-232 serial interfaces (a DB9 female connector, a DB9 male connector), you can use this interface to control the matrix. Pin description of RS-232 port DB9 female connector is as follows:

 $\frac{5}{\sqrt{1}}$ 

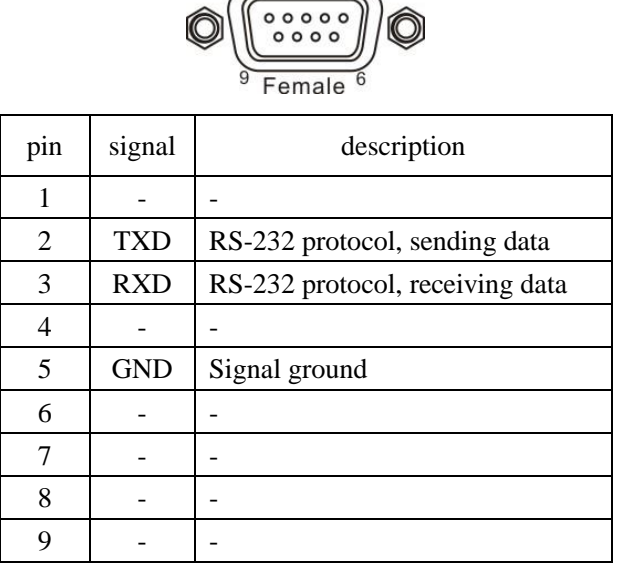

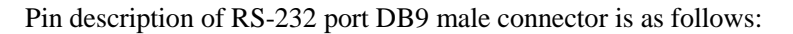

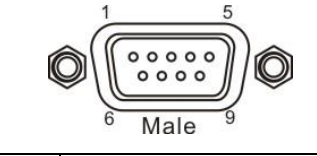

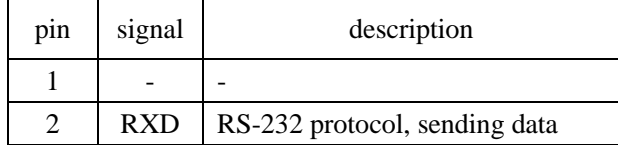

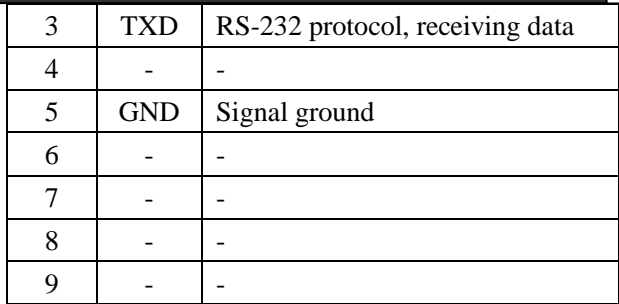

#### <span id="page-17-0"></span>**2.6.5 Link of matrix and control computer**

With RS232 cable to link the computer's serial communication port (COM1 or COM2) and the matrix cabinet's RS-232 communication port, and use control command to control. For more details, refer to *Chapter 5, Instructions.*

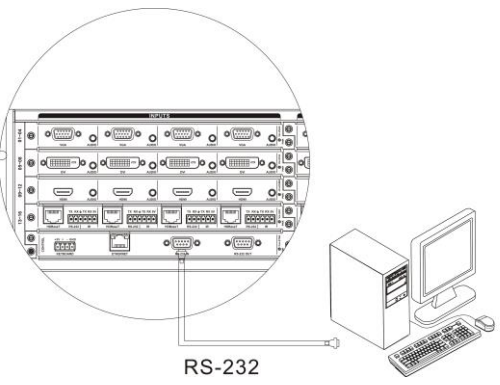

#### <span id="page-17-1"></span>**2.6.6 Matrix KEYBOARD interface**

The matrix provides one KEYBOARD interface, it is used to link with extended keyboard VIS-MKB100 so that you can switch the channels of the matrix. KEYBOARD is a four-foot 3.8mm phoenix interface, its pin description is as follows:

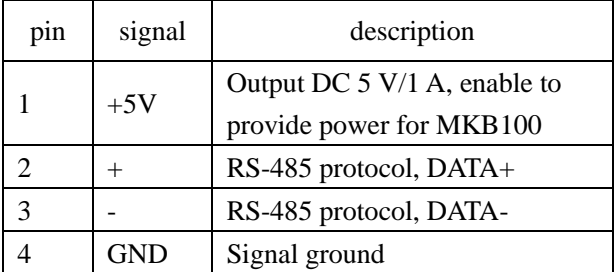

#### <span id="page-17-2"></span>**2.6.7 Link of matrix and extended keyboard**

Based on screen printing, correspondingly connect matrix cabinet KEYBOARD interface with extended keyboard VIS-MKB100's MATRIX interface, then you can control the matrix. For more details, refer to *User's Manual of VIS-MKB100 Matrix Keyboard*.

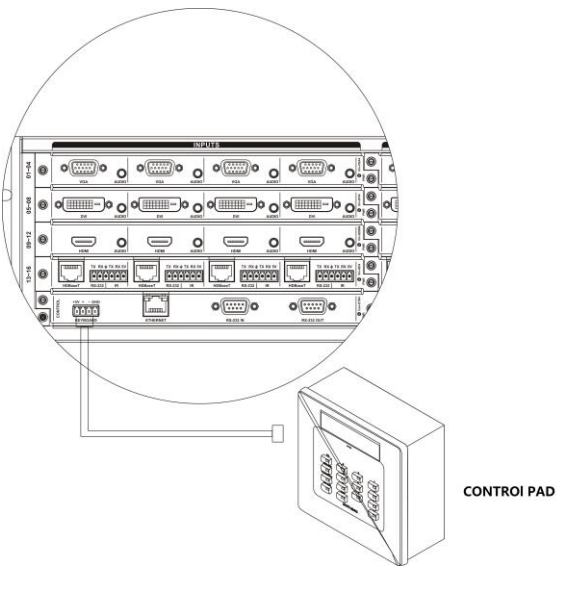

#### <span id="page-18-0"></span>**2.6.8 Ethernet/PR-LINK Interface**

#### <span id="page-18-1"></span>**2.6.8.1 Hardware linking method**

There are two ways to link matrix with Ethernet adapter hardware:

1) Cross-connect method

Matrix and control computer is directly connected via CAT5e crossover cable to connect the control board on Ethernet port (Default IP:192.168.1.190, Port:6666) as Picture no.1.

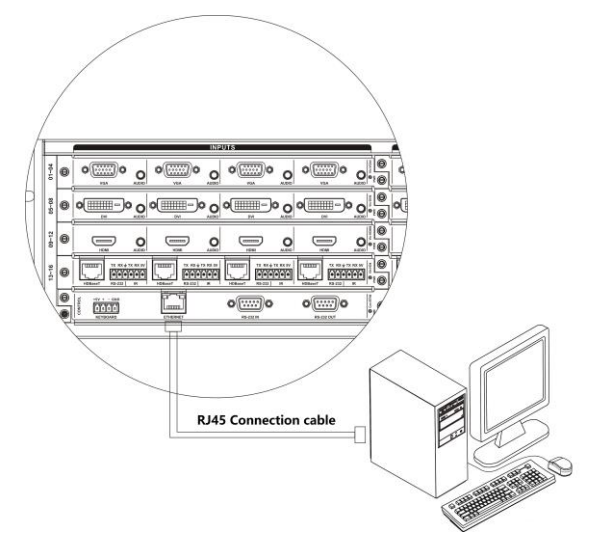

If the matrix is installed with preview board VW-PVW. There are no need to link the Ethernet port on the control board. Just need to connect the PC to the preview board 'PR-LINK' port (default IP:192.168.1.163, port: 5000) as Picture no.2.

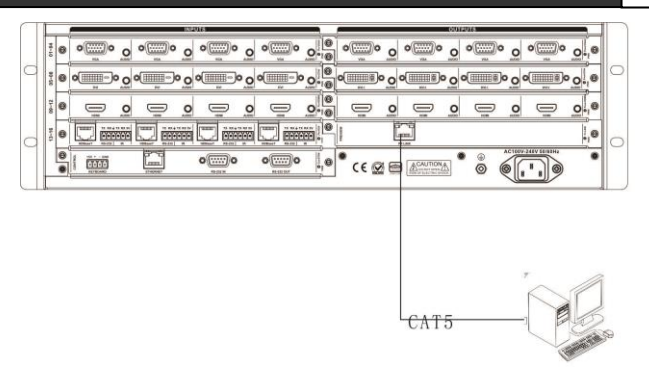

#### 2) Through-connect method

Matrix and Switch is connected via CAT5e straight-through cable.

#### <span id="page-19-0"></span>**2.6.8.2 Connection Method Description of RJ45 Ethernet Port straight-through Line and Cross-line**

The system adopts CAT5e (super 5-type line) as wires, using RJ45 connector (commonly known as crystal head) of CAT5e to connect network devices. Standard twisted-pair connection method is specifically regulated, aiming to ensure the symmetry of cable connector layout so that the interference between the cables within the connector can be offset. Super 5-type line in general has four pairs of wires twisted together, with different colors.

There are two ways to connect twisted pair: EIA/TIA 568B standard and EIA/TIA 568A standard.

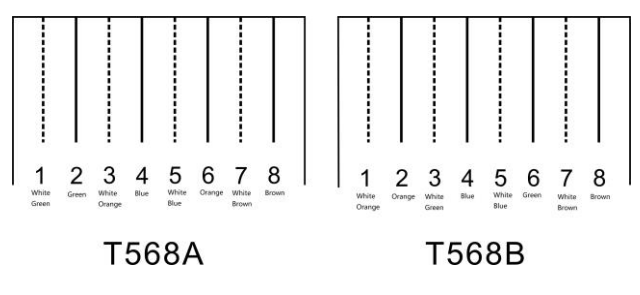

**T568A** 

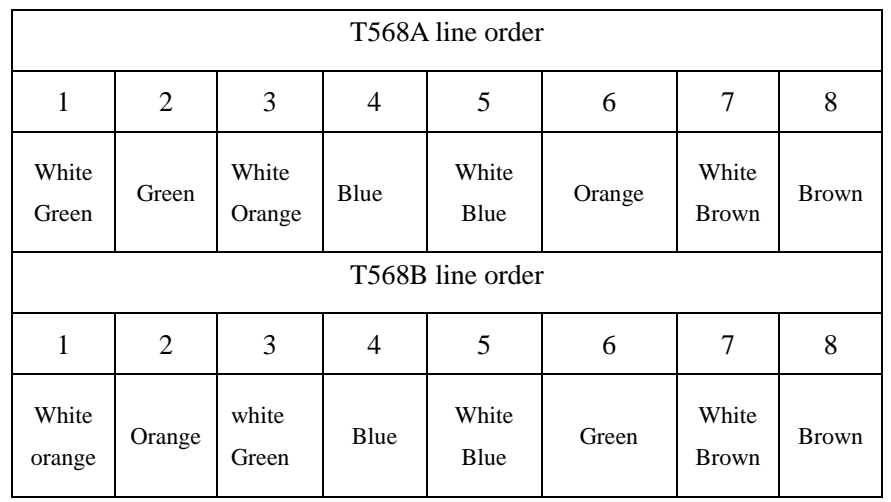

Straight-through line: both ends are connected in T568B line order.

Crossover line: one end is connected in T568A line order, the other end is connected in T568B line order.

#### <span id="page-20-0"></span>**2.6.9 HDMI port description**

#### HDMI-A Type Line description:

Users can connect a variety of computer signals, audio and video signal equipments, such as DVD players, desktop computers, graphics workstations, and number displays in different occasions, output terminals can be connected to the projector, VCRs, computer monitors, amplifiers and so on.

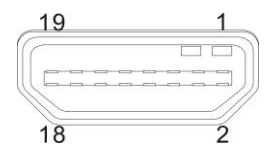

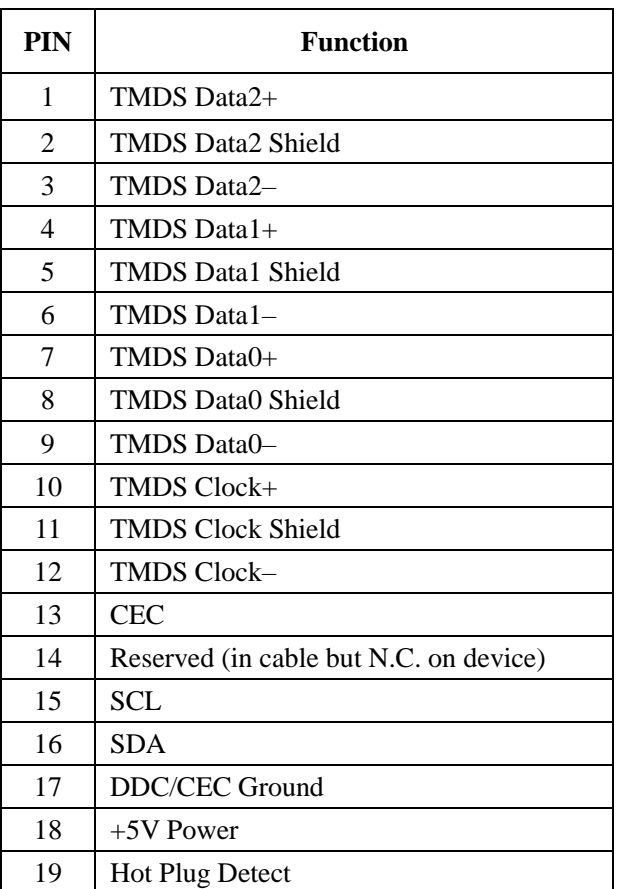

#### <span id="page-20-1"></span>**2.6.10 DVI port description**

DVI-D Dual Link interface description

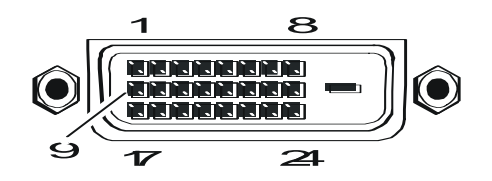

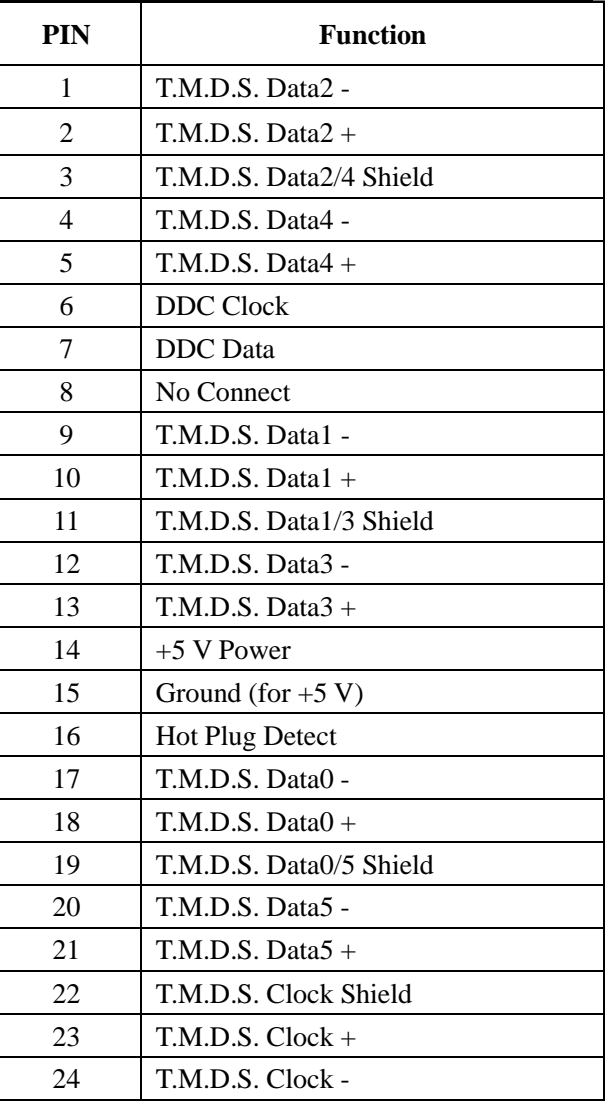

## <span id="page-21-0"></span>**2.6.11 DB15 interface description**

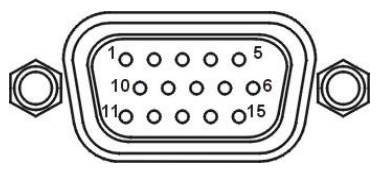

Pin description of component video DB15 port is as follows:

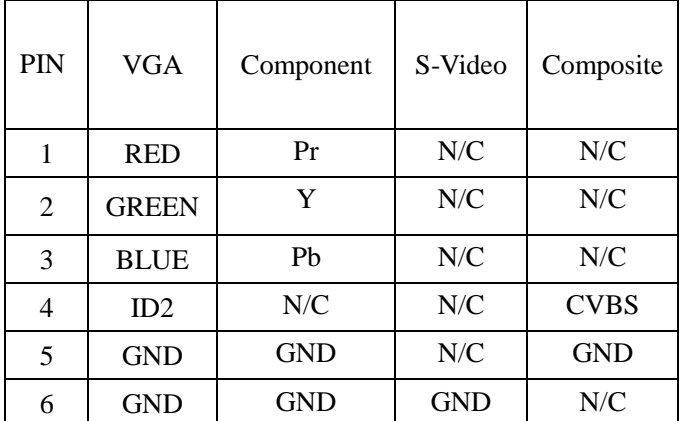

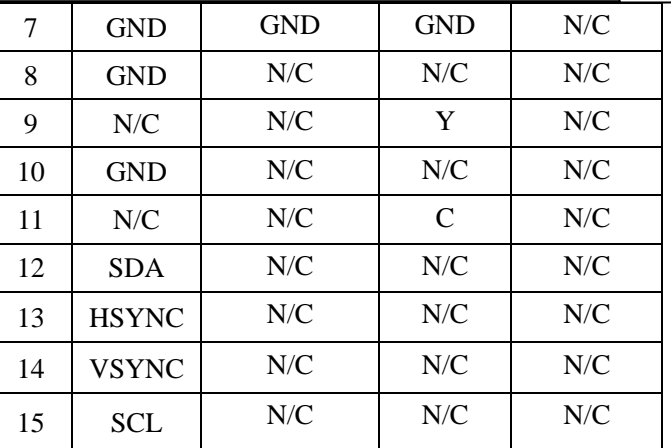

Pin description of VGA video output board is as follows:

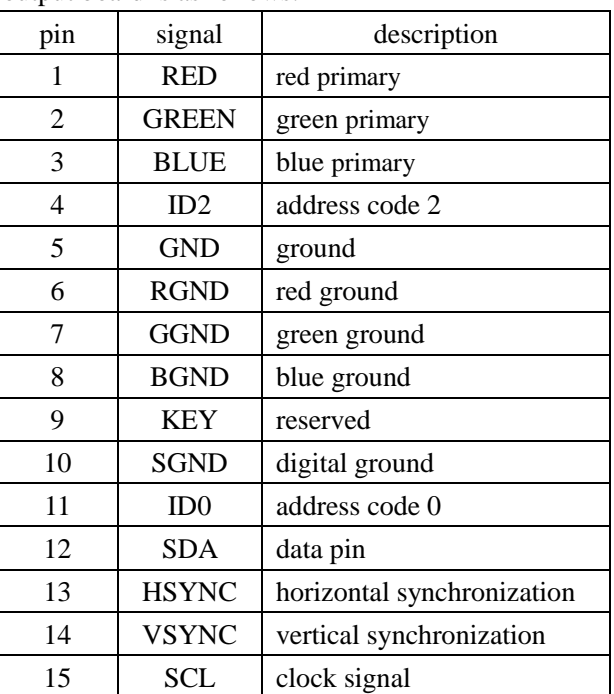

<span id="page-22-0"></span>**2.6.12 DB15 male socket transfer cable (S terminal, RCA head)**

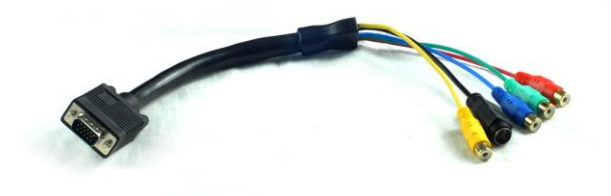

#### <span id="page-23-0"></span>**2.6.12.1 DB15 male socket transfer cable definition**

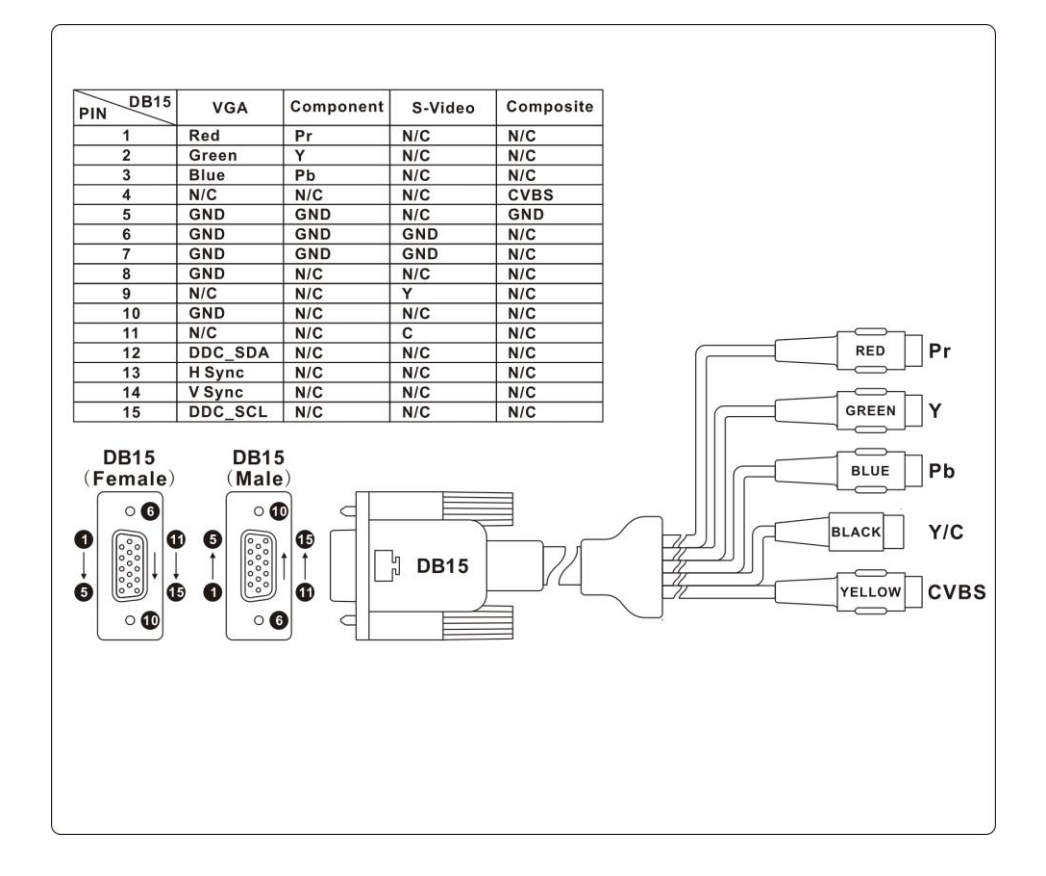

 $\frac{1}{\sqrt{2}}$  VGA input board of matrix supports the input of analog, composite video and component video; VGA output board supports the output of analog, composite video and component video. If users need input or output component video signal, they need connect DB15 male socket transfer cable (S terminal, RCA head). The two kinds of connection are different, two things should be noticed:

- 1. The connection of VGA input board: Support VGA, CVBS and YPbPr signal; when CVBS and YPbPr signal are needed, only three lines of DB15 male socket transfer cable terminal are useful. As shown above, the connection of YPbPr signal is Y attached to green line, Pb attached to blue line, Pr attached to red line; For CVBS signal, green line is the right one, signals can be recognized automatically, no setting is needed (VGA input port can access three signals, but one port can only attach to one signal a time).
- 2. The connection of VGA output board: Support VGA, CVBS and YPbPr signal; when CVBS and YPbPr signal are needed, four lines of DB15 male socket transfer cable terminal are useful. As shown above, the connection of YPbPr signal is Y attached to green line, Pb attached to blue line, Pr attached to red line; For CVBS signal, only yellow line is the right one. VGA or YPbPr signal output requires instruction setting; CVBS output has always been on, no setting is needed.

# <span id="page-24-0"></span>**Chapter 3 Control Panel Operating Instructions**

# <span id="page-24-1"></span>**3.1 Panel description**

Taking VW-VM1616 as an example, the matrix panel operating instructions is as follows.

#### VW-VM1616 front panel:

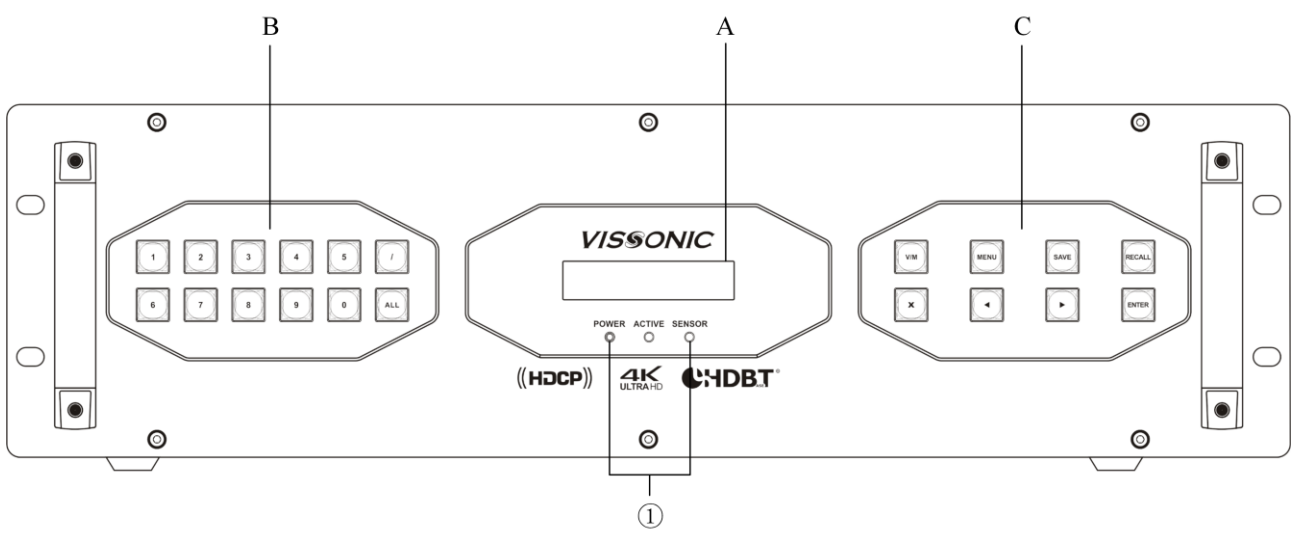

VW-VM1616 back panel:

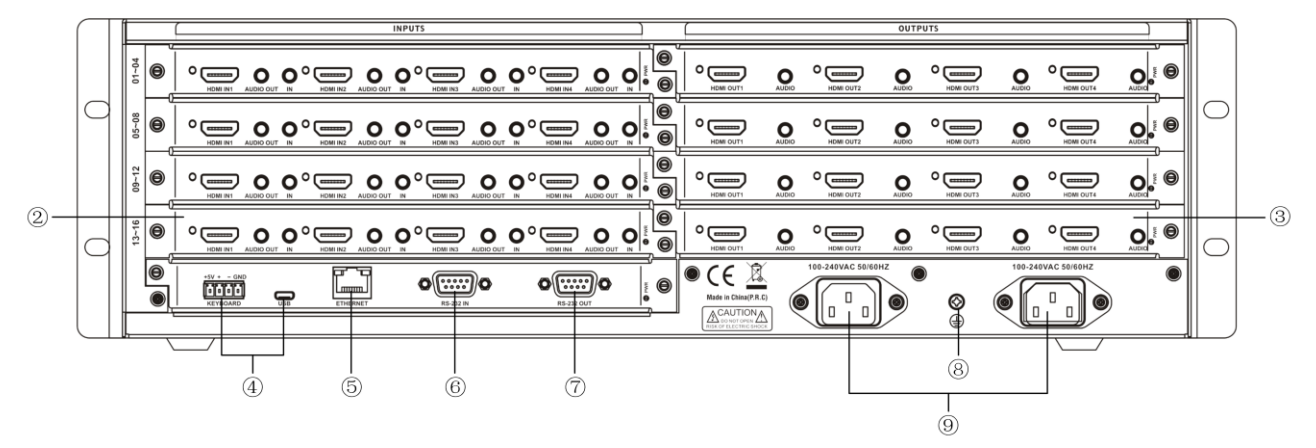

- A. **DISPLAY——**current matrix status, command input and result prompt.
- B. **CHANNEL——**input channel number and output channel number button, / button is used to select the separator of multiple channels at the same time, ALL button is used to select all output channels.
- C. **CONTROL——**change IP, V switching command, M stitching command, SAVE save scene, RECALL call scene, and left and right

menu selection buttons.

① **POWER——**power light  **ACTIVE——**state light of receiving commands **SENSOR**——infrared receiving window

② **INPUTS——**signal input interface

Various boards are adopted as signals' input source, providing 8/16/36/72/144 input interfaces to connect corresponding input devices.

③ **OUTPUTS——**signal output interface Various boards are adopted as signals' output source, providing 8/16/36/72/144 output interfaces to connect corresponding output devices.

④ **KEYBOARD——**extended keyboard interface One KEYBOARD interface, used together with MKB100 keyboard.

**USB**——reserved interface

⑤ **ETHERNET——**RJ45 network interface Ethernet link interface can be used to link local area network, internet and so on. Green light indicates the link is normal, sparkling orange light indicates it is receiving or sending data.

⑥ **RS-232 IN——**RS-232 serial port input One independent RS-232 port (DB9 female socket) can be use to link PC or central control devices to control the system.

⑦ **RS-232 OUT——**RS-232 serial port output One independent RS-232 port (DB9 male socket) can be use to link PC or central control devices to control the system.

⑧ **Ground jumper**

# <span id="page-25-0"></span>**3.2 Board types**

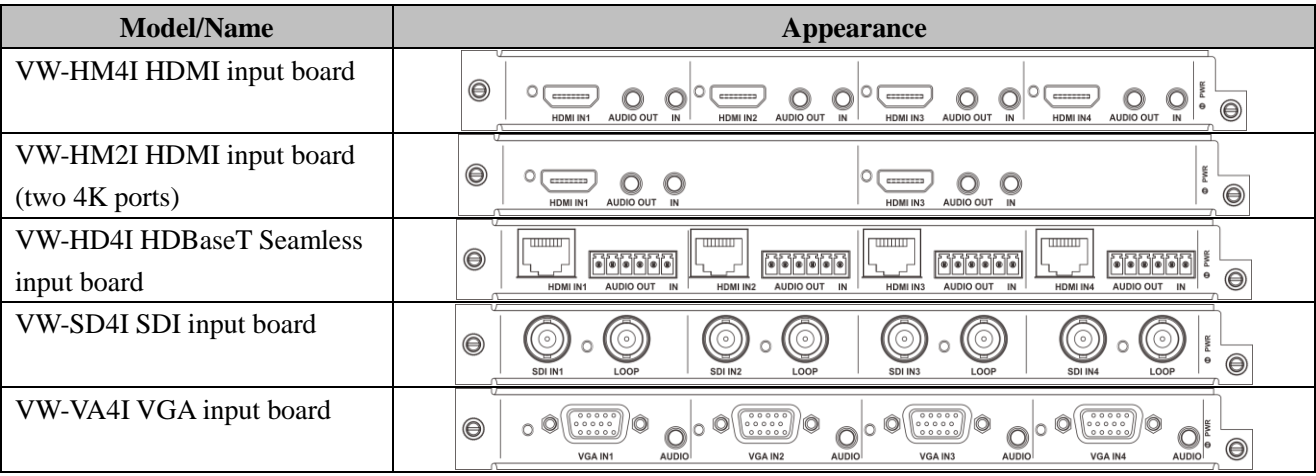

#### ⑨ **Power interface**

System power supports AC 100–240 V 50/60 Hz input. Support dual power supply redundancy.

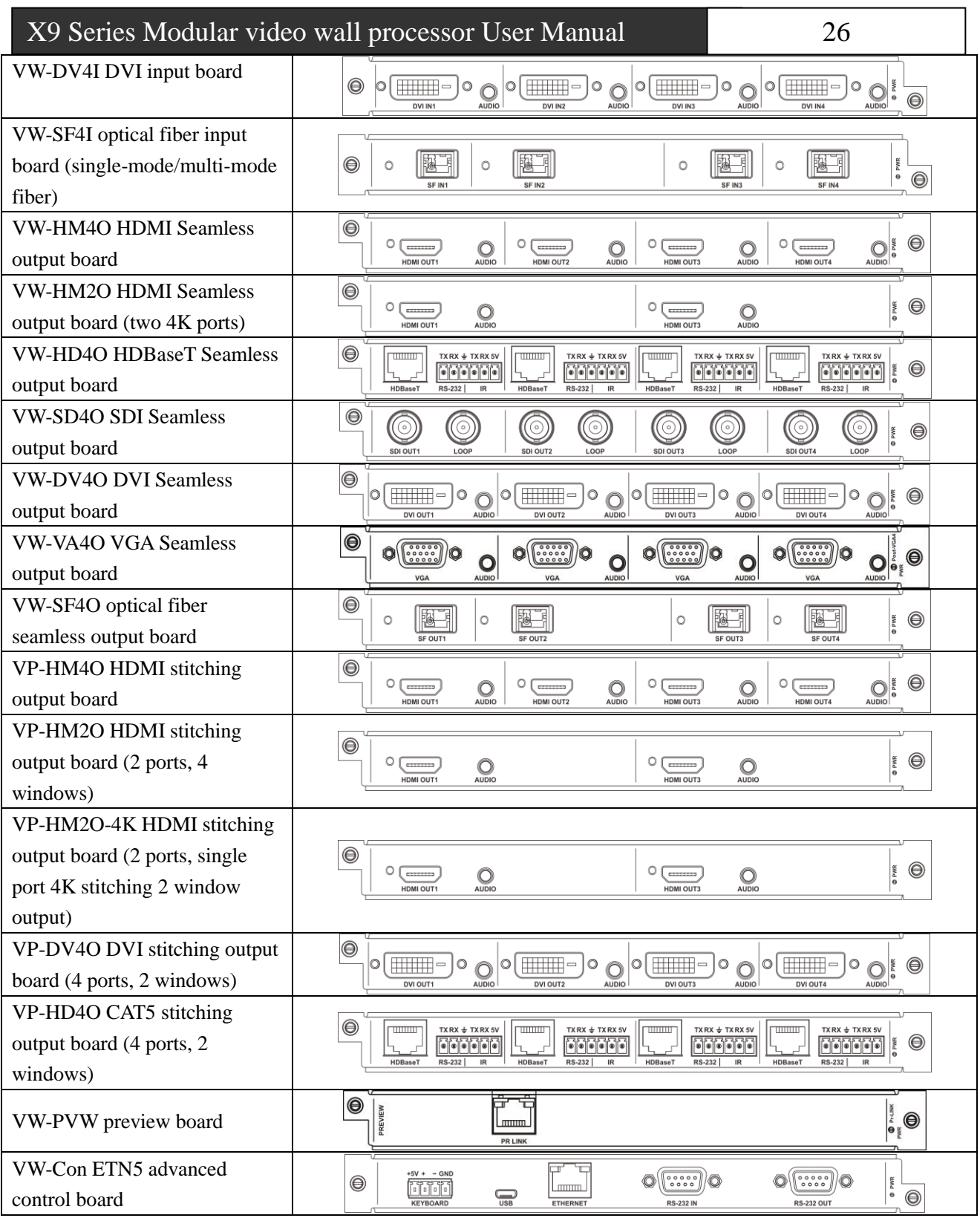

# <span id="page-26-0"></span>**3.3 Input board**

# <span id="page-26-1"></span>**3.3.1 VW-HM4I input board function**

- $\triangleleft$  4×HDMI-A ports, 8×3.5mm audio sockets;
- $\blacklozenge$  Maximum transmission distance can reach 35 meters;

- $\blacklozenge$  Hot plugging, seamless switch of audio and video together;
- ◆ 3.5 analog audio and HDMI embedded audio be input selectively;
- ◆ Digital audio de-embedding output to 3.5 audio socket;
- ◆ EDID reading function;
- ◆ HDMI 1.3a, HDCP 1.3 protocol, DVI 1.0 protocol;
- $\blacklozenge$  Maximum supported resolution: HDPC: 1920×1200P@60; HDTV: 1920×1080P@60.
- ◆ Fast seamless switching, no flickering, no black screen;
- ◆ Power-off scene switching memory protection function, unique ESD electrostatic protection function.

#### <span id="page-27-0"></span>**3.3.2 VW-HM2I input board function**

- $\triangle$  2×HDMI-A ports, 4×3.5mm audio sockets;
- $\blacklozenge$  Maximum transmission distance can reach 35 meters;
- $\blacklozenge$  Hot plugging, seamless switch of audio and video together;
- $\triangle$  3.5 analog audio and HDMI embedded audio be input selectively;
- ◆ Digital audio de-embedding output to 3.5 audio socket;
- ◆ EDID reading function;
- $\blacklozenge$  HDMI 1.4a, HDCP 1.4 protocol, DVI 1.0 protocol;
- Maximum supported resolution: 4K×2K@30.

#### <span id="page-27-1"></span>**3.3.3 VW-HD4I CAT5 input board function**

- $\blacklozenge$  4 ports of high-speed RJ45, 4 ports of 6 PIN phoenix;
- ◆ Maximum transmission distance via CAT5e/6 can reach 100 meters (when 1080P@60Hz);
- ◆ Hot plugging, seamless switch of audio and video together;
- Support infrared serial input/output, combined with optional IO switch board, enable to realize infrared port switch;
- Compatible with HDBaseT protocol;

 Maximum supported resolution: HDPC: 1920×1200P@60; HDTV: 1920×1080P@60.

#### <span id="page-27-2"></span>**3.3.4 VW-IP2I IP input board function**

- 2 ports of high-speed RJ45;
- Maximal output distance with CAT5e/6 cable 100 M;
- Support web logging in to configure the network protocol, LAN parameters, and Remote Network parameters, etc.;
- Support receiving video with fixed IP address, or automatically search for encoding devices on the network;
- ◆ Compatible with onvif, RTP, RTSP, RTCP, TCP, UDP and other network protocols;
- ◆ Compatible with G711a, G711u, G726 and ADPCM audio coding;
- ◆ Support Hikvision, Dahua, Huawei and other mainstream manufacturers cameras;
- Maximum supported resolution: 1920×1080P@60.

### Note: **The IP address of the connected IP camera and the interface's local IP address should be within the same network segment.**

#### <span id="page-27-3"></span>**3.3.5 VW-SD4I input board function**

- 4 BNC female ports, 4 looping out ports of BNC female;
- ◆ Hot plugging;
- Support SD/HD/3G SDI signal input;
- ◆ SDI-3G 1080p@60 frame signal transmission distance up to 100 m, compatible with HDTV;
- Support fast seamless switching, no flickering, no black screen;
- ◆ Power-off scene switching memory protection function.

#### <span id="page-27-4"></span>**3.3.6 VW-VA4I input board function**

- $\blacklozenge$  4 input ports of DB15, 3.5 audio base;
- ◆ Support VGA, YPbPr signal input, input signal source can be recognized automatically;
- $\blacklozenge$  Hot plugging, support seamless switch of audio

and video together;

- $\blacklozenge$  Support analog audio input;
- $\blacklozenge$  Maximum supported resolution: HDPC: 1920×1080P@60; HDTV: 1920×1080P@60.
- $\blacklozenge$  The color, contrast, sharpness and position of any VGA input signal can be adjusted by RS232 code;
- Support single channel restore factory settings;
- VGA input automatic correction.

# Only when external video is input at VGA

**interface, VGA input board's 3.5mm audio port will receive audio signal.**

#### <span id="page-28-0"></span>**3.3.7 VW-DV4I input board function**

- $\triangleleft$  4 DVI-D ports, 3.5 audio base;
- $\blacklozenge$  Maximum transmission distance can reach 35 meters;
- $\blacklozenge$  Hot plugging, support seamless switch of audio and video together;
- $\blacklozenge$  Support analog audio input;
- ◆ EDID reading function;
- ◆ Compatible with HDMI 1.4a, HDCP 1.4 protocol, DVI 1.0 protocol;
- $\blacklozenge$  Maximum supported resolution: HDPC: 1920×1200P@60; HDTV: 1920×1080P@60.

#### <span id="page-28-1"></span>**3.3.8 VW-SF4I optical fiber input board function**

- $\triangleq$  4 ports of single-core optical fiber input;
- $\blacklozenge$  Hot plugging;
- $\triangle$  Transmission distance with the aid of optical fiber transmitter can be 300 meters (multi-mode), and maximum transmission distance can reach 20 kilometers (single-mode);
- ◆ Optional IO switching board can realize serial port switching;
- $\blacklozenge$  Maximum supported resolution: HDPC: 1920×1200P@60; HDTV: 1920×1080P@60.

# <span id="page-28-2"></span>**3.4 Output board**

### <span id="page-28-3"></span>**3.4.1 VW-HM4O seamless output board function**

- ◆ 4 ports of HDMI-A seamless output, 4 ports of 3.5 audio base;
- $\blacklozenge$  Maximum transmission distance can reach 7 meters:
- $\blacklozenge$  Hot plugging, support seamless switch of audio and video together;
- ◆ Support analog audio and HDMI embedded audio be output together;
- ◆ EDID reading function;
- ◆ Compatible with HDMI 1.4a, HDCP 1.4 protocol, DVI 1.0 protocol;
- $\blacklozenge$  Maximum supported resolution: HDPC: 1920×1200P@60; HDTV: 1920×1080P@60.
- ◆ Fast and seamless switching, no flickering, no black screen;
- ◆ Power-off scene switching memory protection function, unique ESD electrostatic protection function.

### <span id="page-28-4"></span>**3.4.2 VW-HM2O 4K seamless output board function**

- ◆ 2 ports of HDMI-A seamless output, 2 ports of 3.5 audio base;
- Maximum transmission distance can reach 7 meters;
- ◆ Hot plugging, support seamless switch of audio and video together;
- ◆ Support analog audio and HDMI embedded audio be output together;
- ◆ EDID reading function;
- Compatible with HDMI 1.4a, HDCP 1.4 protocol, DVI 1.0 protocol;
- Maximum supported resolution:  $4K \times 2K \omega$  30.

### <span id="page-28-5"></span>**3.4.3 VW-HD4O CAT5 seamless output board function**

- 4 ports of high-speed RJ45 seamless output, 4 ports of 6 PIN phoenix;
- Maximum transmission distance via CAT5e/6

can reach 100 meters;

- ◆ Hot plugging, support seamless switch of audio and video together;
- ◆ Support infrared serial input/output, combined with optional IO switch board, enable to realize infrared serial port switch;
- ◆ Compatible with HDBaseT protocol:
- $\blacklozenge$  Maximum supported resolution: HDPC: 1920×1200P@60; HDTV: 1920×1080P@60.

### <span id="page-29-0"></span>**3.4.4 VW-SD4O seamless output board function**

- ◆ 4 ports of SDI video signal seamless output;
- ◆ Support HD-SDI/3G-SDI signal.
- $\blacklozenge$  4 ports of sdi loop out;
- ◆ 3G-SDI 1080p@60 frame signal transmission distance up to 100 m, fully compatible with HDTV;
- $\blacklozenge$  Hot plugging;
- $\blacklozenge$  Fast seamless switching, no flickering, no black screen;
- ◆ Power-off scene switching memory protection function.

### <span id="page-29-1"></span>**3.4.5 VW-DV4O seamless output board function**

- $\triangleq$  4 ports of DVI-D seamless output, 4 ports of 3.5 analog audio output;
- $\blacklozenge$  Maximum transmission distance can reach 15 meters;
- $\blacklozenge$  Hot plugging, support seamless switch of audio and video together;
- ◆ Support analog audio output;
- ◆ EDID reading function;
- ◆ Support DVI 1.0 protocol;
- $\blacklozenge$  Maximum supported resolution: HDPC: 1920×1200P@60; HDTV: 1920×1080P@60.

### <span id="page-29-2"></span>**3.4.6 VW-VA4O seamless output board function**

- ◆ 4 ports of DB15 female output, 3.5 audio base;
- ◆ Support of outputting VGA, YPbPr signal

#### selectively;

- Hot plugging, support seamless switch of audio and video together;
- Support analog audio output;
- Maximum supported resolution: HDPC: 1920×1200P@60; HDTV: 1920×1080P@60.

### <span id="page-29-3"></span>**3.4.7 VW-SF4O optical fiber seamless output board function**

- 4 ports of single-core optical fiber output;
- Hot plugging;
- Transmission distance with the aid of optical fiber transmitter can be 300 m (multi-mode), and maximum transmission distance can reach 20 km (single-mode);
- $\blacklozenge$  Using optional IO switch board enables to realize serial port switch;
- $\blacklozenge$  Maximum supported resolution: HDPC: 1920×1200P@60; HDTV: 1920×1080P@60.

### <span id="page-29-4"></span>**3.4.8 VW-STM4 streaming media output board function**

- ◆ One RJ45 port of streaming media output, which can output 4 channels of video image information at the same time;
- ◆ The video resolution of each channel can reach 1080P@30fps or 720P@30/60fps;
- ◆ Apply H.264&JPEG multi-stream encoding;
- $\blacklozenge$  Frame rate support 1/16 to 60fps;
- Hot swap;
- $\blacklozenge$  Support streaming media signal and paperless system interconnection, switch matrix input signals to paperless system.

### <span id="page-29-5"></span>**3.4.9 VP-HM4O stitching output board function**

- 4 ports of HDMI stitching output;
- ◆ LED/LCD stitching function;
- $\blacklozenge$  Maximum resolution 1920×1200;
- $\bullet$  Single screen can open 2 windows; signals can overlay, roam and scale arbitrarily;
- Support audio de-embedding output.

# <span id="page-30-0"></span>**3.4.10 VP-HM2O stitching output board function**

- ◆ 2 ports of HDMI stitching output:
- ◆ LED/LCD stitching function;
- $\blacklozenge$  Maximum resolution 1920×1200;
- $\bullet$  Single screen can open 4 windows; signals can overlay, roam and scale arbitrarily;
- Support audio de-embedding output.

# <span id="page-30-1"></span>**3.4.11 VP-HM2O-4K stitching output board function**

- 2 ports of HDMI stitching output;
- ◆ LED/LCD stitching function;
- $\blacklozenge$  Maximum resolution  $4K \times 2K$ :
- $\bullet$  Single screen can open 2 windows; signals can overlay, roam and scale arbitrarily;
- ◆ Support audio de-embedding output.

## <span id="page-30-2"></span>**3.4.12 VP-DV4O stitching output board function**

- ◆ 4 ports of DVI stitching output;
- ◆ LED/LCD stitching function;
- $\blacklozenge$  Maximum resolution 1920×1200;
- $\bullet$  Single screen can open 2 windows; signals can overlay, roam and scale arbitrarily;
- ◆ Support audio de-embedding output.

# <span id="page-30-3"></span>**3.4.13 VP-DV2O stitching output board function**

- $\triangle$  2 ports of DVI stitching output;
- ◆ LED/LCD stitching function;
- $\blacklozenge$  Maximum resolution 1920×1200;
- $\blacklozenge$  Single screen can open 4 windows; signals can overlay, roam and scale arbitrarily;
- Support audio de-embedding output.

# <span id="page-30-4"></span>**3.4.14 VP-HD4O stitching output board function**

- ◆ 4 RJ45 ports of high-speed output, 4 ports of 6 PIN phoenix;
- ◆ LED/LCD stitching function;
- ◆ Maximum transmission distance via CAT5e/6 can reach 100 m;
- Hot plugging;
- Support infrared serial output, combined with optional IO switch board, enable to realize infrared serial port switch;
- Compatible with HDBaseT protocol;
- Support 4-channel twisted pair seamless output, support RS232, IR interface of the board, maximum resolution support 1920x1200@60 Hz. The board is used in conjunction with VIS-HE7-R or VIS-HE10-R to achieve 100 m transmission of input signals (with the optional POC power supply, it can realize remote power supply to the transmission extender);
- Single screen can open 2 windows; signals can overlay, roam and scale arbitrarily.

## <span id="page-30-5"></span>**3.4.15 VP-HD2O stitching output board function**

- 2 RJ45 ports of high-speed output, 2 ports of 6 PIN phoenix;
- LED/LCD stitching function;
- Maximum transmission distance via CAT5e/6 can reach 100 m;
- Hot plugging;
- Support infrared serial output, combined with optional IO switch board, enable to realize infrared serial port switch;
- Compatible with HDBaseT protocol;
- Support 2-channel twisted pair seamless output, support RS232, IR interface of the board, maximum resolution support 1920x1200@60 Hz. The board is used in conjunction with VIS-HE7-R or VIS-HE10-R to achieve 100 m transmission of input signals (with the optional POE power supply, it can realize remote power supply to the transmission extender);
- Single screen can open 4 windows; signals can overlay, roam and scale arbitrarily.

# <span id="page-30-6"></span>**3.5 Preview board**

#### <span id="page-30-7"></span>**3.5.1 VW-PVW preview board function**

One RJ45 port of preview output, can view 4

channels video image information in groups at the same time;

- $\blacklozenge$  Video resolution of each channel up to 1080P@30 fps or 720P@30/60 fps;
- ◆ Apply H.264 & JPEG multi-stream encoding, frame rate supports 1/16 to 60 fps;
- ◆ Hot swap;
- ◆ Support switching control from preview channel to output channel.

 $\sum_{k=1}^{N}$ . The preview board is connected to the output

board slot of the matrix, and a matrix supports a preview board.

# <span id="page-31-0"></span>**3.6 Control board**

### <span id="page-31-1"></span>**3.6.1 VW-Con ETN5 advanced control board function**

- Two DB9 fully functional serial ports, enabling to control multiple peripherals and to receive commands;
- ◆ One USB reserved interface;
- ◆ One RJ45 interface, enabling to download, upgrade controlled programming and to query information;
- One 4Pin phoenix-head keyboard interface, enabling to operate with keyboards;
- One 3Pin phoenix-head serial port, enabling to output debugging information and to receive commands;
- ◆ Hot plugging;
- ◆ Support controlled programming.

# <span id="page-32-0"></span>**3.7 Specification and Parameter**

# <span id="page-32-1"></span>**3.7.1 VW-HM4I and VW-HM4O**

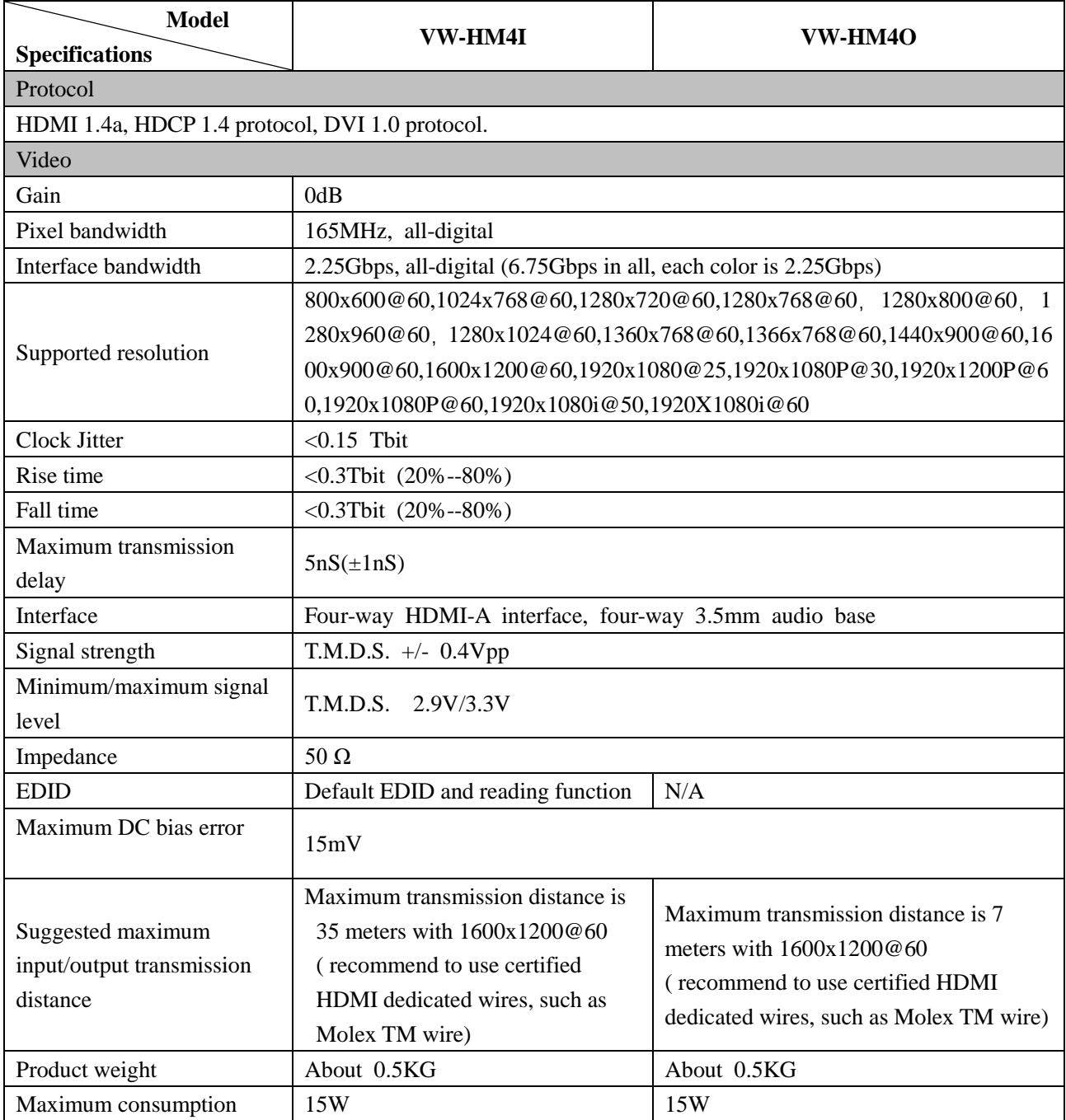

### <span id="page-32-2"></span>**3.7.2 VW-HM2I and VW-HM2O**

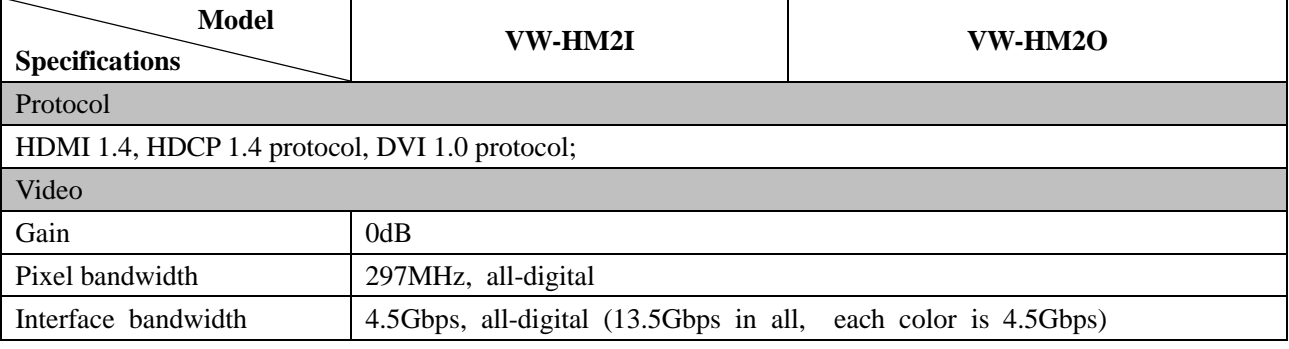

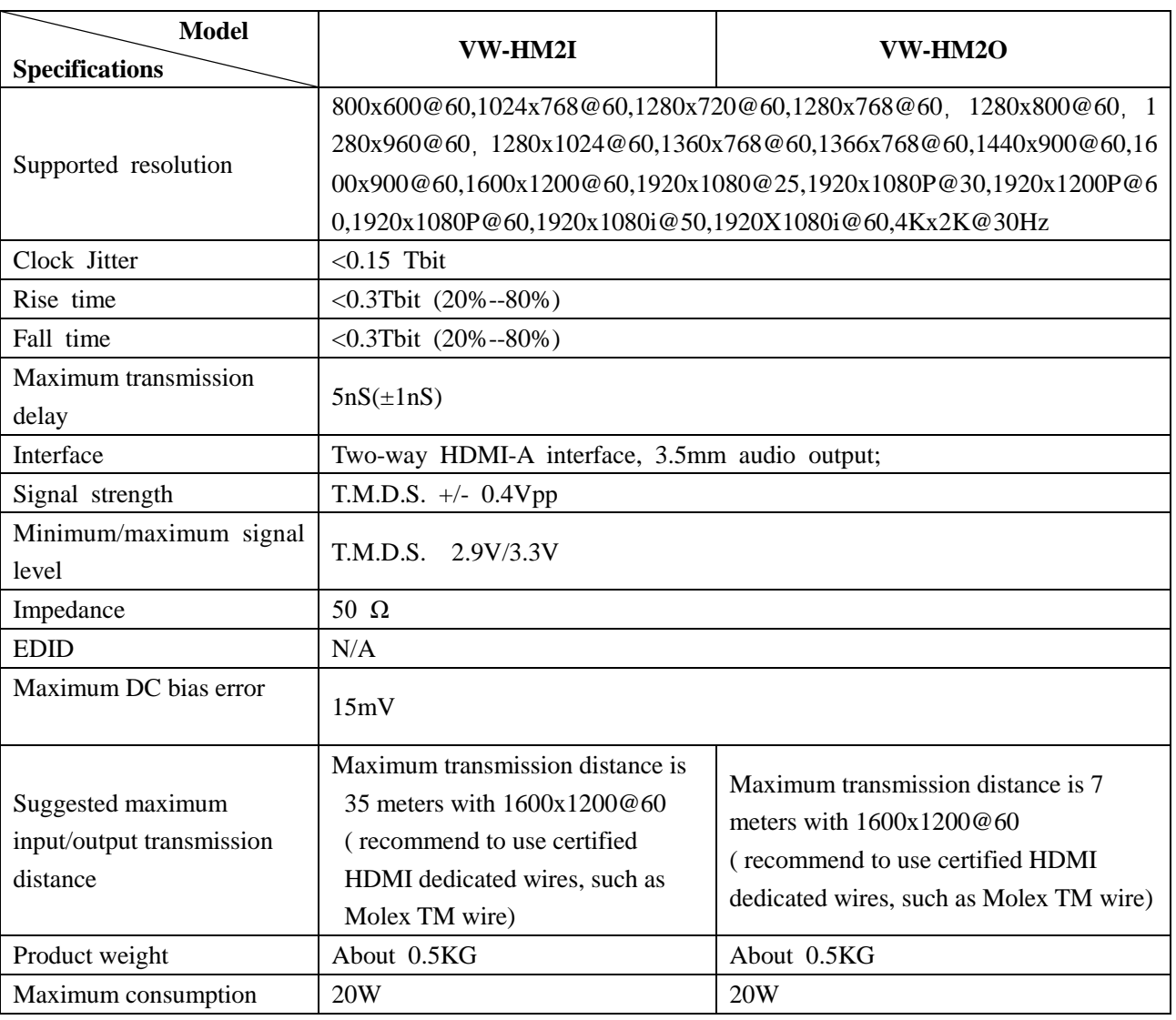

# <span id="page-33-0"></span>**3.7.3 VW-DV4I and VW-DV4O**

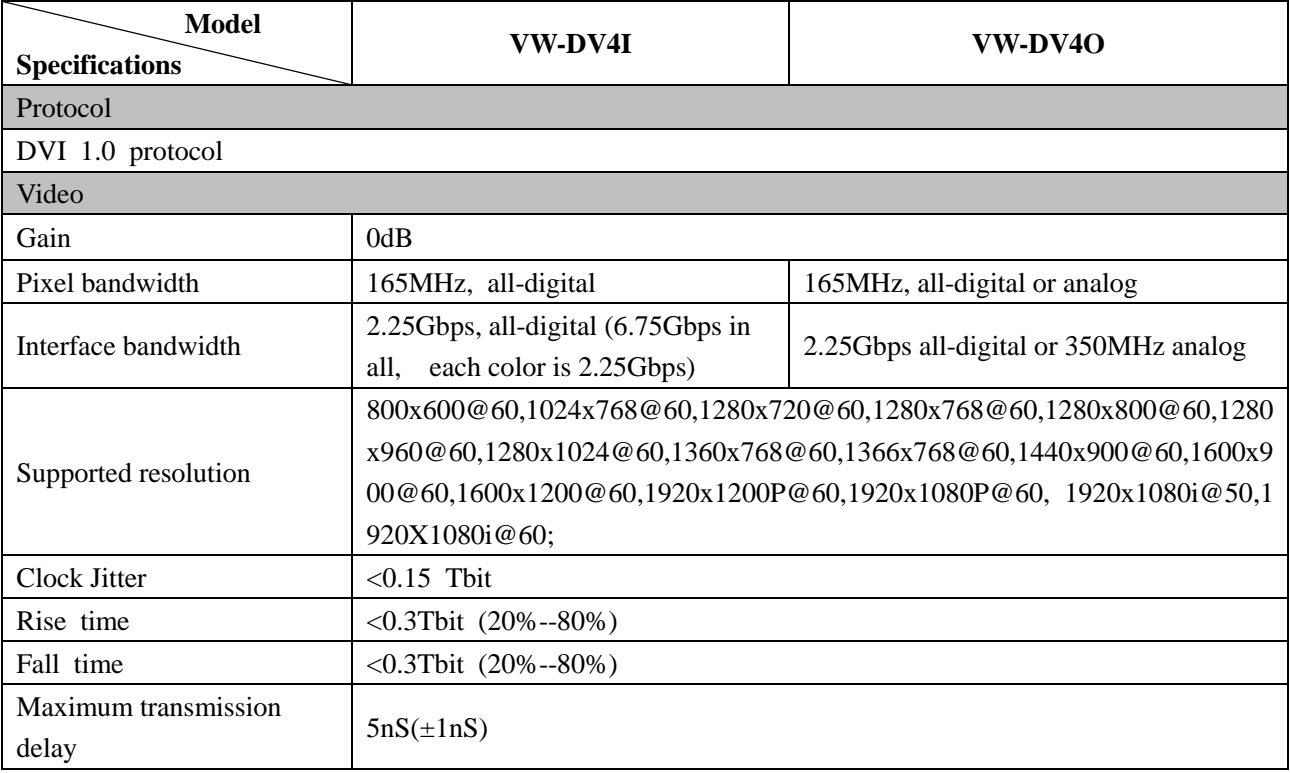

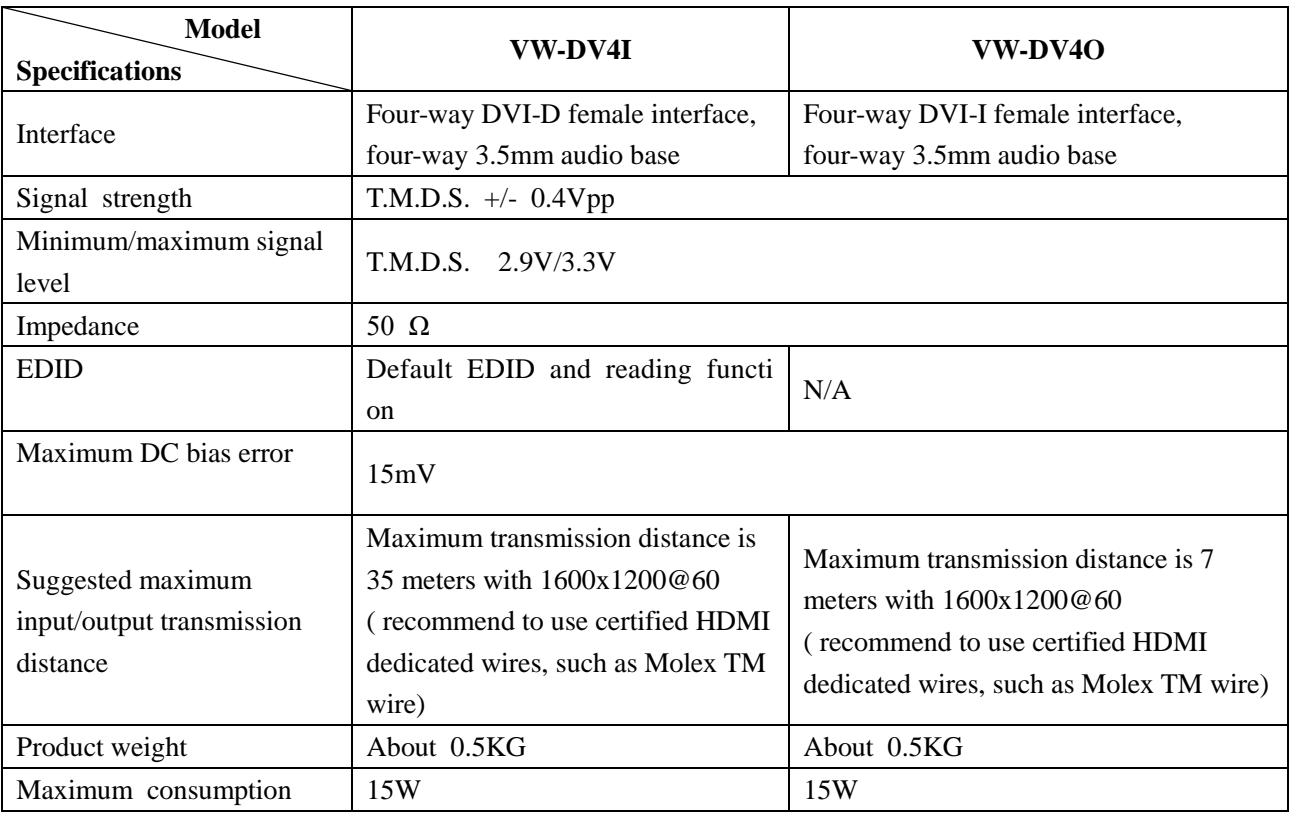

# <span id="page-34-0"></span>**3.7.4 VW-HD4I and VW-HD4O**

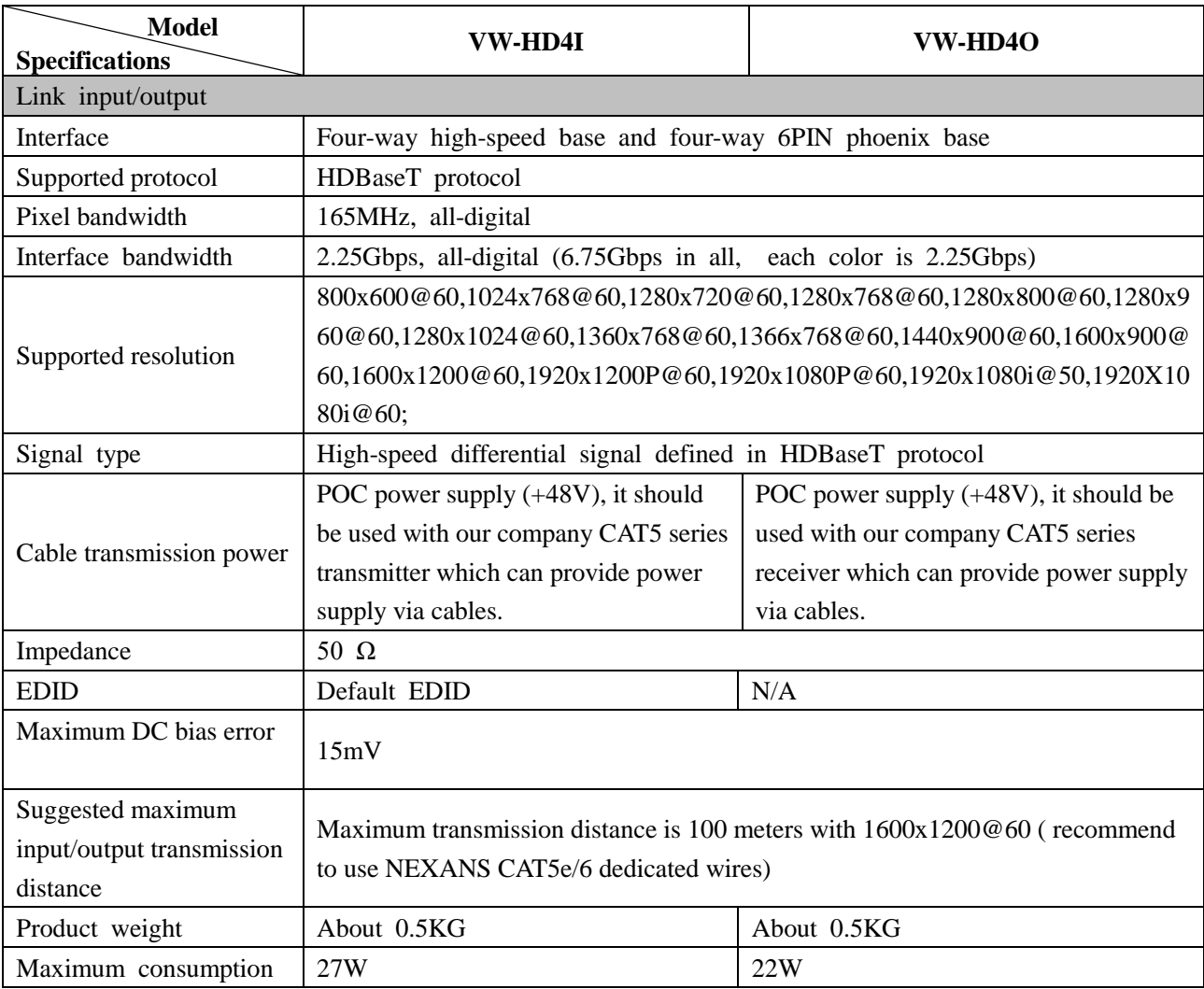

### <span id="page-35-0"></span>**3.7.5 VW-VA4I and VW-VA4O**

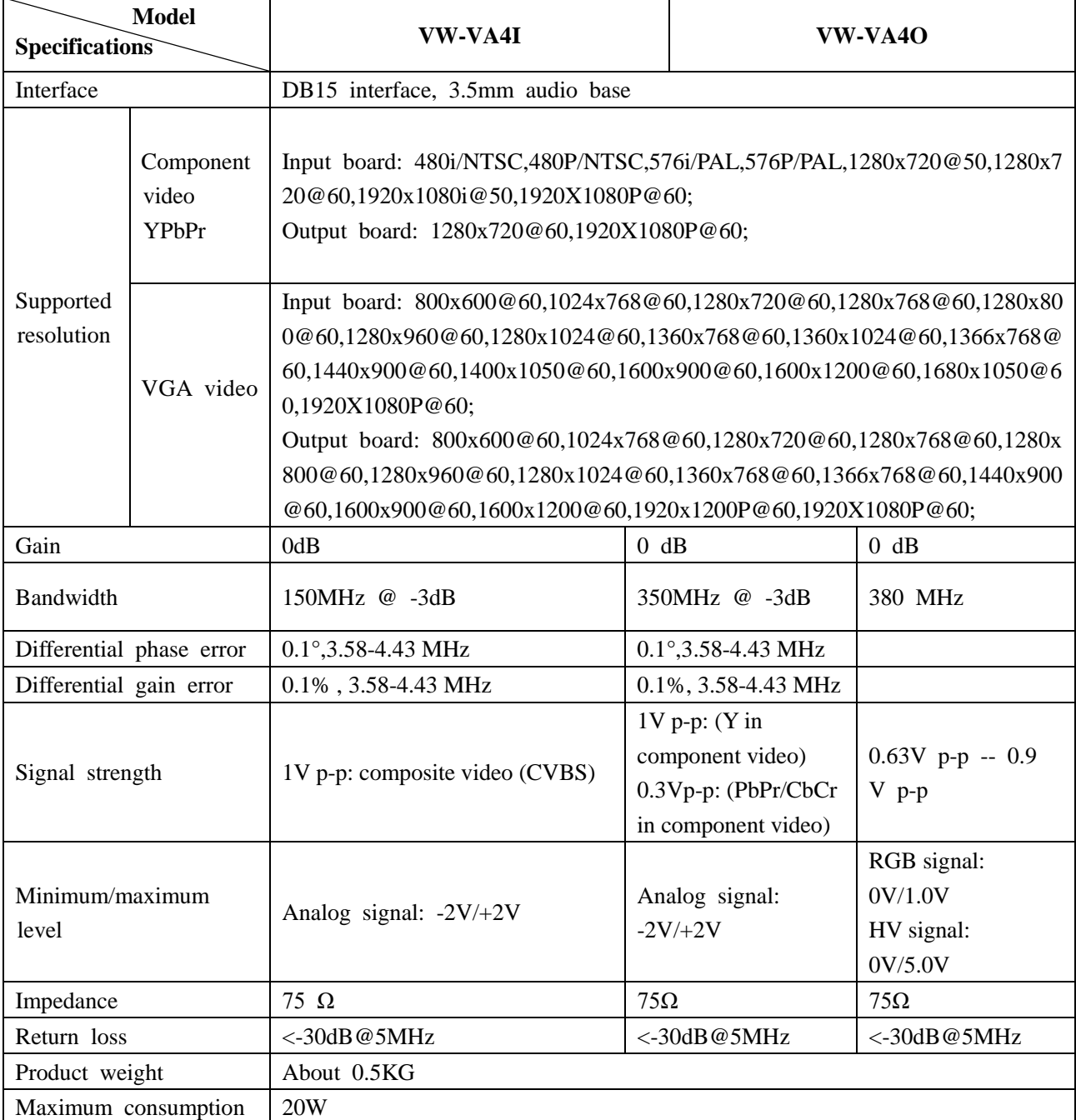

#### <span id="page-35-1"></span>**3.7.6 VW-SD4I and VW-SD4O**

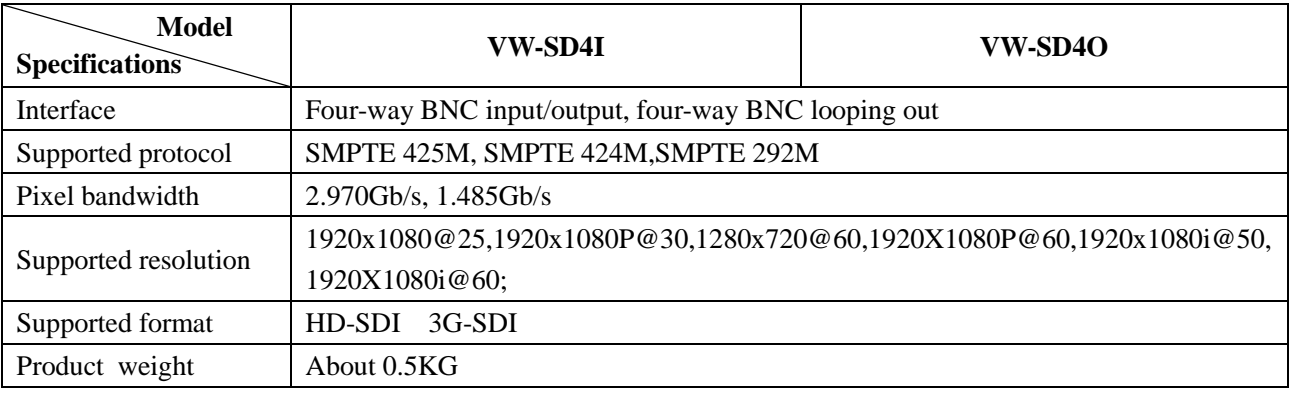

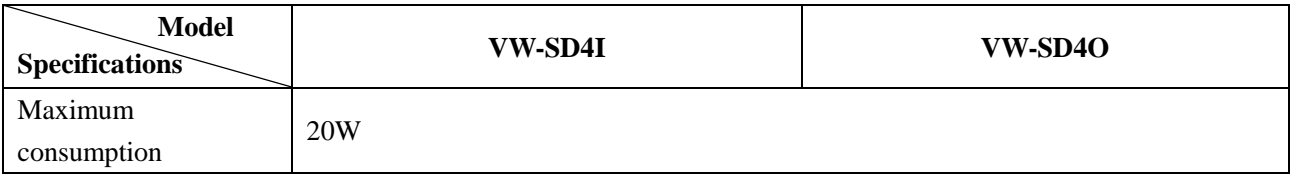

# <span id="page-36-0"></span>**3.7.7 VW-SF4I and VW-SF4O**

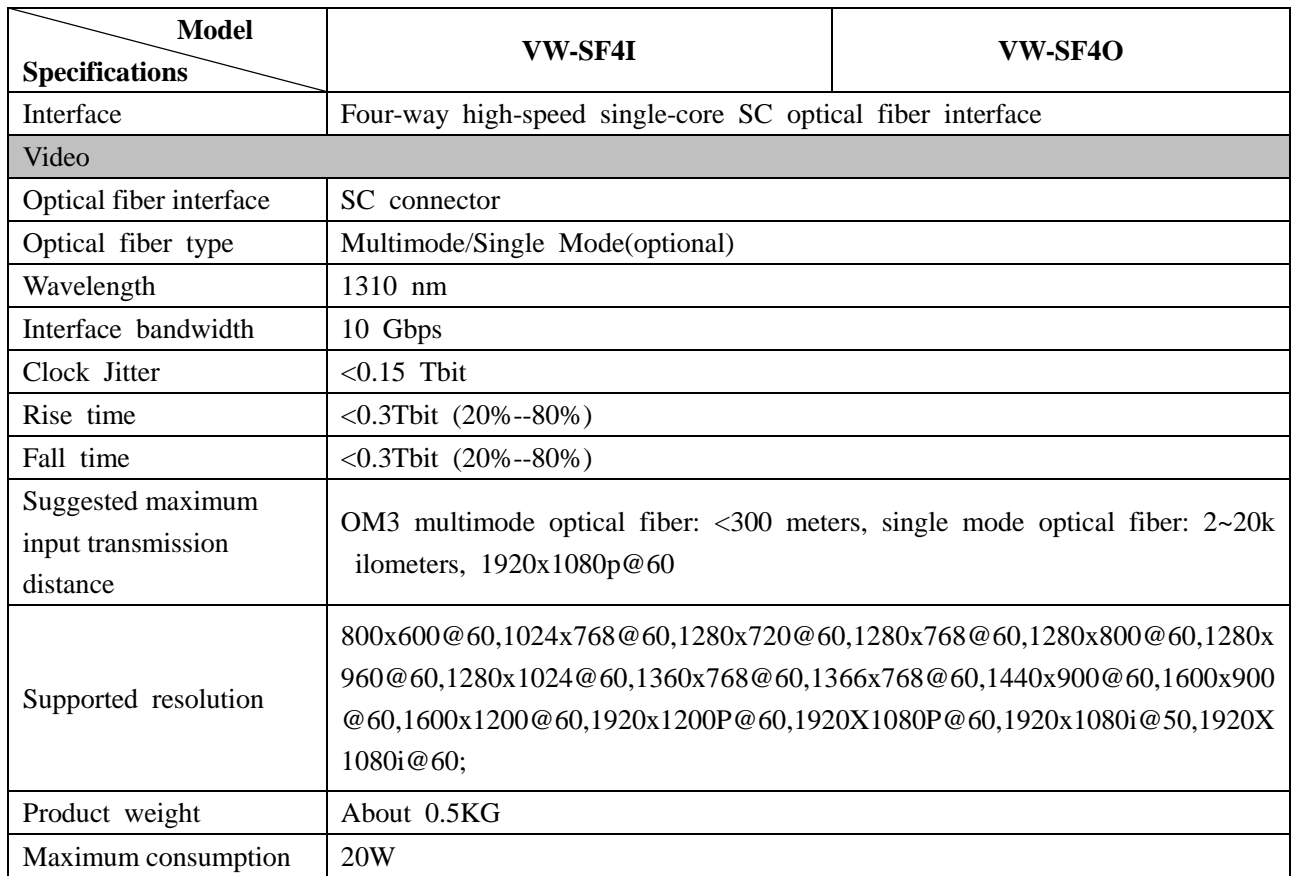

# <span id="page-36-1"></span>**3.7.8 VW-IP2I**

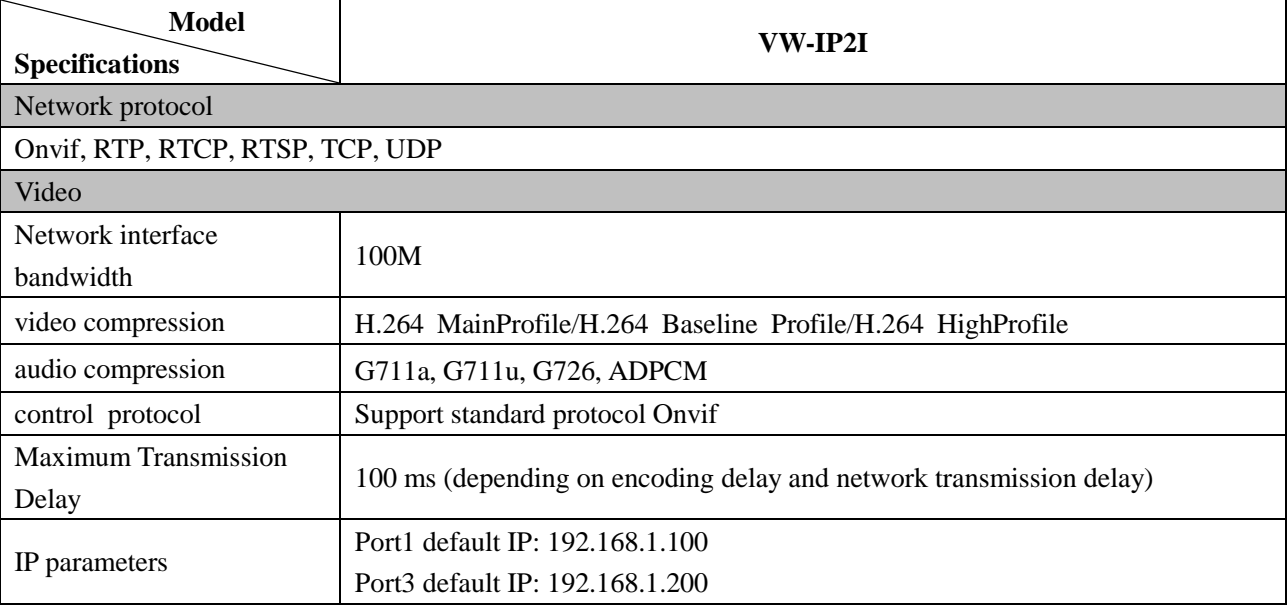

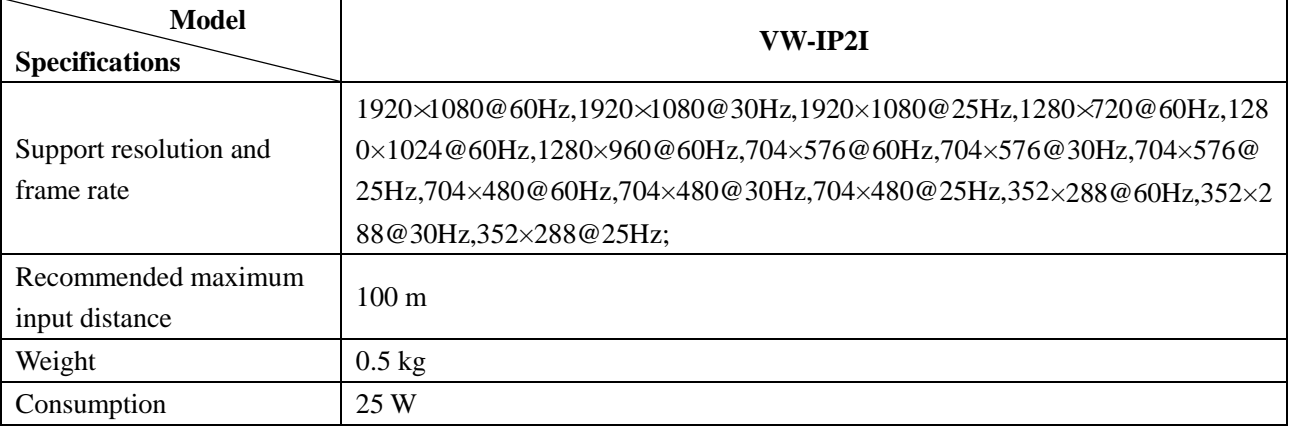

## <span id="page-37-0"></span>**3.7.9 VP-HM4O**

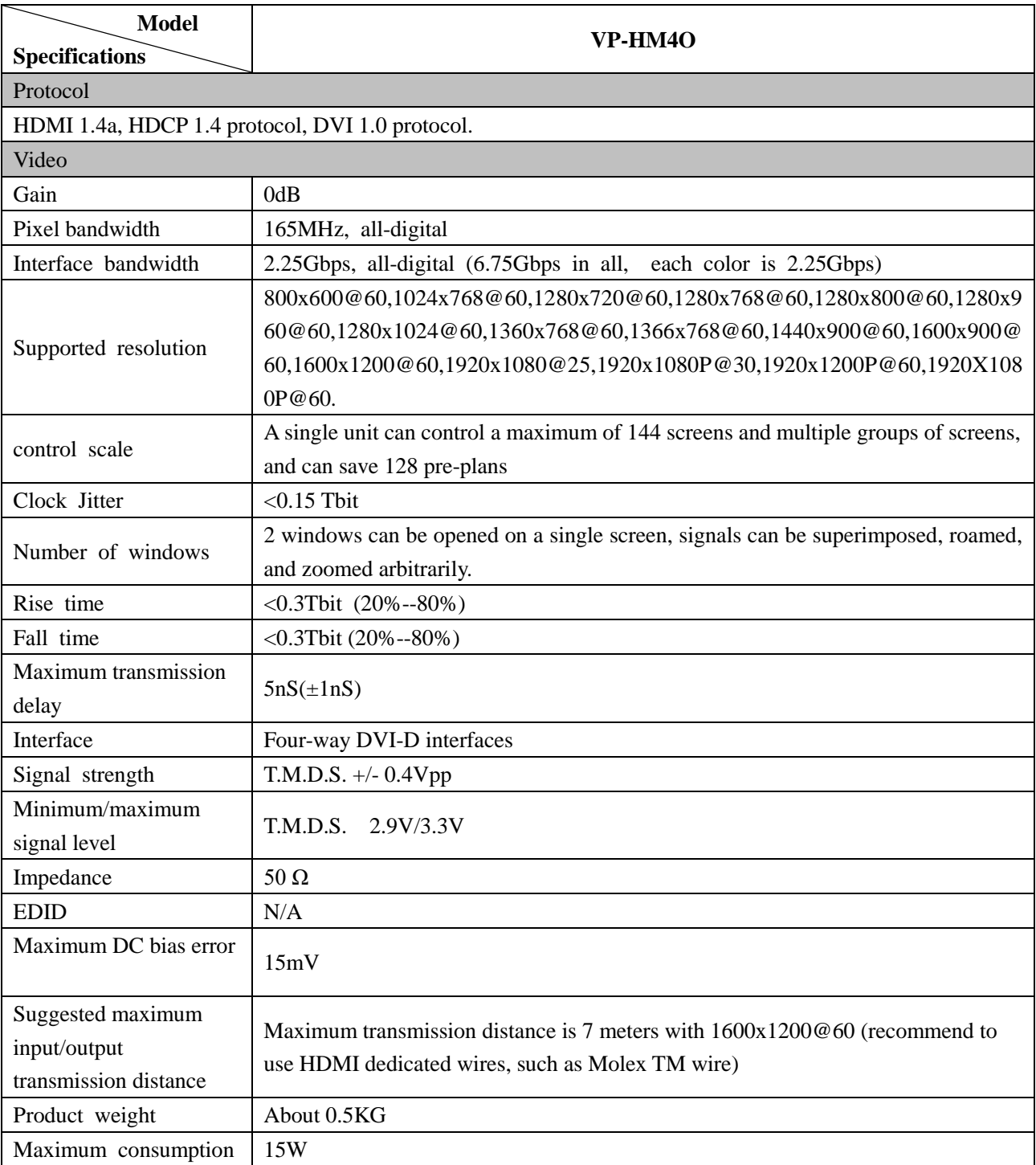

### <span id="page-38-0"></span>**3.7.10 VP-HM2O**

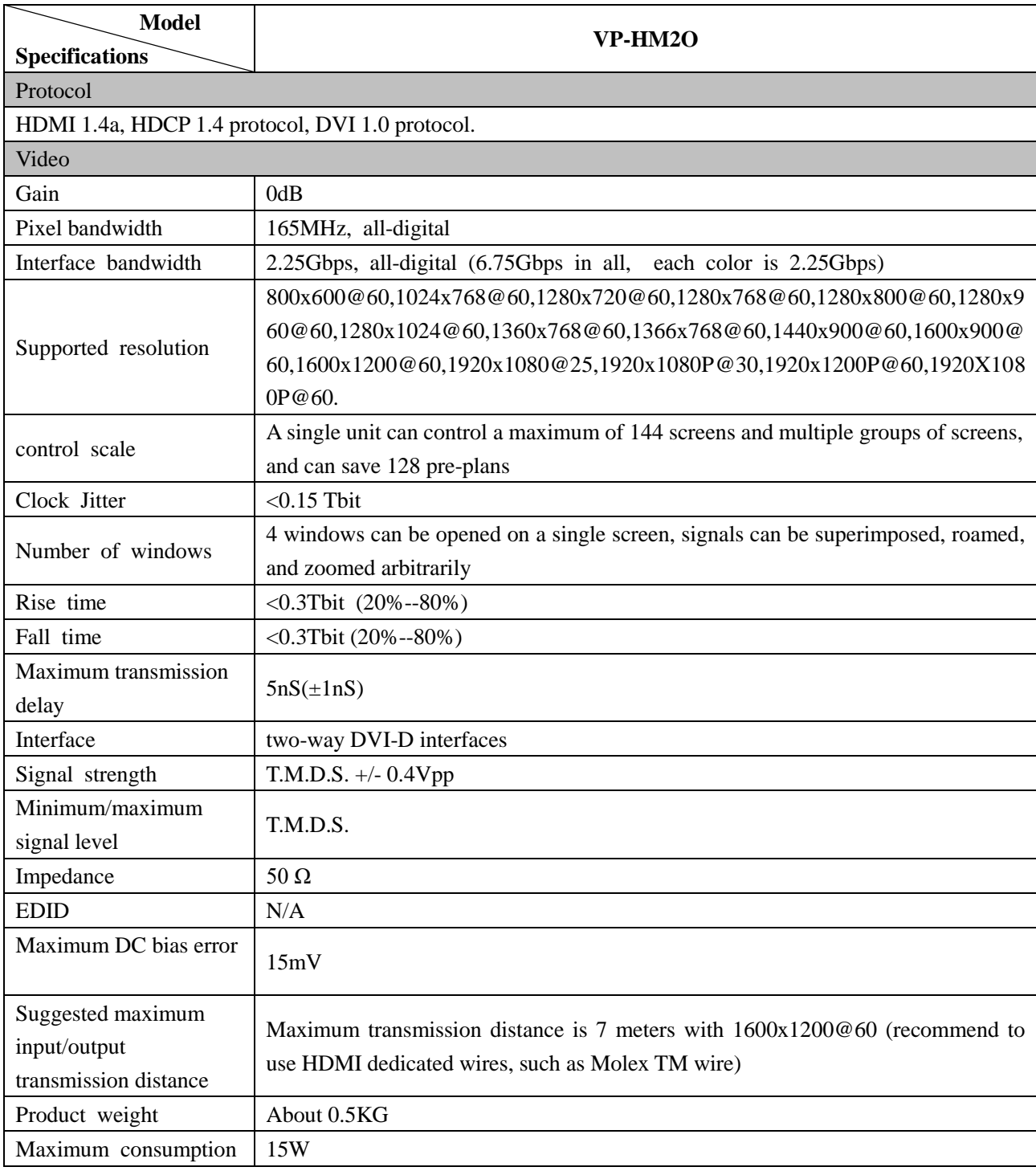

## <span id="page-38-1"></span>**3.7.11 VP-HM2O-4K**

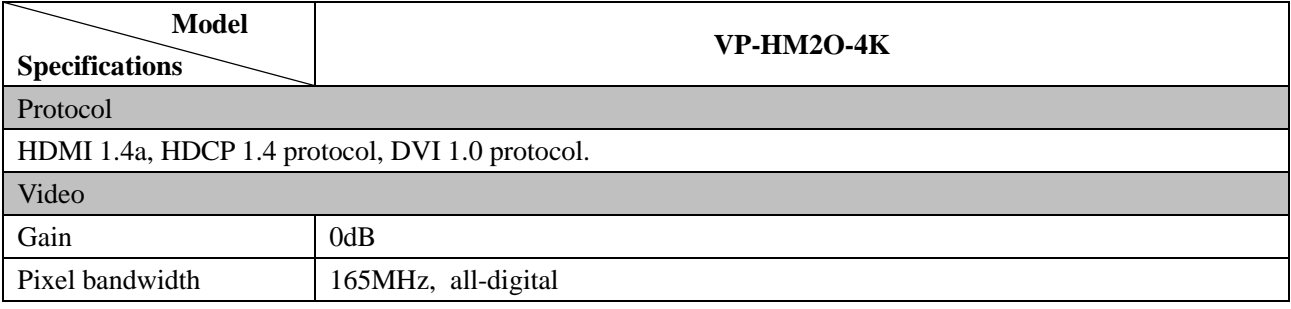

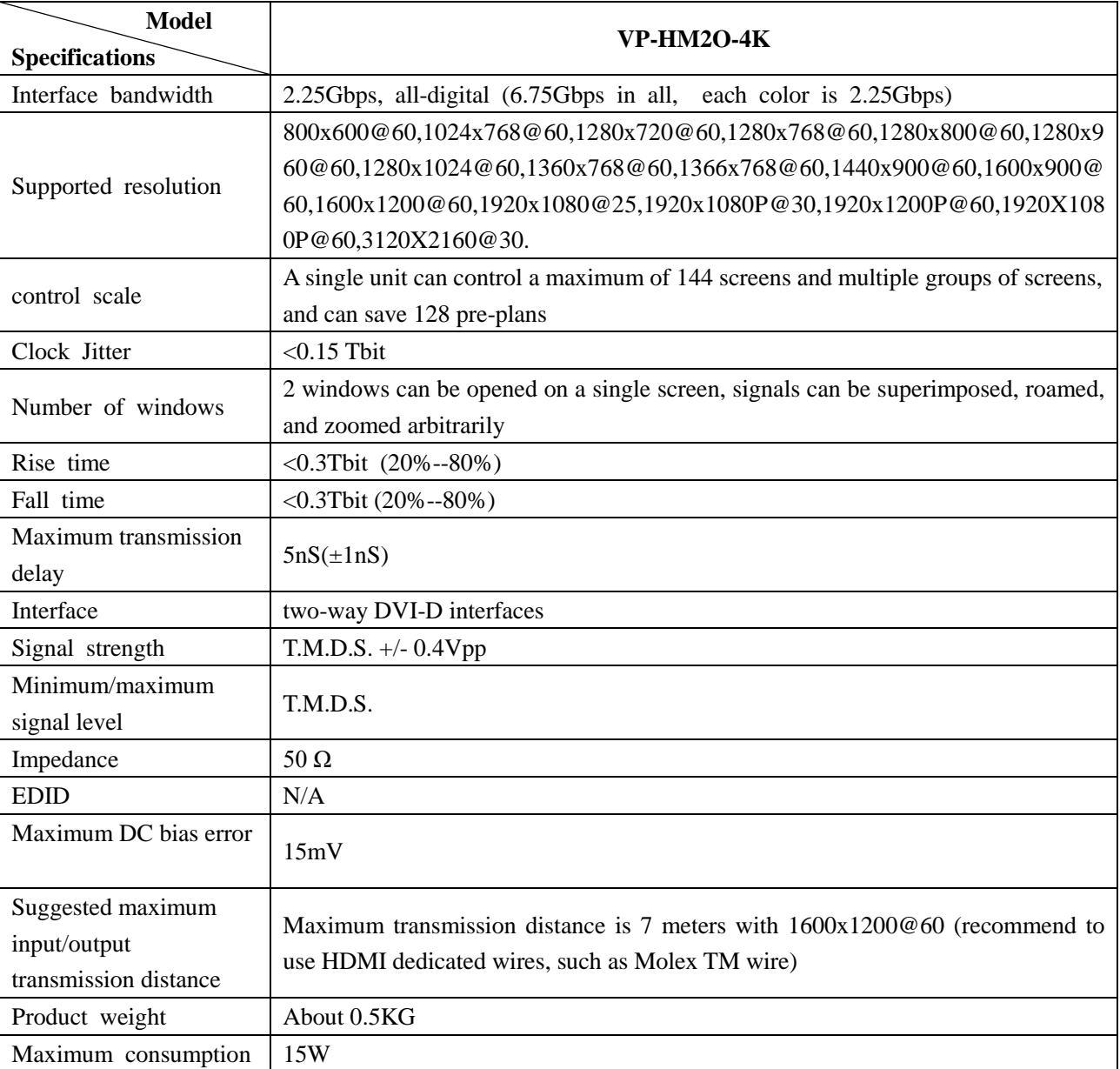

# <span id="page-39-0"></span>**3.7.12 VP-DV4O**

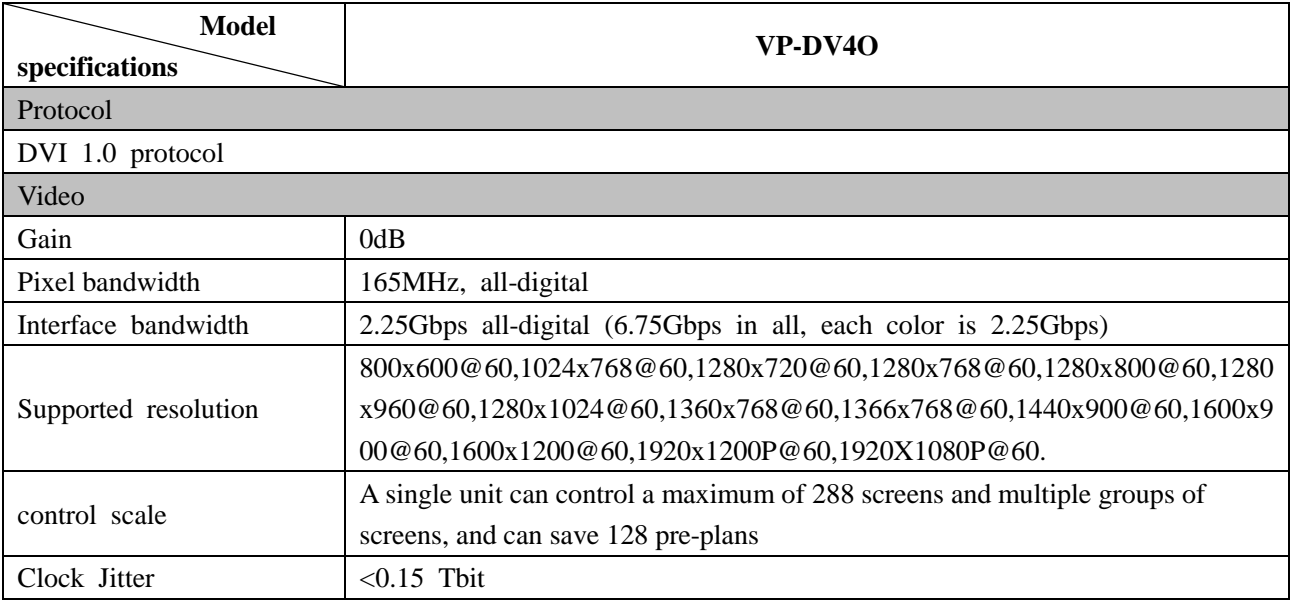

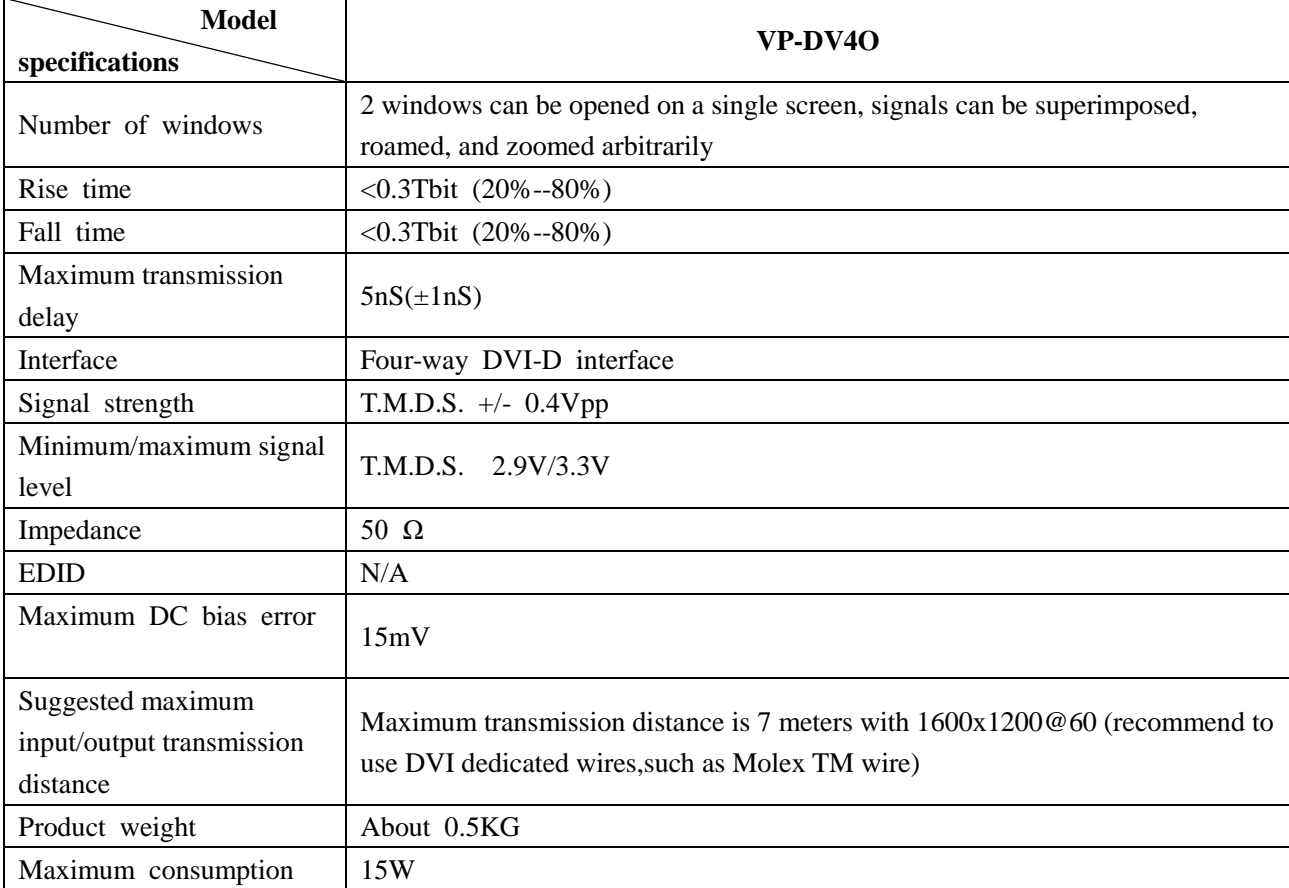

# <span id="page-40-0"></span>**3.7.13 VP-DV2O**

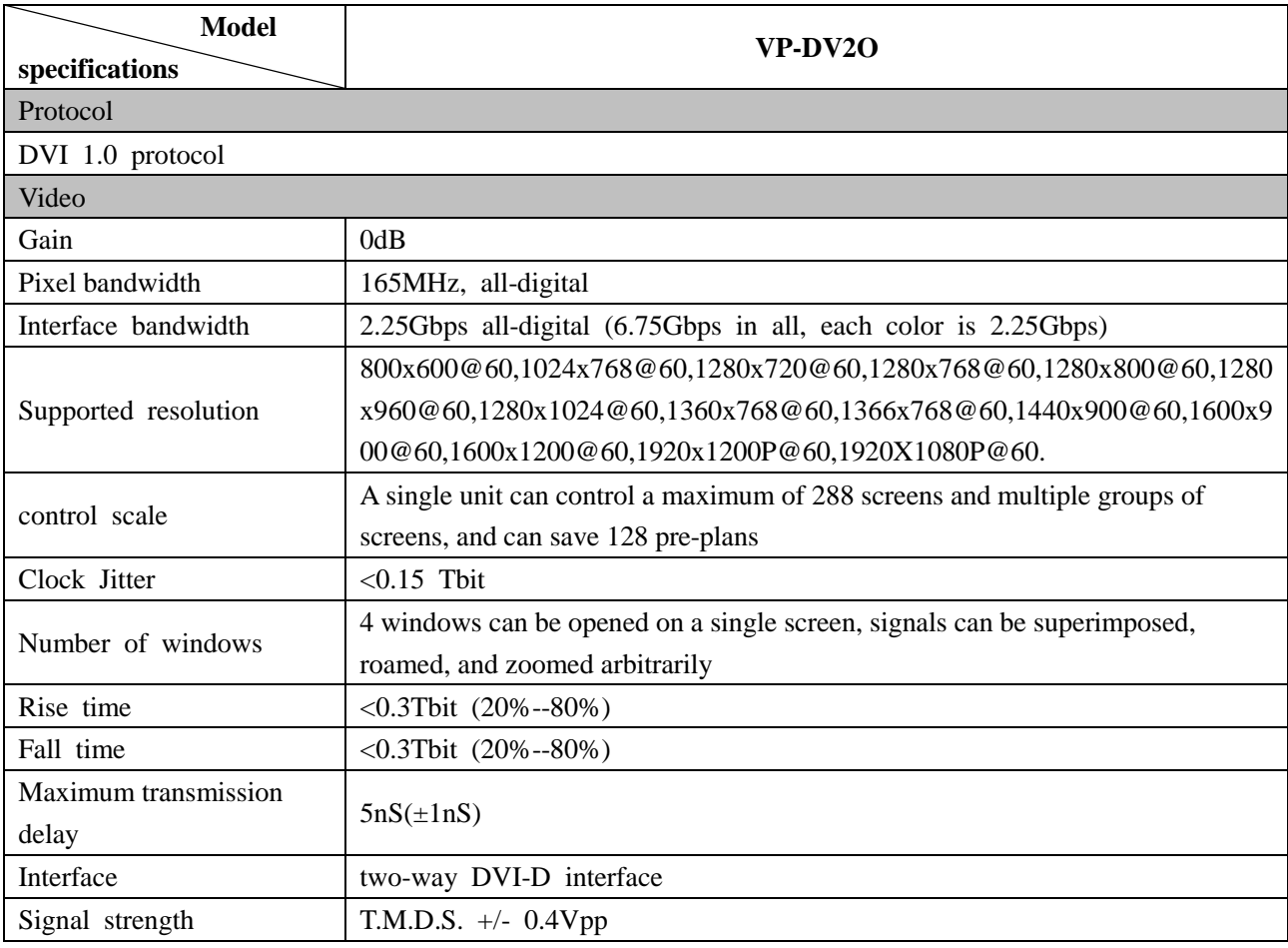

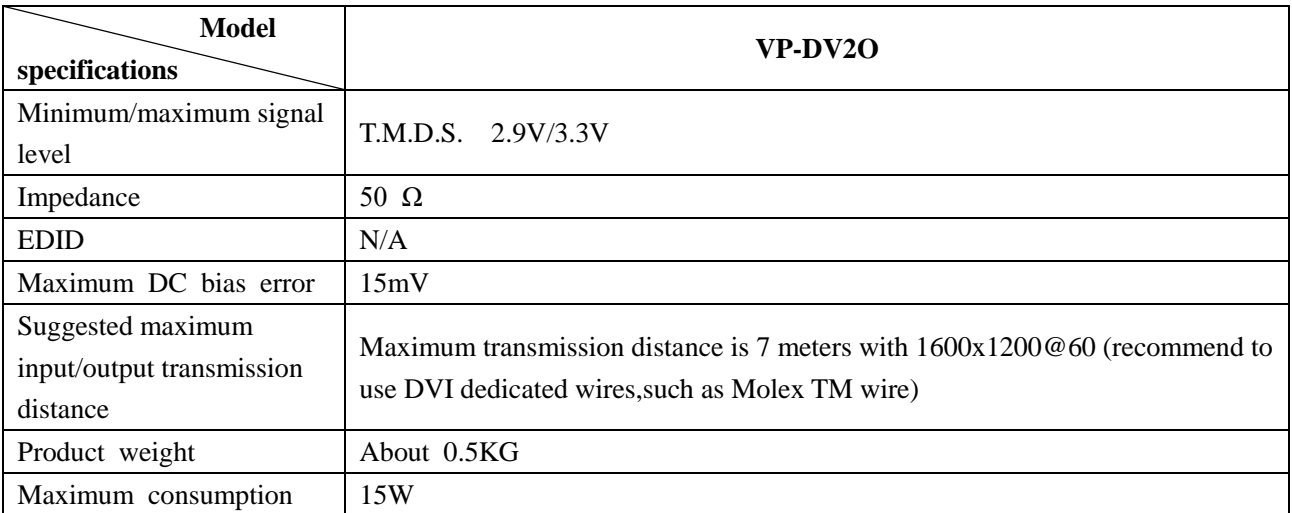

# <span id="page-41-0"></span>**3.7.14 VP-HD4O**

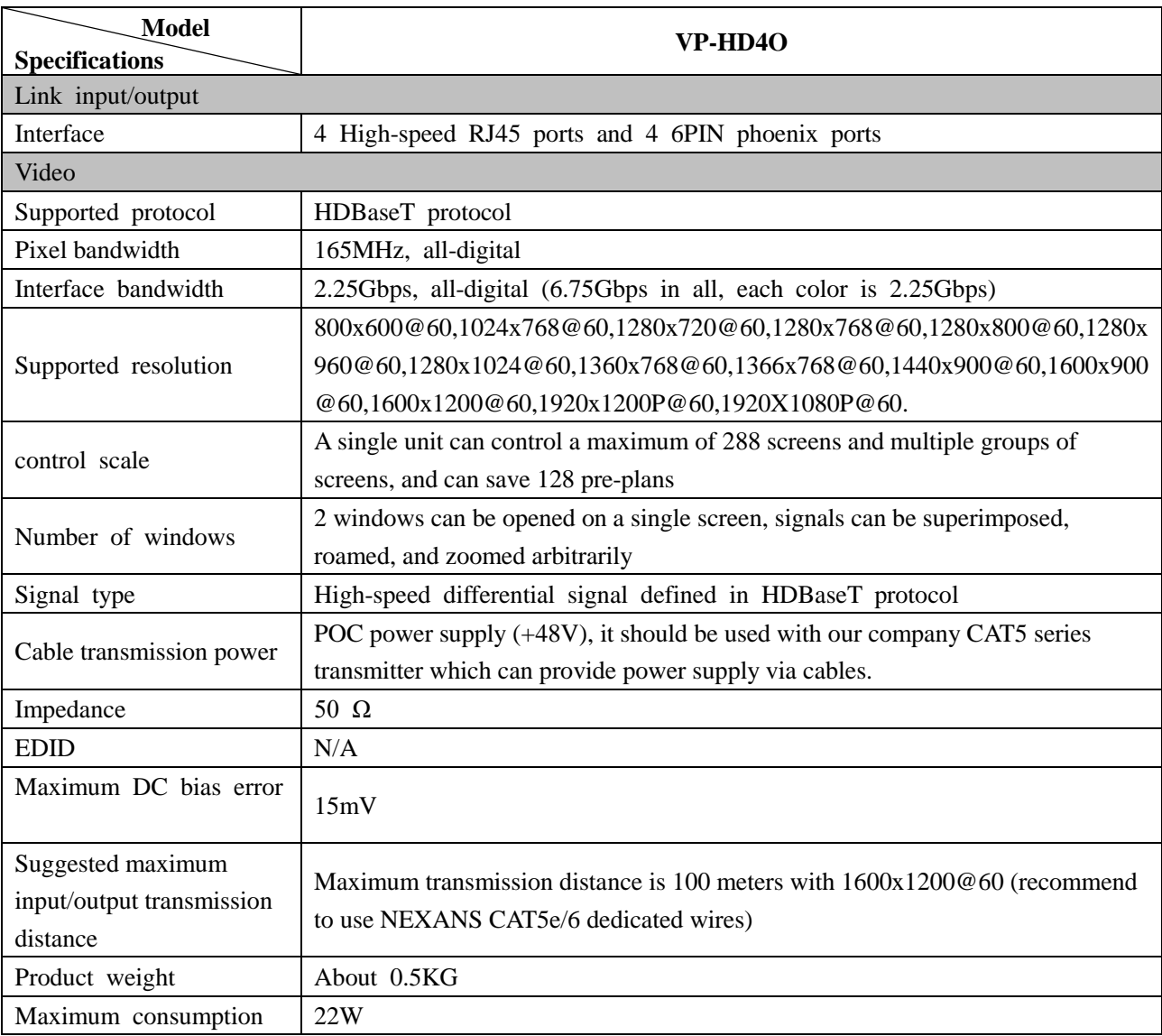

# <span id="page-41-1"></span>**3.7.15 VP-HD2O**

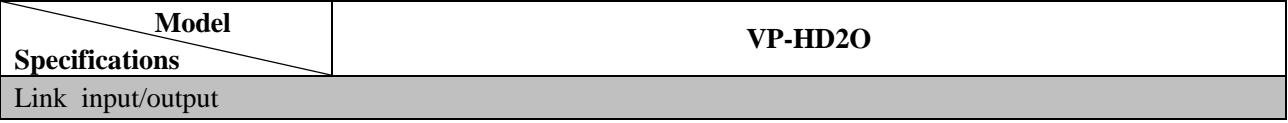

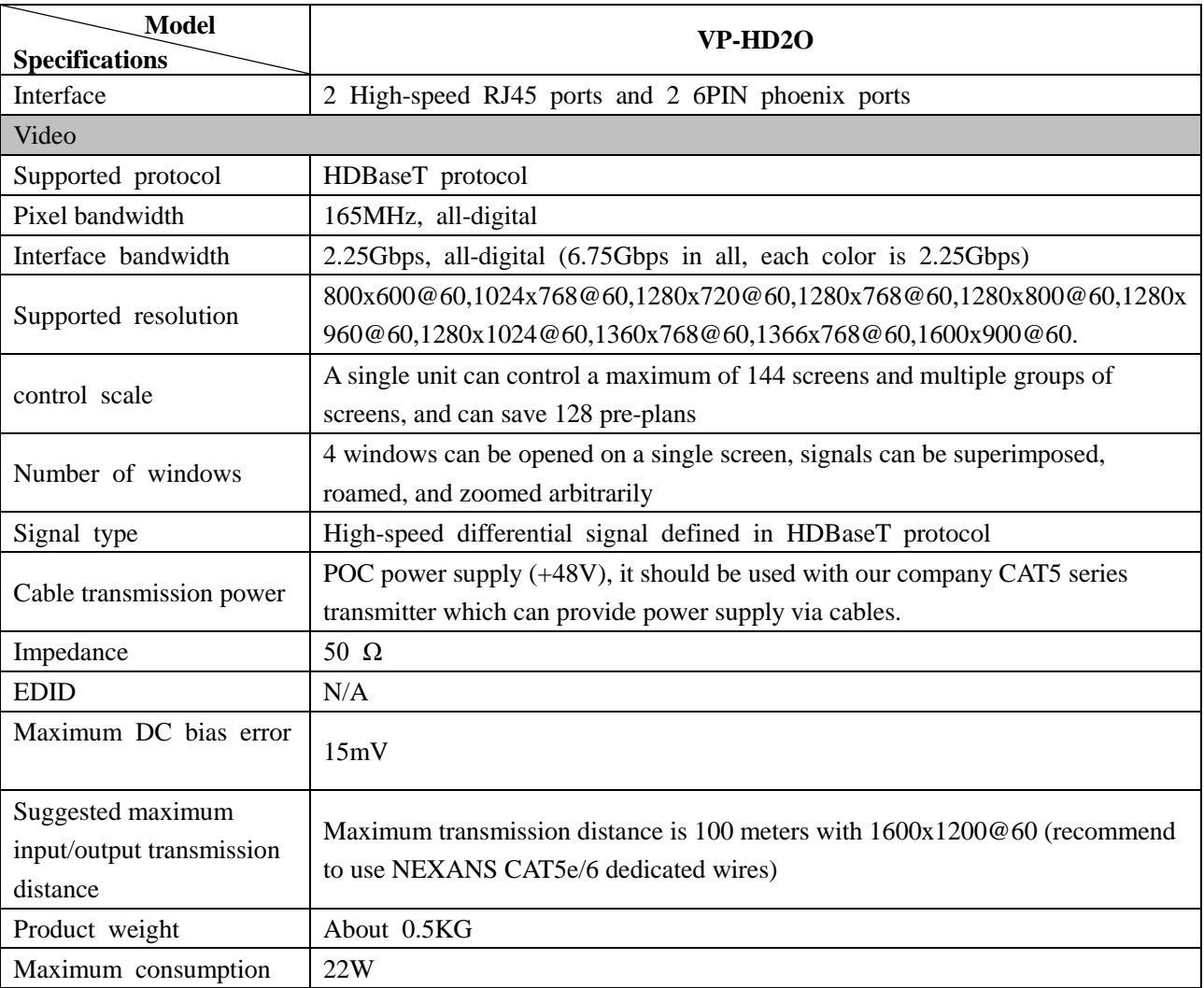

## <span id="page-42-0"></span>**3.7.16 VW-PVW**

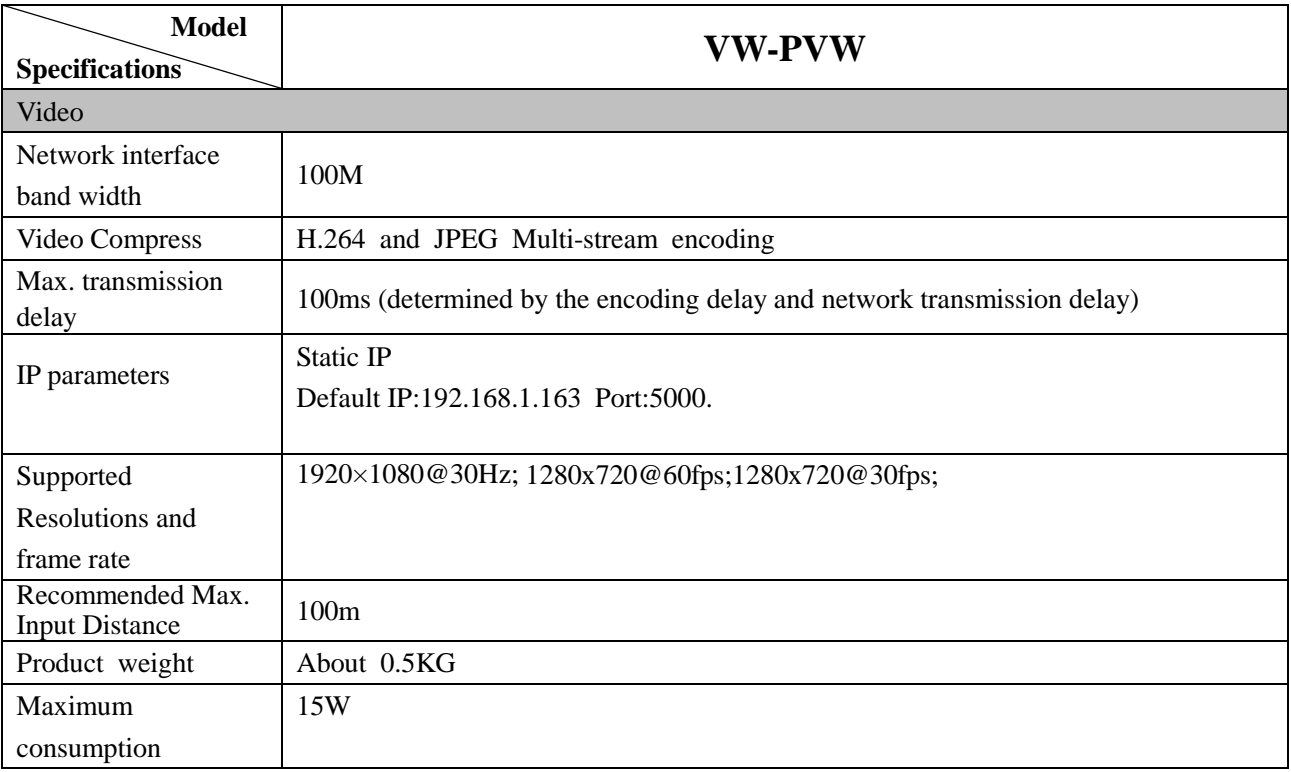

# <span id="page-43-0"></span>**3.7.17 VW-VM0808/1616/3636/7272/144144**

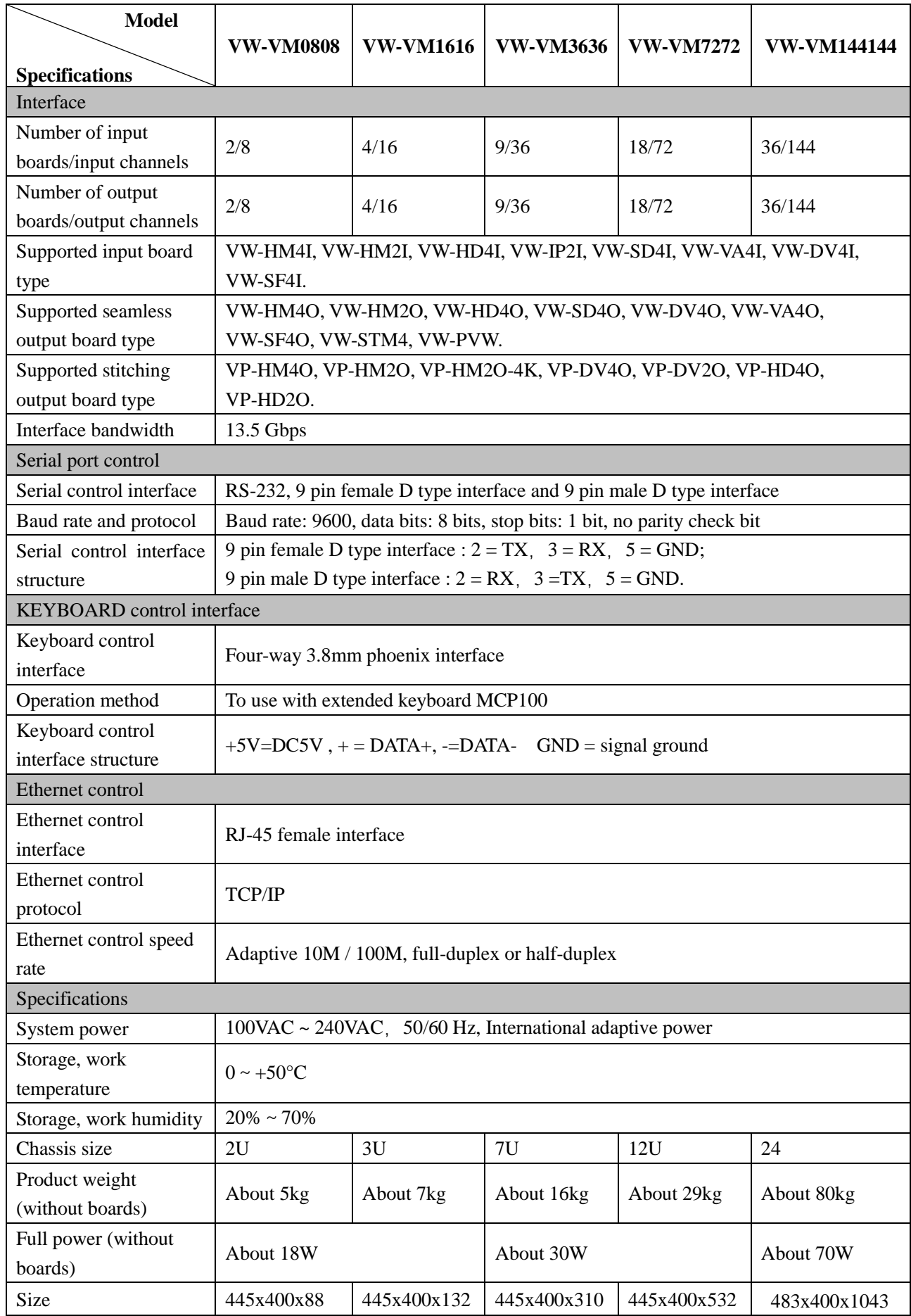

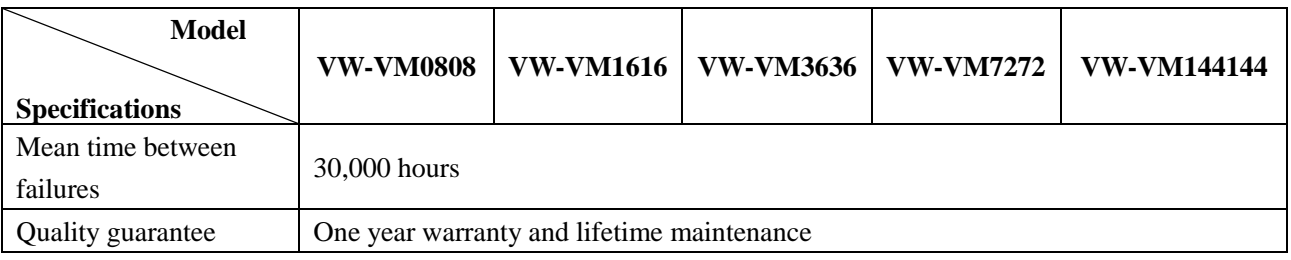

# <span id="page-44-0"></span>**3.8 Front Panel Operation**

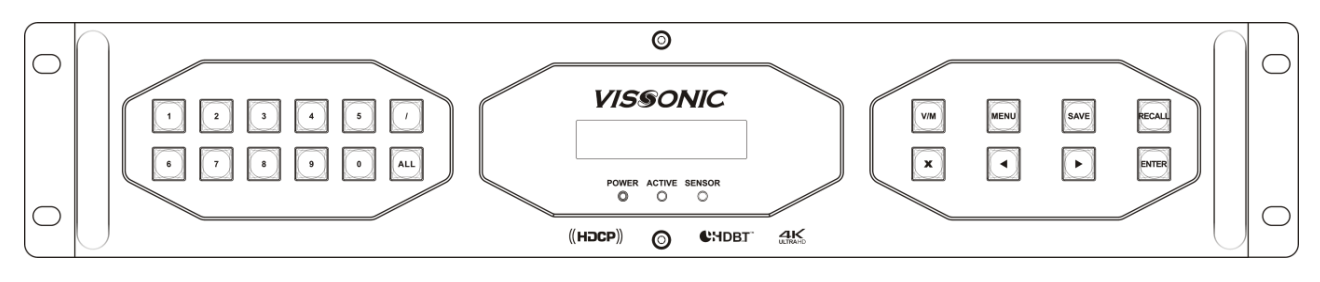

 **Seamless switching operation** (need seamless output board VW-HM4O, VW-DV4O, VW-HD4O, VW-VA4O, VW-SF4O or VW-SD4O)

**Sample 1**. Switch input 1 to the output 2

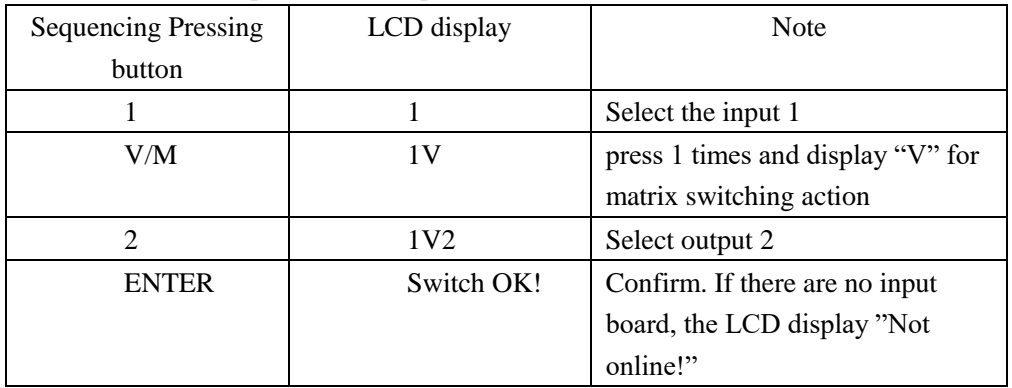

**Sample 2**. Switch input 1 to the output 2 and output 3

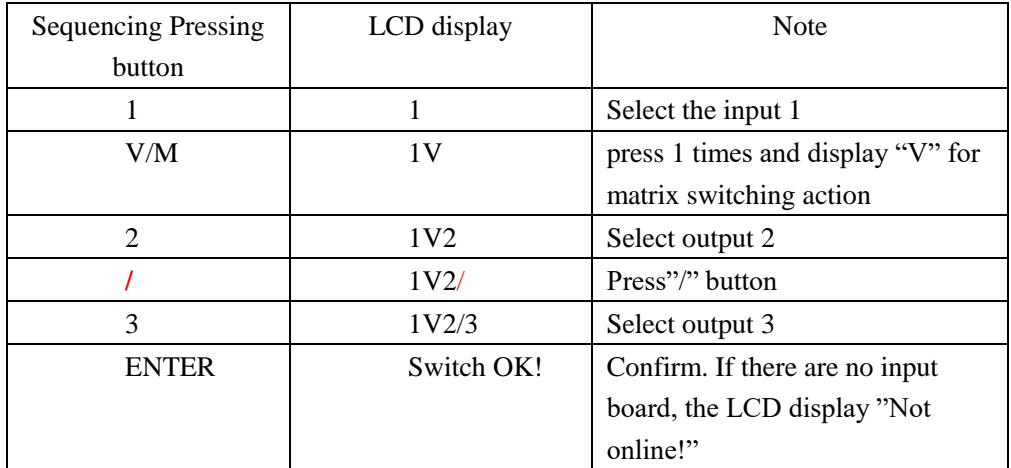

**Sample 3**. Switch the input 1 to all output

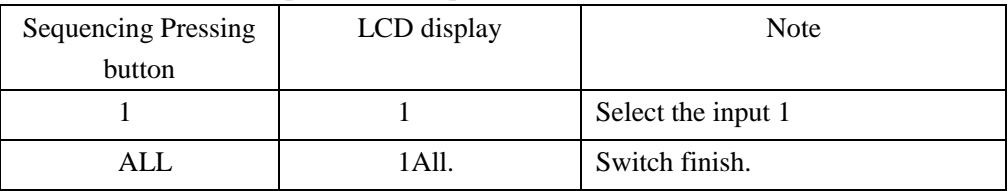

NOTE. Above operation is only valid on the seamless output board.

 **Video wall output board** (need video wall output board model: VP-HM4O, VP-DV4O, VP-HD4O, VP-VA4O, VP-SF4O or VP-SD4O)

The button 'V/M' is the switching type button, pressing 1 time and displaying 'V' on LCD is seamless output switching(need seamless output board), pressing 2 times and displaying 'M' on LCD is switching the inputs to the windows(need video wall output board).

As shown in the picture, there are five windows with window ID numbers 1, 2, 3, 4, and 5 on "Screen Wall1".

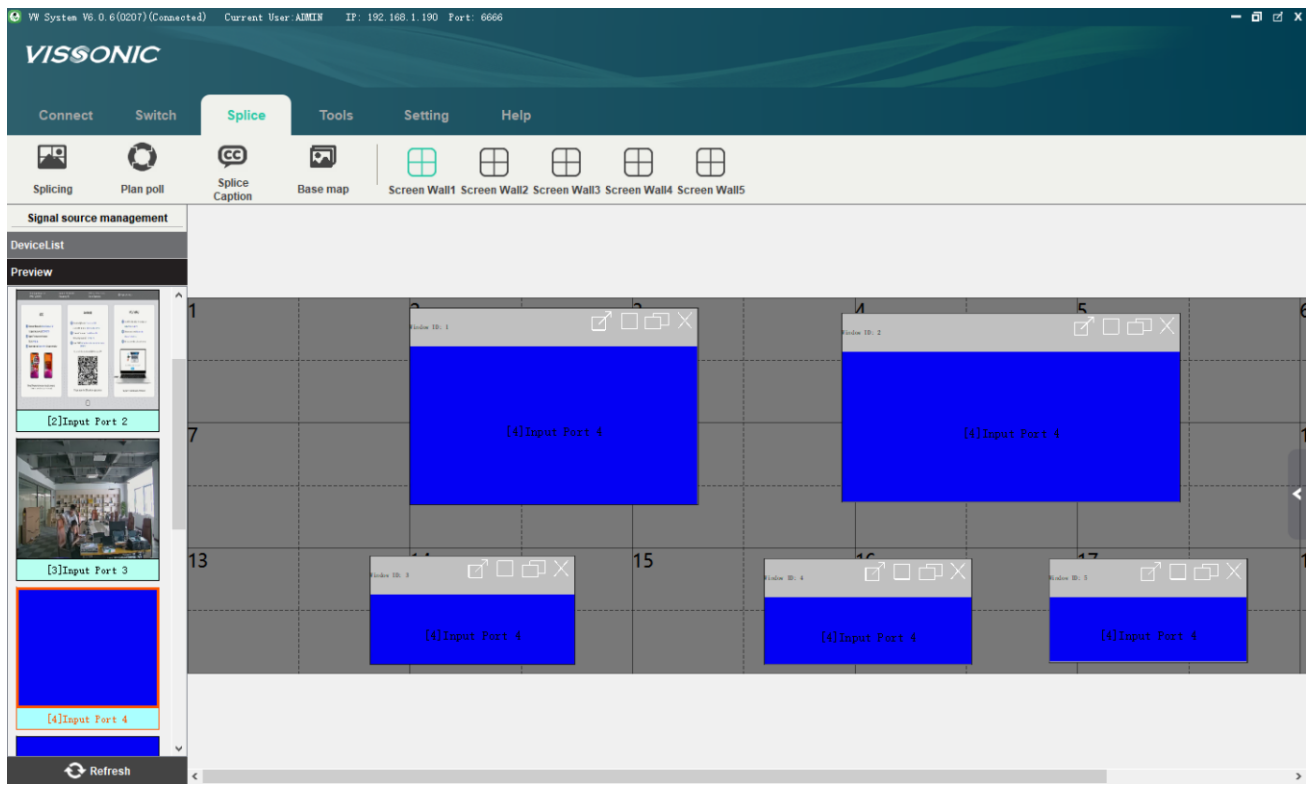

For example, we need to switch input 1 to the "window ID:5" on "Wall1"

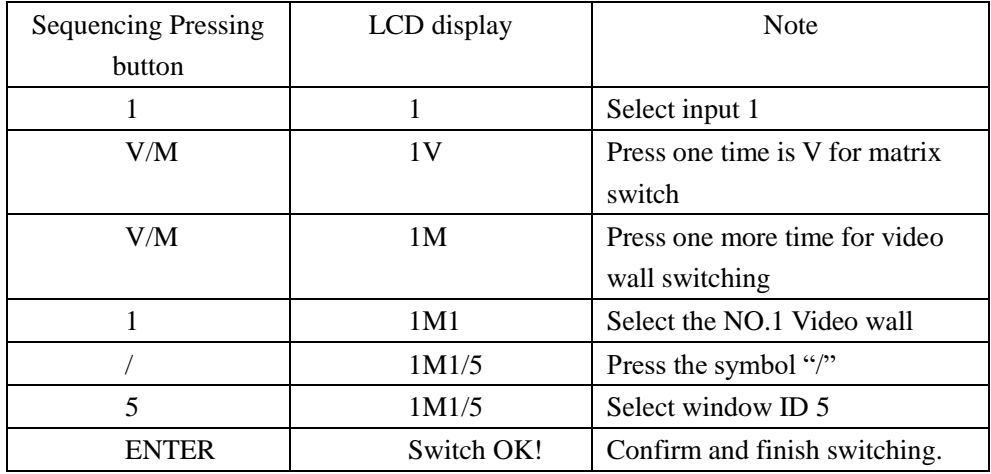

NOTE: It is only for the video wall output board.

#### **SAVE and Call the profiles**

1. Save the seamless output plan (need seamless output board), max. 10 plans, corresponding to thee button 0~9.

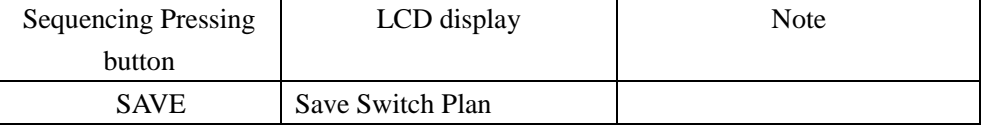

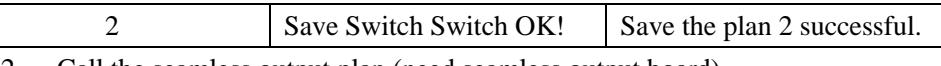

2. Call the seamless output plan (need seamless output board).

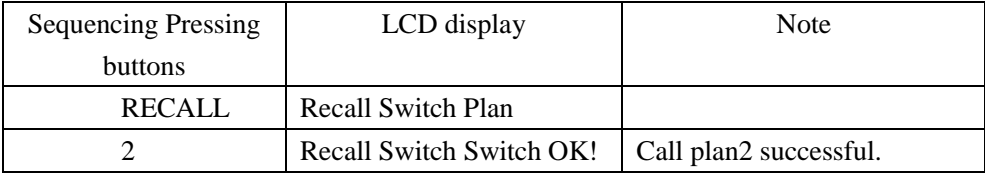

3. Save the video wall output plan.

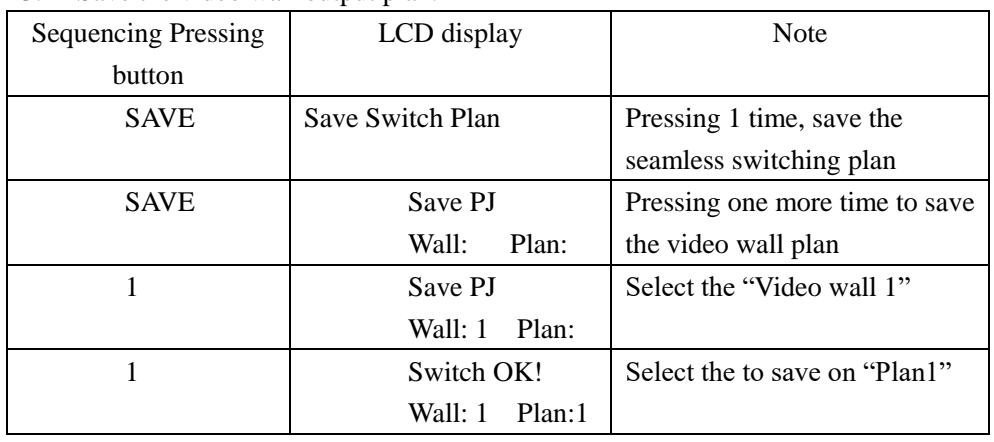

4. Call the Video Wall output board status

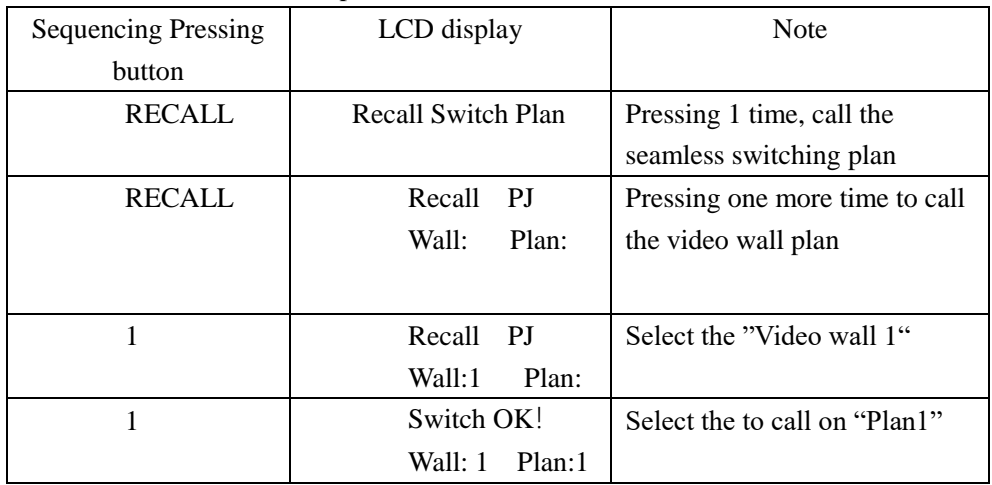

# **IP inquiry and setting**

1. Inquiry the network parameter

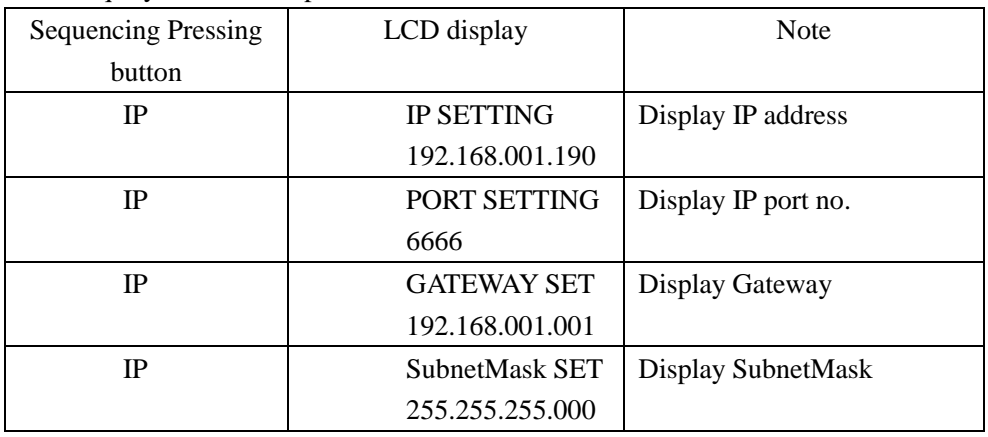

### 2. Revise the network parameter

For example, revised the IP address 192.168.001.190 as 192.168.001.180.

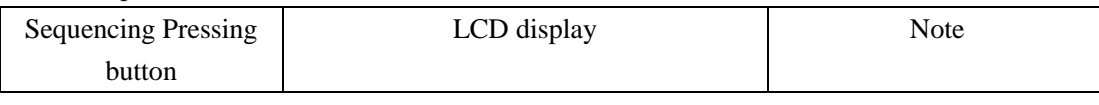

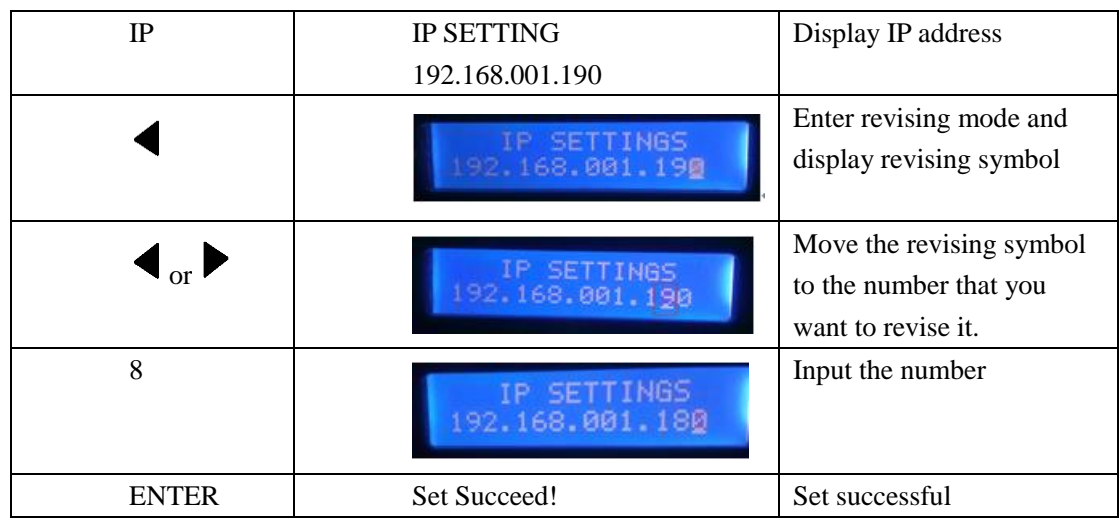

Revising the port no., Gateway, Subnet Mask is the same operation. Enter the corresponding menu and press  $\bullet$  to revise it.

Note:

1. Revised the network parameter and need to reboot the matrix to be accepted.

2. The network parameter for GUI interface need to be revised on the network interface only, but not by front button.

# <span id="page-48-0"></span>**Chapter 4 Instructions**

# <span id="page-48-1"></span>**4.1 X9 processor instructions**

Serial port protocol: baud rate: 9600, data bits: 8, stop bits: 1, parity bits: none

Ethernet: protocol: TCP, IP: 192.168.1.190, PORT: 6666

Meanings of instructions:

[X1], [X2]... [Xn] represents the corresponding input port;

[Y1], [Y2]... [Yn] represents the corresponding output port;

[TX1], [TX2]... [TXn] represents the corresponding input port's serial port/infrared transmitter channel;

[RX1], [RX2]… [RXn] represents the corresponding input port's serial port/infrared receiver channel; [TY1], [TY2]…

[TYn] represents the corresponding output port's serial port/infrared transmitter channel;

[RY1], [RY2]... [RYn] represents the corresponding output port's serial port/infrared receiver channel;

H represents Arabic numerals; n in the number of the corresponding model's input/output interface, such as VW-VM7272, the maximum value of n is 72.

# **[ ]** of [x] in the following instruction list is annotation, in practice, it should be removed. For example,

#### **\$[x]AudioA! should be \$8AudioA! in practice.**

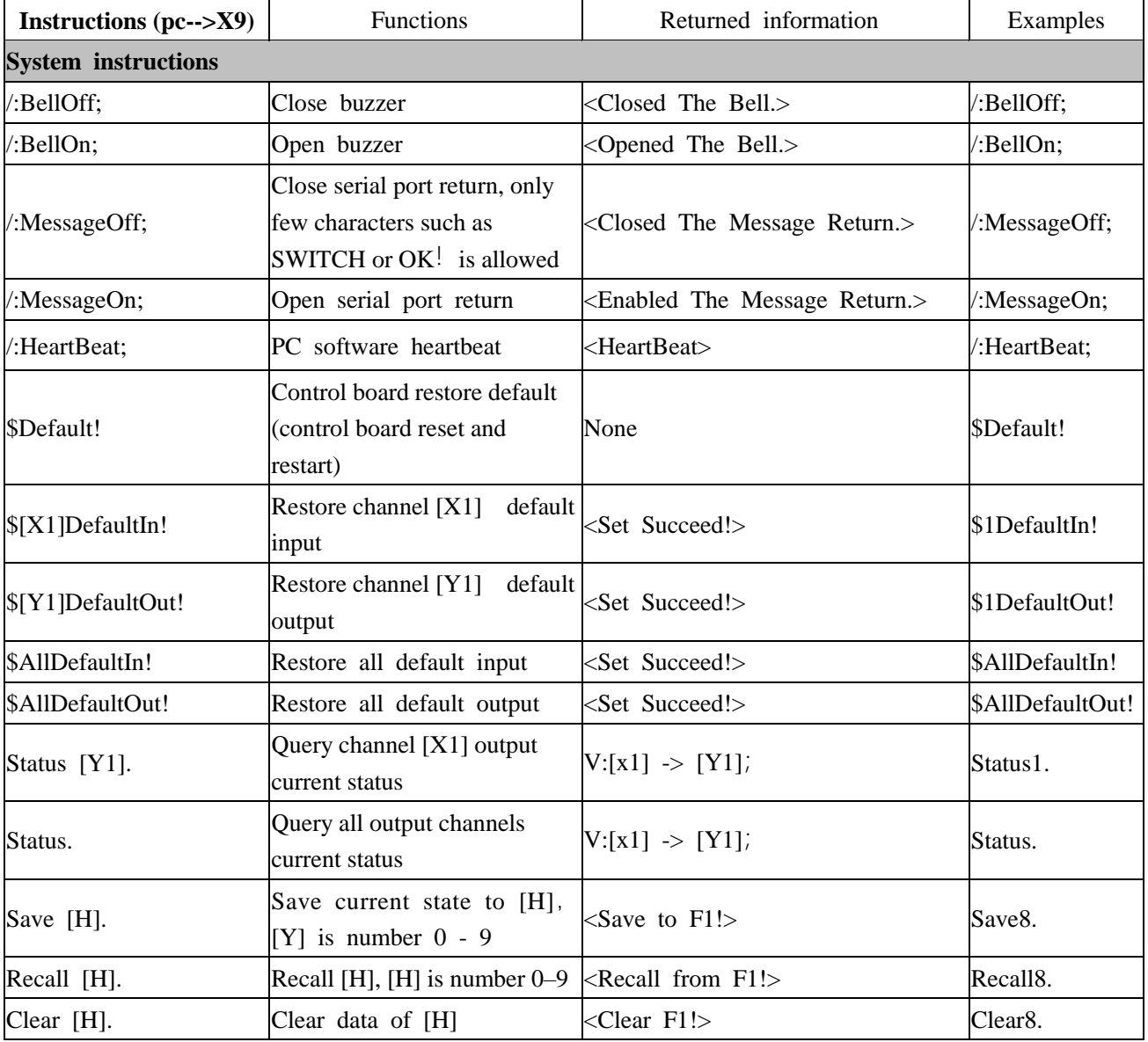

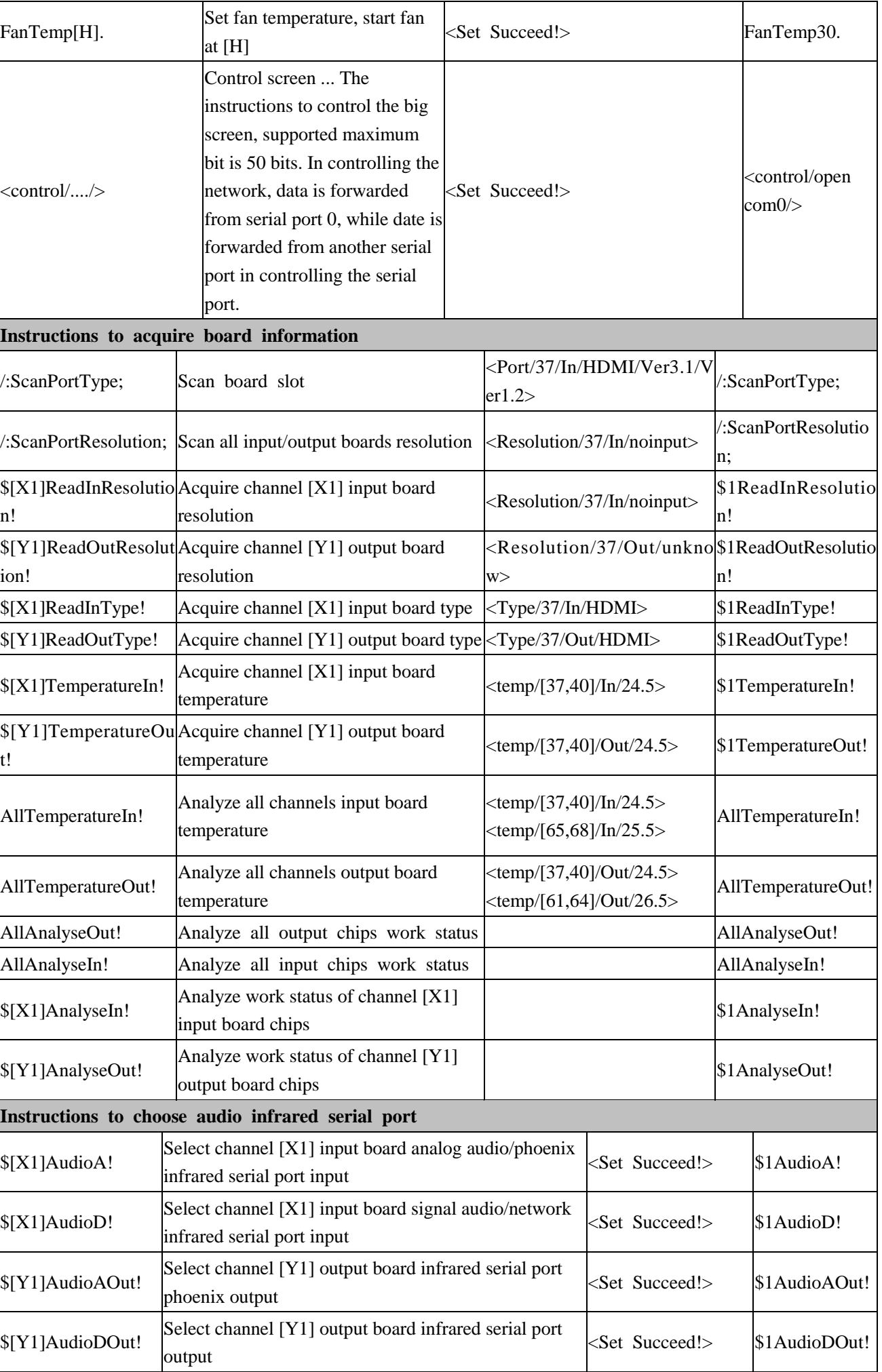

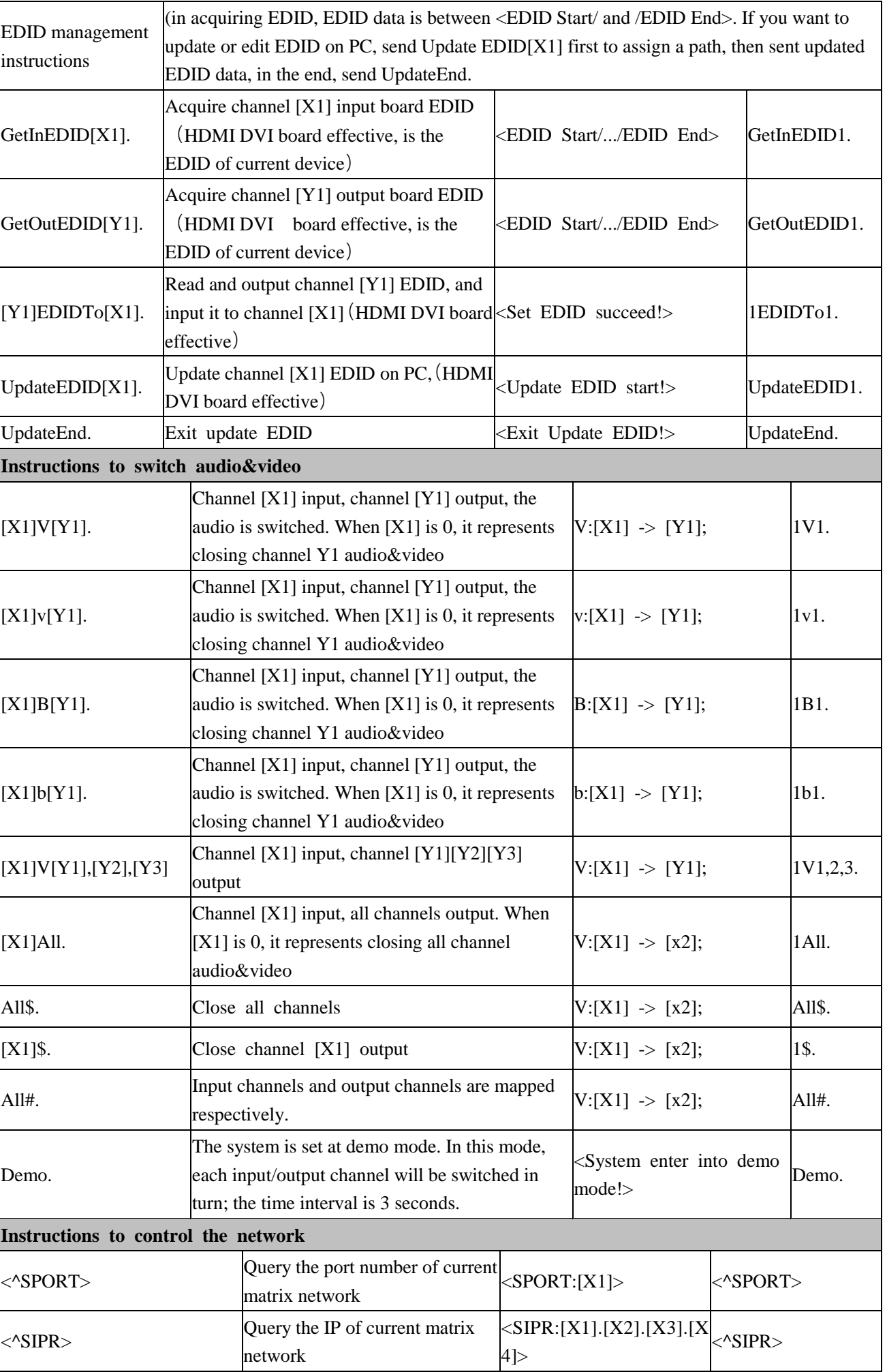

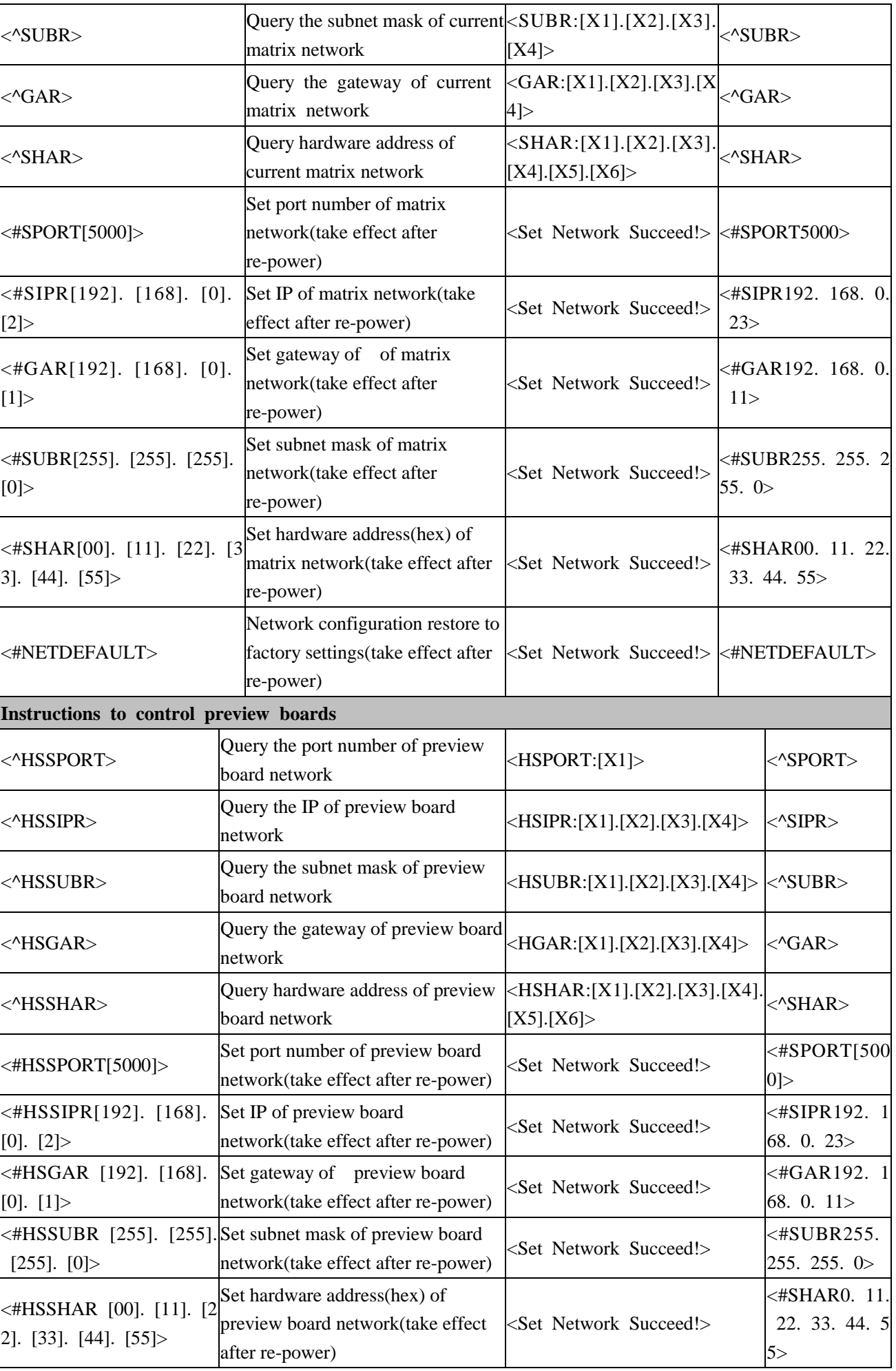

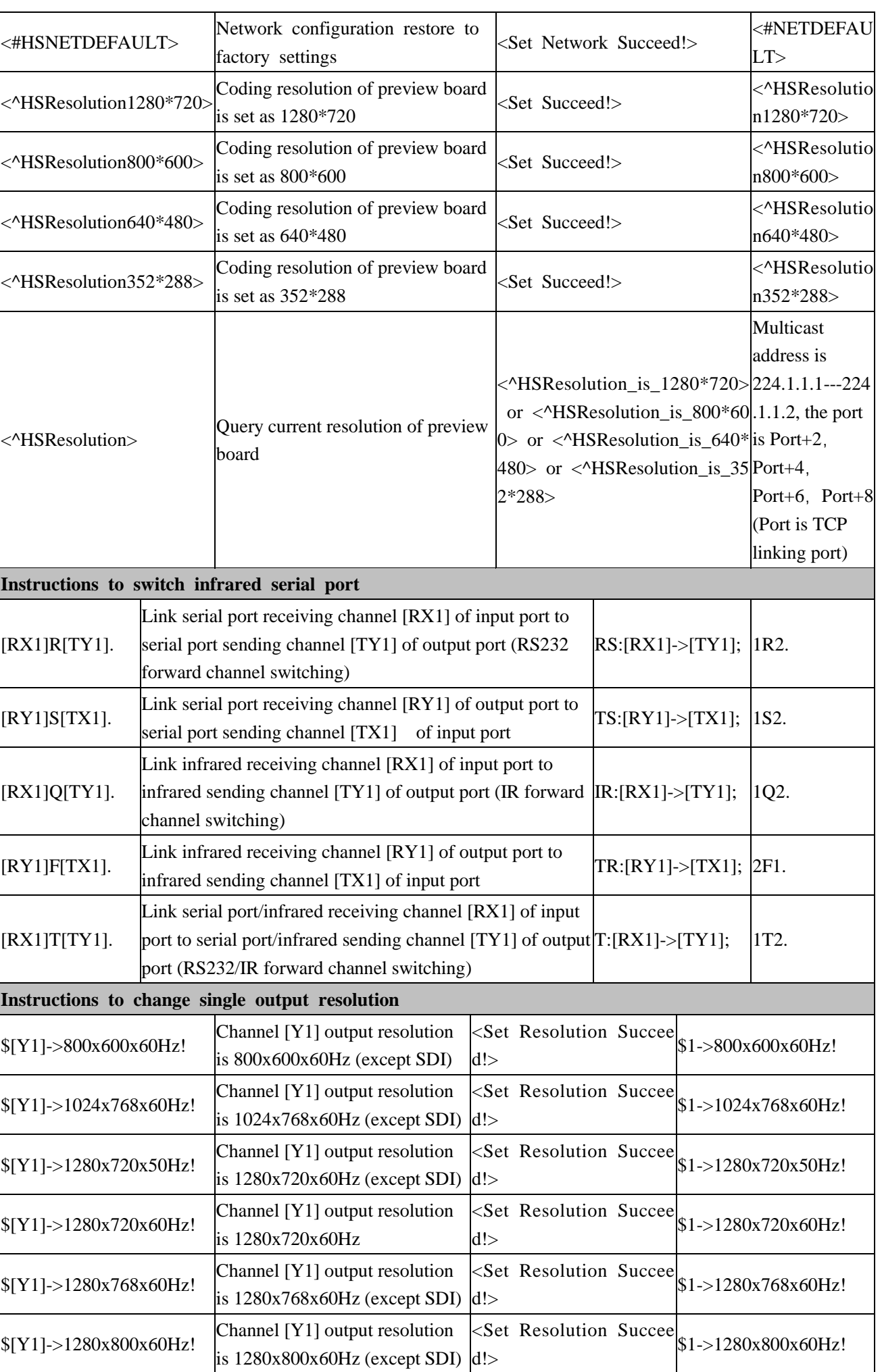

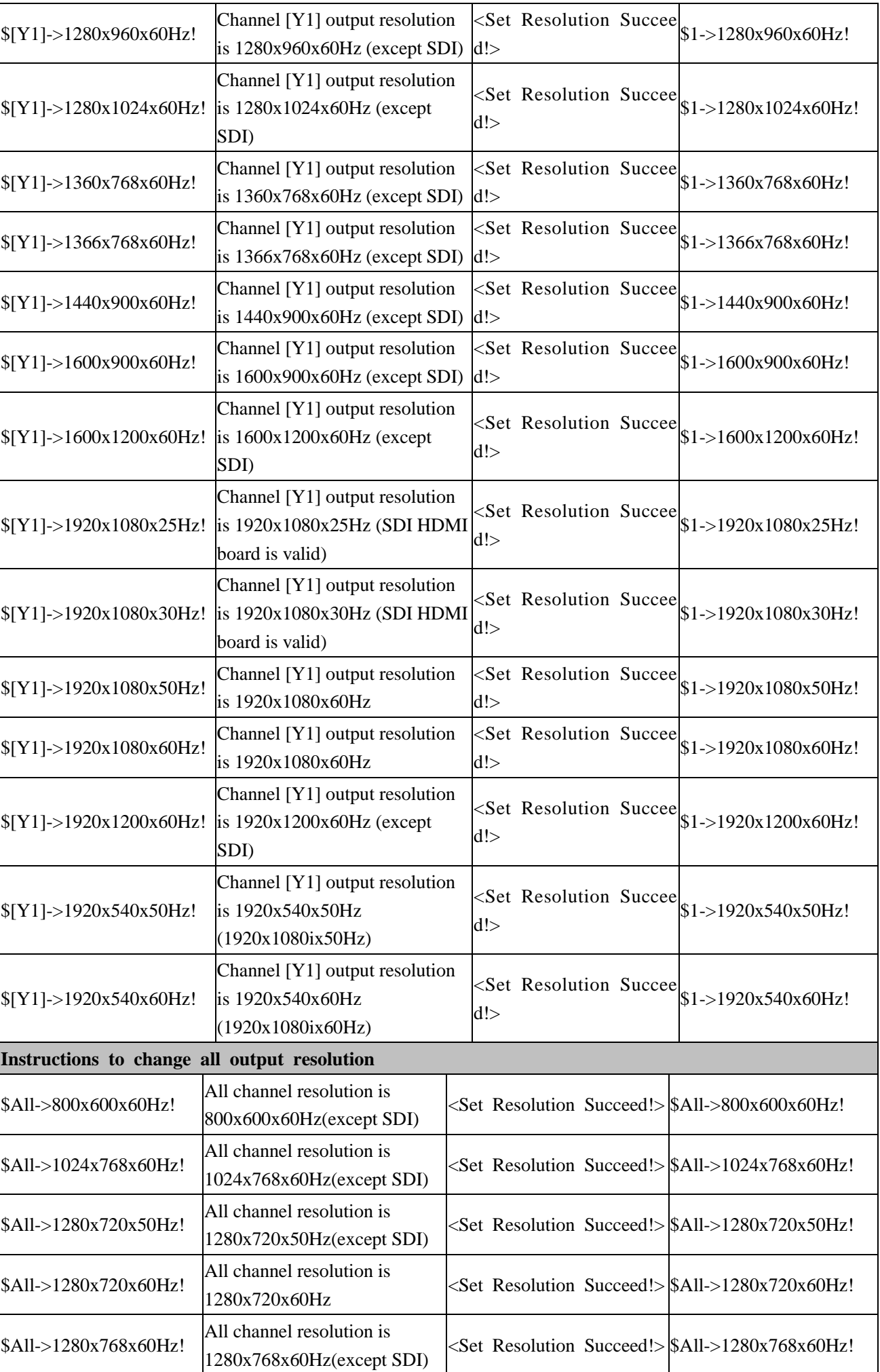

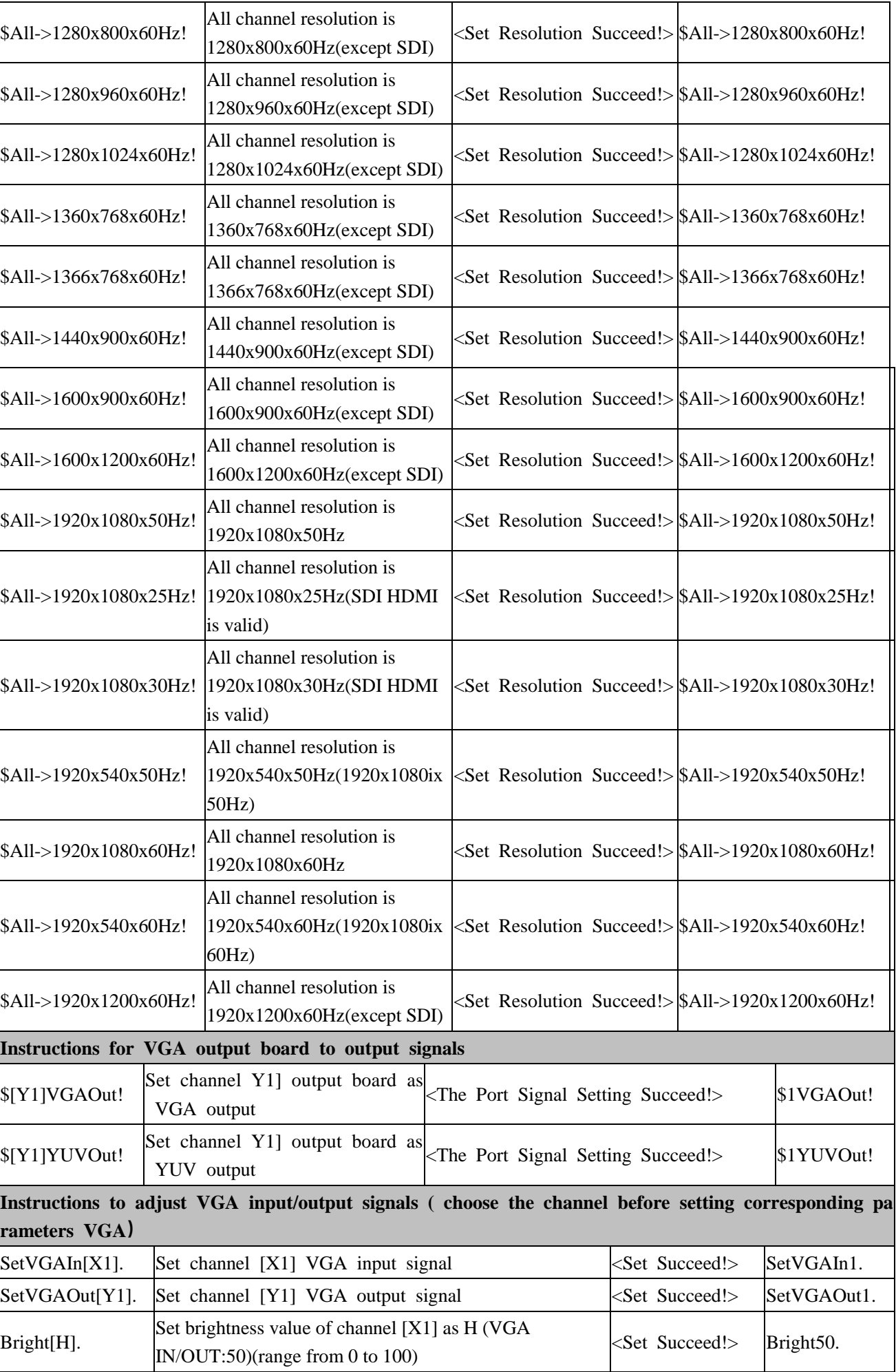

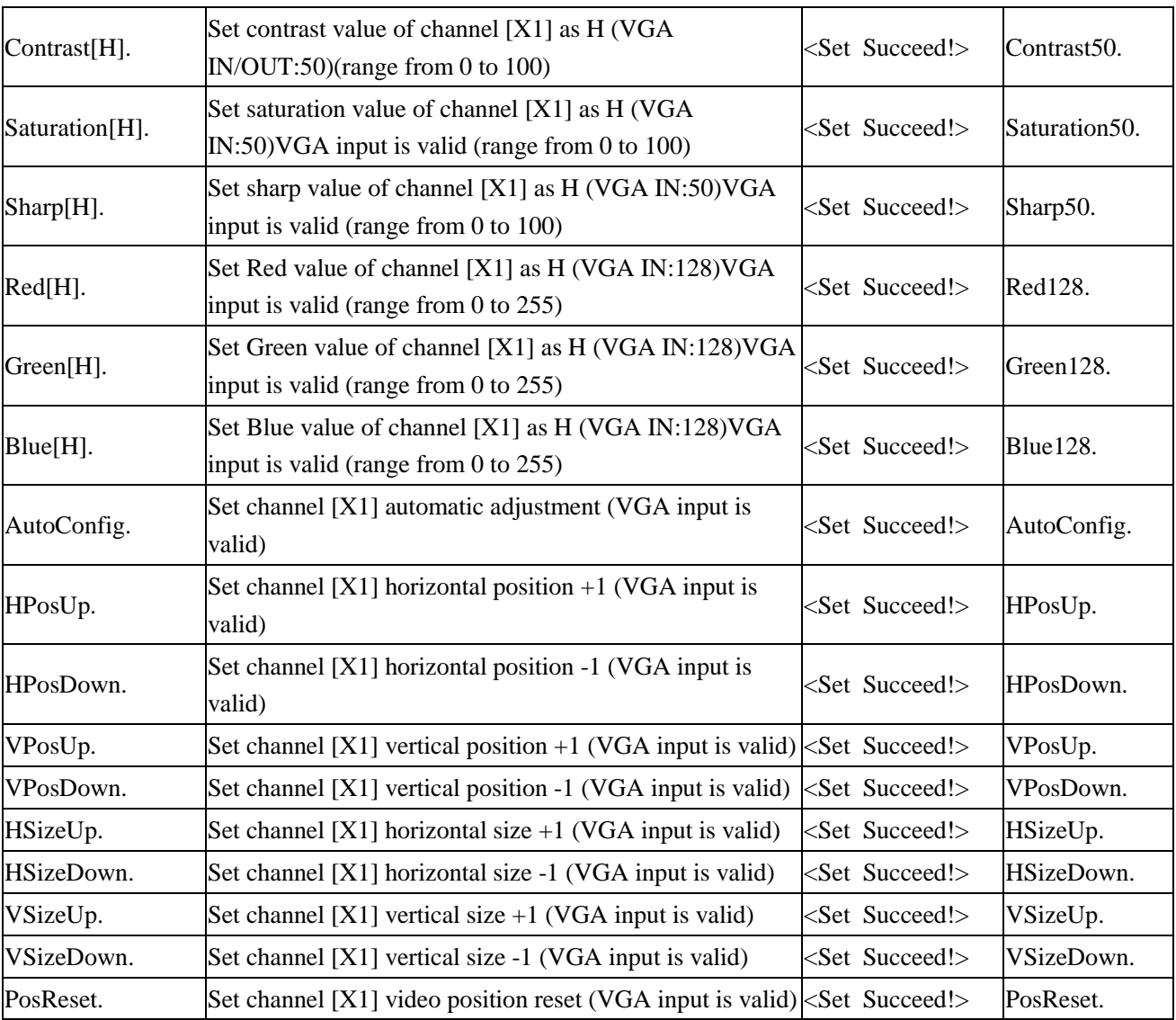

# <span id="page-55-0"></span>**4.2 Splicer instructions**

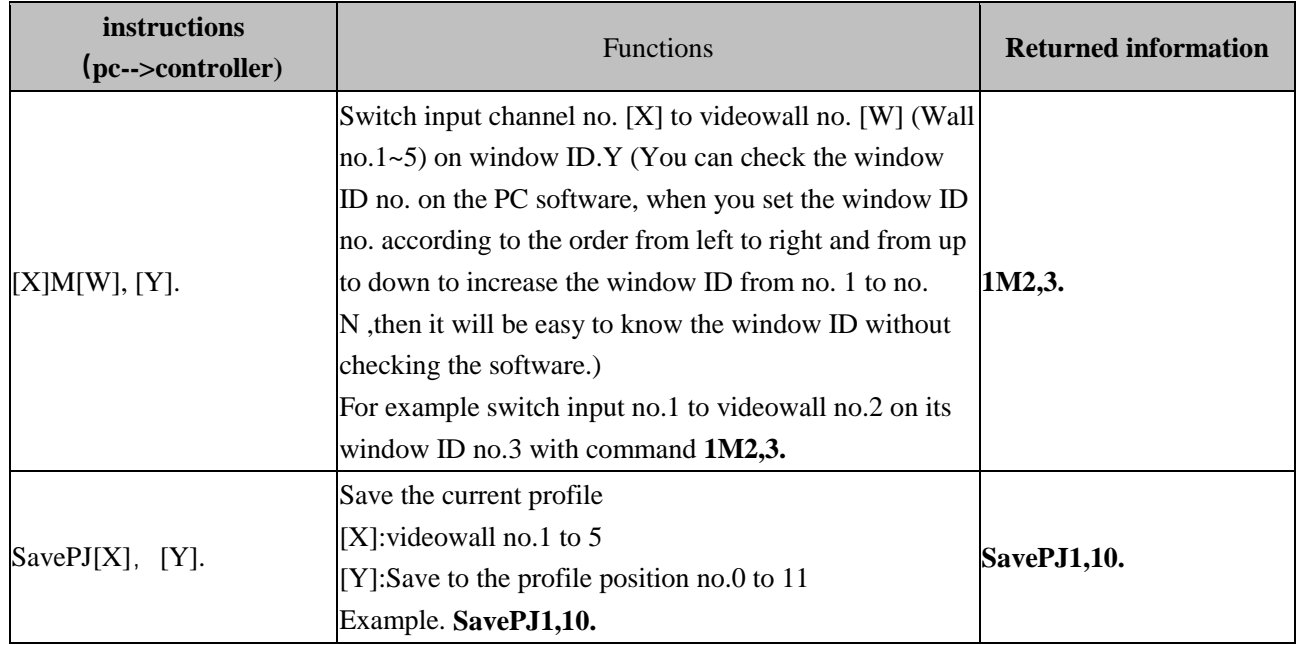

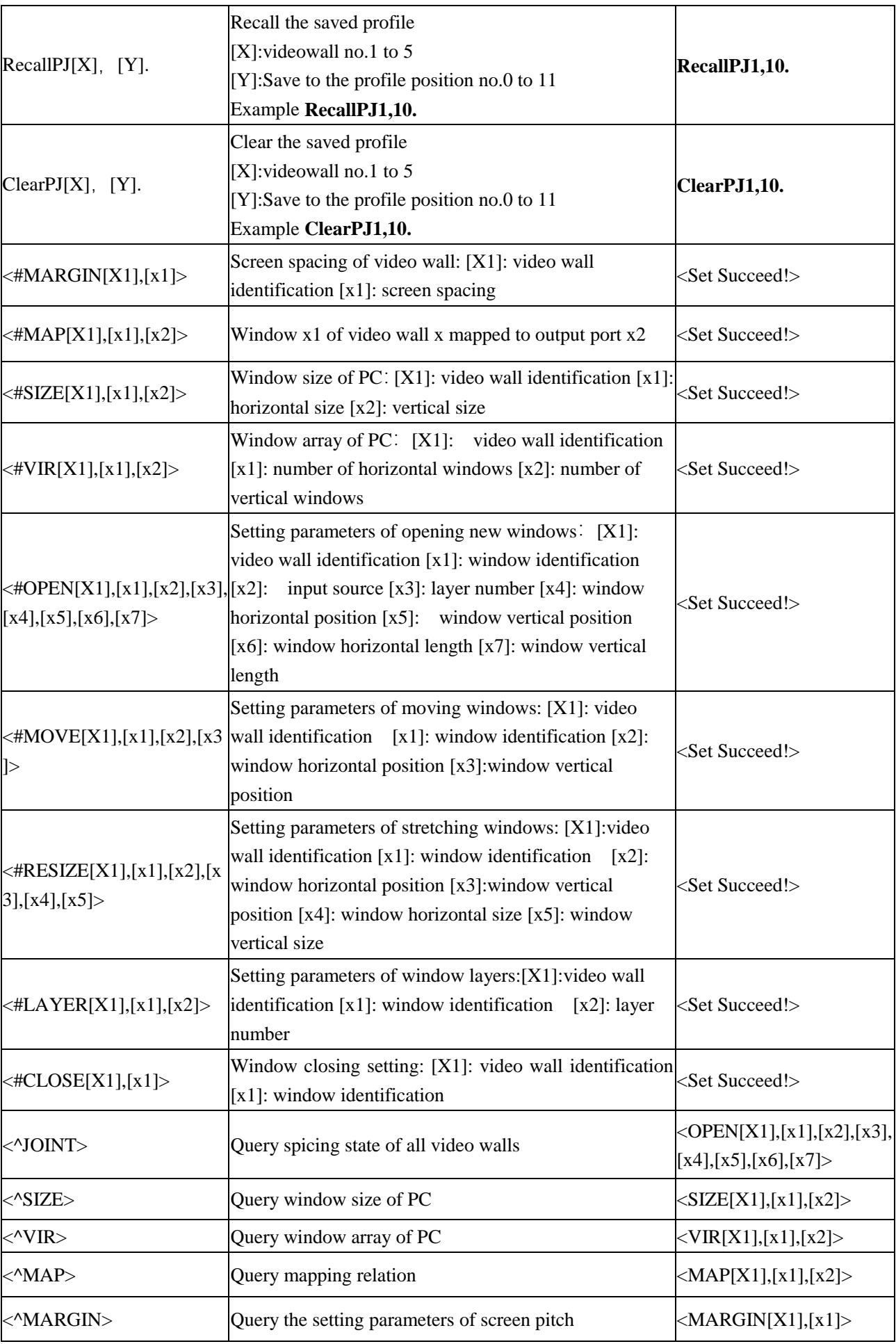